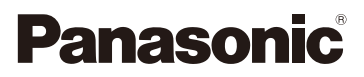

## Instruções de Funcionamento para características avançadas Câmara Digital

# Modelo nº DMC-XS1 DMC-FH10

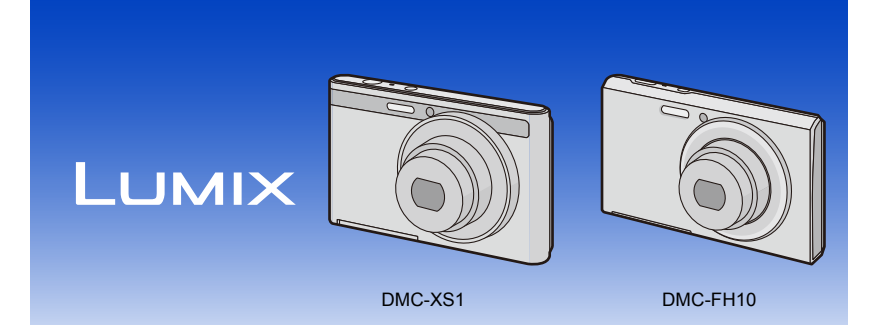

Antes de utilizar o produto, leia estas instruções com atenção e guarde este manual para consultas futuras.

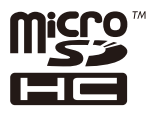

VQT4P62 F1212HH0

## **Indice**

#### Antes da Utilização **Preparacão** • Tempo de funcionamento e número de imagens graváveis aproximado ........... 16 · Número aproximado de imagens graváveis e tempo de gravação **Básico** Tirar fotografias com a funcão automática Tirar fotografias com as suas configurações preferidas

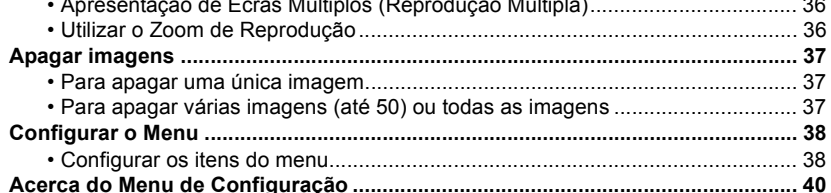

#### Gravação

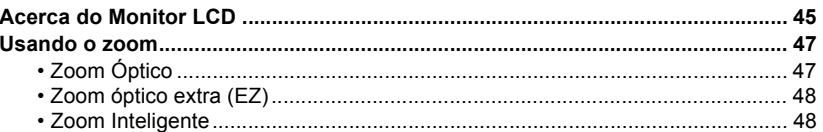

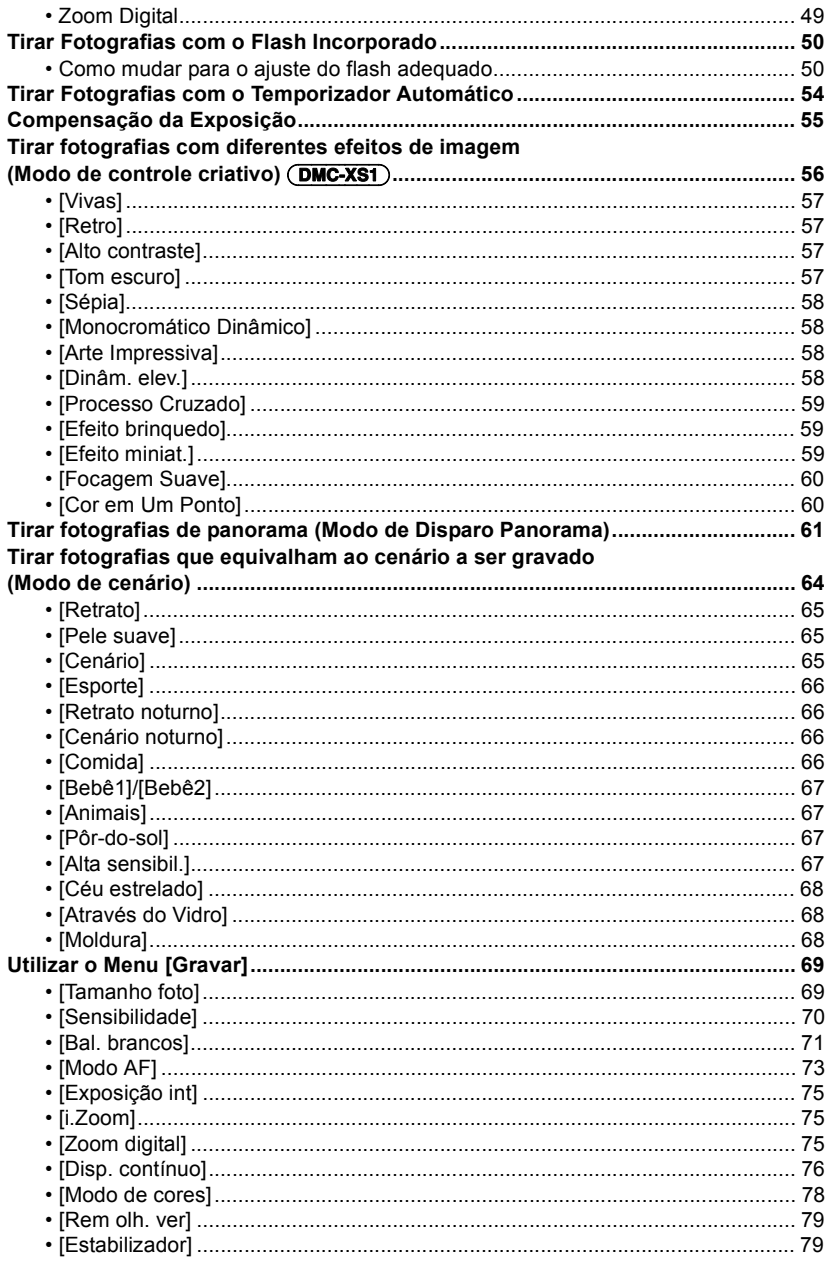

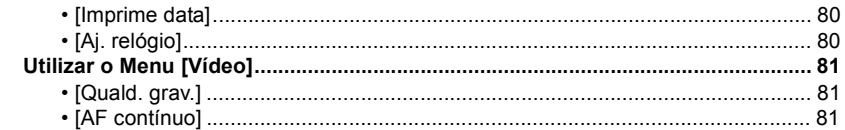

#### **Reproduzir/Editar**

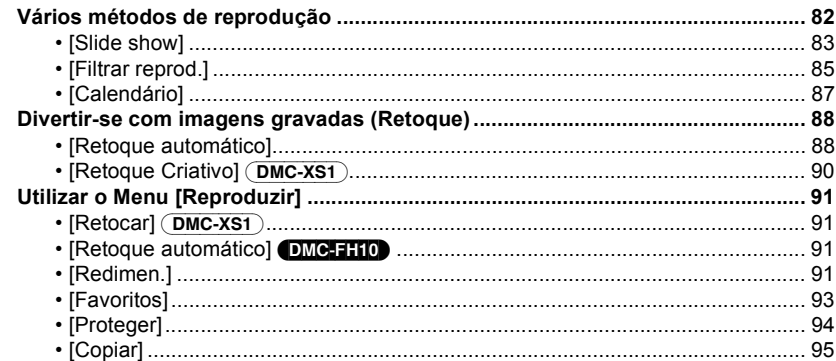

#### Fazer a ligação a outro equipamento

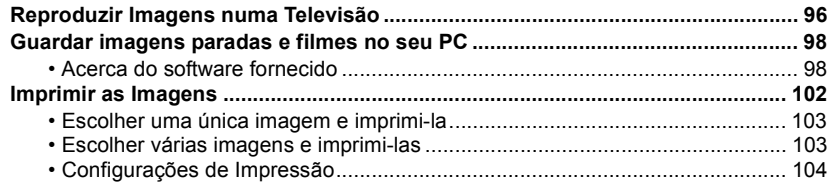

#### **Outros**

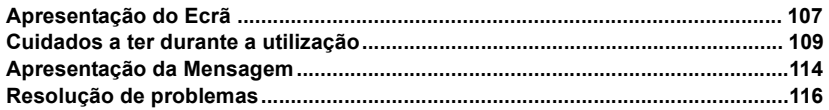

As ilustrações da câmara e da apresentação no ecrã fornecidas neste manual podem diferir da aparência actual do produto ou das imagens no ecrã. Neste manual, (DMC-XS1) é usado para exemplos das ilustrações da câmara e da apresentação no ecrã quando o funcionamento ou outra informação seja mais ou menos a mesma entre modelos.

Assim, as ilustrações da câmara e da apresentação no ecrã neste manual podem diferir do seu modelo

• As operações, os procedimentos ou as funções que diferem entre modelos, são indicadas separadamente junto com o número do modelo relevante.

 $(DMC-XS1)$ **p.** ex.:

DMC-FH10

## <span id="page-4-1"></span><span id="page-4-0"></span>**Cuidados a ter com a câmara**

#### **Não exponha a fortes vibrações, choques ou pressões.**

• A lente, monitor ou estrutura externa podem ficar danificados se usar nas seguintes condições.

Também pode funcionar mal ou a imagem pode não ser gravada se:

- Deixar cair ou bater com a câmara.
- Sentar-se com a câmara no bolso das calças, ou inseri-la à força numa mala cheia ou apertada, etc.
- Fixar quaisquer itens, como acessórios na alça fixada à câmara.
- Premir com força a lente ou o monitor LCD.

#### **Esta câmara não é à prova de pó/pingos/água. Evite usar a câmara num local com muito pó, água, areia, etc.**

- Líquidos, areia e outro material estranho pode entrar no espaço em redor da lente, botões, etc. Tenha especial atenção, pois isso pode não solo causar maus funcionamentos, mas também tornar o aparelho irreparável.
	- Locais com muita areia ou pó.
	- Locais onde a água pode entrar em contacto com esta unidade, como a utilização num dia de chuva ou numa praia.

#### <span id="page-4-2"></span>∫ **Acerca da Condensação (Quando a lente estiver embaciada)**

- A condensação ocorre quando a temperatura ambiente ou a humidade mudarem. Tenha cuidado com a condensação, pois esta causa manchas na lente, fungos e o mau funcionamento da câmara.
- Se ocorrer condensação, desligue a câmara e não a utilize durante cerca de 2 horas. O embaciamento desaparece naturalmente quando a temperatura da câmara se aproximar da temperatura ambiente.

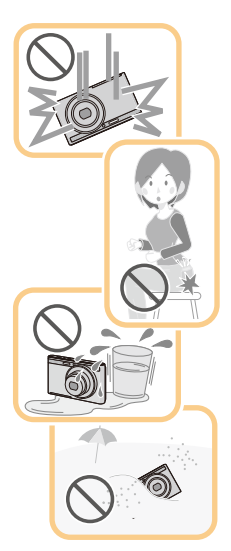

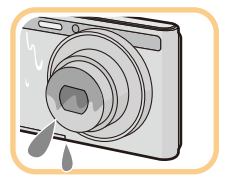

### <span id="page-5-0"></span>**Acessórios padrão**

Verifique se todos os acessórios se encontram incluídos, antes de utilizar a câmara.

- Os acessórios e a sua forma diferem, dependendo do país ou área onde a câmara foi adquirida. Para mais detalhes acerca dos acessórios, consulte "Instruções básicas de operação".
- O Conjunto da Bateria é indicado como **conjunto da bateria** ou **bateria** no texto.
- O Cartão de Memória microSD e o Cartão de Memória microSDHC são indicados como **cartão** no texto.
- **• O cartão é opcional.**

**Pode gravar ou reproduzir imagens na memória incorporada quando não estiver a utilizar um cartão.**

• Consulte o seu vendedor ou a Panasonic, caso perca um acessório fornecido. (Pode adquirir os acessórios separadamente.)

## <span id="page-6-0"></span>**Nomes dos Componentes**

#### DMC-XS1

- 1 Flash [\(P50\)](#page-49-0)
- 2 Indicador de temporizador automático [\(P54\)](#page-53-0)
- 3 Lent[e \(P5](#page-4-2)[, 110\)](#page-109-1)

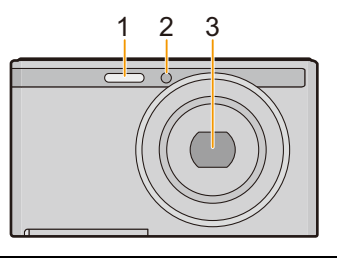

- 4 Monitor LC[D \(P45](#page-44-1)[, 107](#page-106-2)[, 110\)](#page-109-0)
- 5 Botão [MODE] [\(P25](#page-24-1)[, 82\)](#page-81-2)
- 6 Luz de carregamento [\(P13\)](#page-12-0)
- 7 Botão do zoom [\(P47\)](#page-46-0)
- 8 Botão de filme[s \(P32\)](#page-31-0)
- 9 Botão [MENU/SET[\] \(P38\)](#page-37-0)
- 10 Botão [[D] (Reproduzir[\) \(P34\)](#page-33-0)
- 11 Botão [m̃/

11 Botão [m̃/

11 Botão [m̃/
| Apagar/Cancelar) [\(P37\)](#page-36-0)

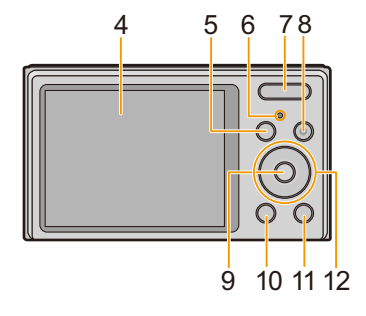

- 12 Botões do cursor
	- A: 3/Compensação da exposição [\(P55\)](#page-54-0)
	- $(B)$ :  $\P$ /[DISP.[\] \(P45\)](#page-44-1)
	- C: 2/Temporizador automático [\(P54\)](#page-53-0)
	- D: 1/Configuração do flash [\(P50\)](#page-49-0)

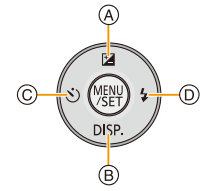

Nestas instruções de funcionamento, os botões do cursor são descritos conforme apresentado na imagem em baixo, ou descrito em  $\triangle$ / $\Pi$ / $\triangle$ / $\triangleright$ . por ex.: Quando premir o botão ▼ (para baixo) ou **Prima** 4

- 13 Altifalant[e \(P41\)](#page-40-0)
	- Tenha cuidado para não cobrir o altifalante com o dedo. Se o fizer, o som poderá ser difícil de ouvir.
- 14 Cilindro da lente
- <span id="page-7-0"></span>15 Ilhó da alç[a \(P24\)](#page-23-1)
	- Certifique-se de que fixa a alça quando usar a câmara, para se certificar de que não a deixa cair.
- 16 Botão [ON/OFF] da câmara [\(P22\)](#page-21-0)
- 17 Microfone
	- Tenha cuidado para não cobrir o microfone com os seus dedos.
- 18 Obturado[r \(P26](#page-25-0)[, 29\)](#page-28-0)
- 19 Fixador do tripé
	- Um tripé com um parafuso de 5,5 mm ou mais pode danificar esta unidade, se for fixada.
- 20 Tomada [AV OUT/DIGITAL[\] \(P13](#page-12-0)[, 96](#page-95-2)[, 100,](#page-99-0) [102\)](#page-101-1)
	- Esta tomada também é usada quando carregar a bateria.
	- Tenha o cuidado de não submeter a tomada a água ou a outros líquidos.
- 21 Porta do Cartão/Bateri[a \(P12](#page-11-0)[, 18\)](#page-17-0)
- 22 Alavanca de desbloqueio [\(P12](#page-11-0)[, 18\)](#page-17-0)

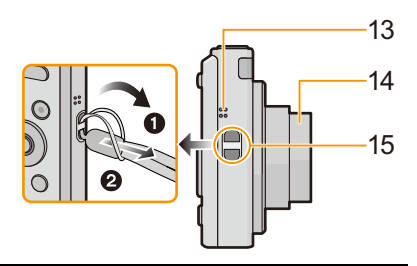

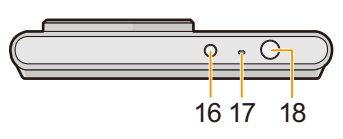

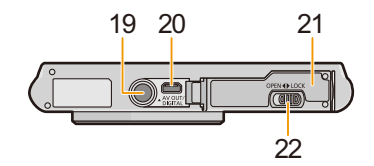

#### (DMC-FH10)

- 1 Flash [\(P50\)](#page-49-0)
- 2 Indicador de temporizador automático [\(P54\)](#page-53-0)
- 3 Lent[e \(P5](#page-4-2)[, 110\)](#page-109-1)

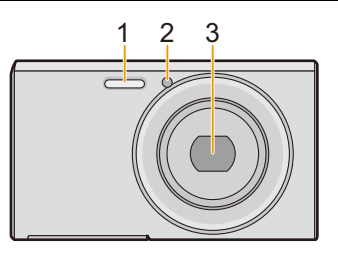

- 4 Monitor LC[D \(P45](#page-44-1)[, 107](#page-106-2)[, 110\)](#page-109-0)
- 5 Botão [MODE] [\(P25](#page-24-1)[, 82\)](#page-81-2)
- 6 Luz de carregamento [\(P13\)](#page-12-0)
- 7 Botão do zoom [\(P47\)](#page-46-0)
- 8 Botão de filme[s \(P32\)](#page-31-0)
- 9 Botão [MENU/SET[\] \(P38\)](#page-37-0)
- 10 Botão [[▶] (Reproduzir[\) \(P34\)](#page-33-0)
- 11 Botão [m / b] (Apagar/Cancelar) [\(P37\)](#page-36-0)

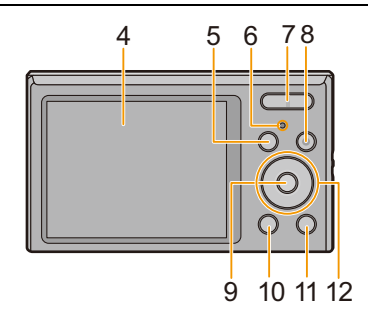

- 12 Botões do cursor
	- $(A)$ :  $\triangle$ /Compensação da exposição [\(P55\)](#page-54-0)
	- $(B)$ :  $\P$ /[DISP.[\] \(P45\)](#page-44-1)
	- $\circ$ :  $\blacktriangleleft$ /Temporizador automático [\(P54\)](#page-53-0)
	- $(D)$ :  $\blacktriangleright$  / Configuração do flash [\(P50\)](#page-49-0)

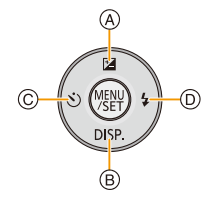

Nestas instruções de funcionamento, os botões do cursor são descritos conforme apresentado na imagem em baixo, ou descrito em  $\triangle$ / $\Pi$ / $\triangle$ / $\triangleright$ . por ex.: Quando premir o botão ▼ (para baixo) ou **Prima** 4

- 13 Altifalant[e \(P41\)](#page-40-0)
	- Tenha cuidado para não cobrir o altifalante com o dedo. Se o fizer, o som poderá ser difícil de ouvir.
- 14 Cilindro da lente
- 15 Ilhó da alç[a \(P24\)](#page-23-1)
	- Certifique-se de que fixa a alça quando usar a câmara, para se certificar de que não a deixa cair.
- 16 Botão [ON/OFF] da câmara [\(P22\)](#page-21-0)
- 17 Microfone
	- Tenha cuidado para não cobrir o microfone com os seus dedos.
- 18 Obturado[r \(P26](#page-25-0)[, 29\)](#page-28-0)
- 19 Fixador do tripé
	- Um tripé com um parafuso de 5,5 mm ou mais pode danificar esta unidade, se for fixada.
- 20 Tomada [AV OUT/DIGITAL[\] \(P13](#page-12-0)[, 96](#page-95-2)[, 100,](#page-99-0) [102\)](#page-101-1)
	- Esta tomada também é usada quando carregar a bateria.
	- Tenha o cuidado de não submeter a tomada a água ou a outros líquidos.
- 21 Porta do Cartão/Bateri[a \(P12](#page-11-0)[, 18\)](#page-17-0)
- 22 Alavanca de desbloqueio [\(P12](#page-11-0)[, 18\)](#page-17-0)

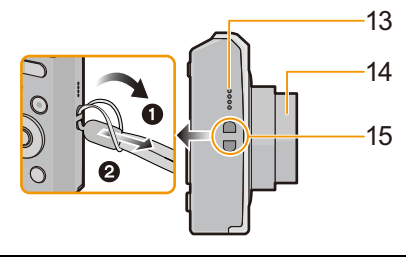

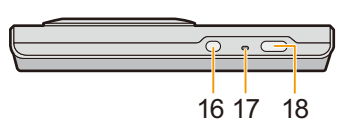

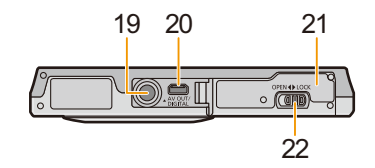

### <span id="page-10-1"></span><span id="page-10-0"></span>**Carregar a bateria**

**Use o adaptador AC dedicado (fornecido), cabo de ligação USB (fornecido) e a bateria.**

- **• Quando a câmara é adquirida, a bateria não está carregada. Carregue a bateria antes da utilização.**
- **• Carregue a bateria apenas quando estiver inserida na câmara.**

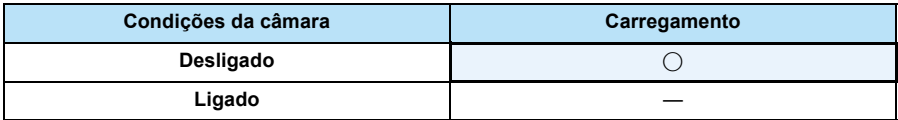

#### ∫ **Baterias que pode usar com esta unidade**

**Sabe-se que se colocaram à disposição no mercado baterias contrafeitas que se parecem muito com o produto genuíno. Algumas destas baterias não se encontram adequadamente protegidas com uma protecção interna para ir de encontro aos padrões de segurança exigidos. Existe a possibilidade destas baterias poderem dar origem a fogo ou explosões. Por favor, lembre-se de que não nos responsabilizamos por quaisquer acidentes ou falhas que ocorram como resultado da utilização de uma bateria contrafeita. Para ter a certeza de que usa produtos seguros, recomendamos a utilização de baterias genuínas da Panasonic.**

#### ∫ **Acerca da alimentação**

Se usar o adaptador AC (fornecido) quando a bateria estiver nesta unidade, pode fornecer energia através de uma tomada, através do cabo de ligação USB (fornecido).

- **• A bateria pode ficar gasta durante a gravação. A câmara desliga-se quando a bateria ficar sem energia.**
- Quando a bateria não estiver inserida, não é fornecida energia.
- Desligue a câmara antes de ligar ou desligar o adaptador AC (fornecido).

Preparação

#### <span id="page-11-0"></span>**Inserir a bateria**

Insira a bateria na câmara para a carregar.

- **1 Faça deslizar a alavanca de desbloqueio na direcção da seta e abra a tampa do compartimento do cartão/bateria.**
	- **• Utilize sempre baterias genuínas da Panasonic.**
	- **• Se utilizar outro tipo de baterias, não podemos garantir a qualidade do produto.**
- **2 Tendo cuidado com a orientação da bateria, insira-a bem até ao fim e depois verifique se está fixada com a alavanca** A**.**

**Para retirar a bateria, puxe a alavanca**  A **na direcção da seta.**

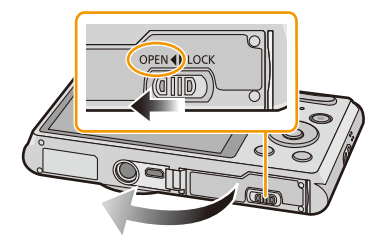

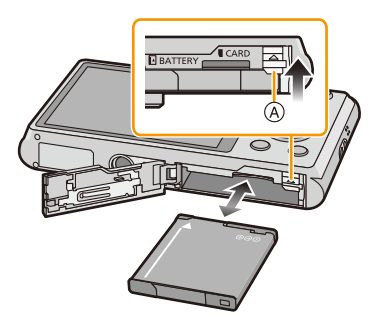

- **3** <sup>1</sup>**: Feche a tampa do cartão/bateria.**
	- 2**: Faça deslizar a alavanca de desbloqueio na direcção da seta.**

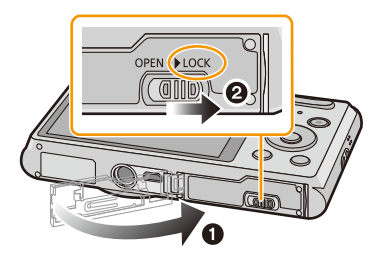

• Desligue a câmara e espere até que "LUMIX" desapareça do monitor LCD antes de retirar a bateria. (Caso contrário, esta unidade pode deixar de funcionar normalmente e o próprio cartão pode ficar danificado, ou as imagens podem ser perdidas.)

#### <span id="page-12-0"></span>**Como carregar**

**•** Recomendamos que carregue a bateria em áreas com uma temperatura ambiente entre 10 °C **e 30** o**C (o mesmo que a temperatura da bateria).**

**Certifique-se de que esta unidade está desligada.**

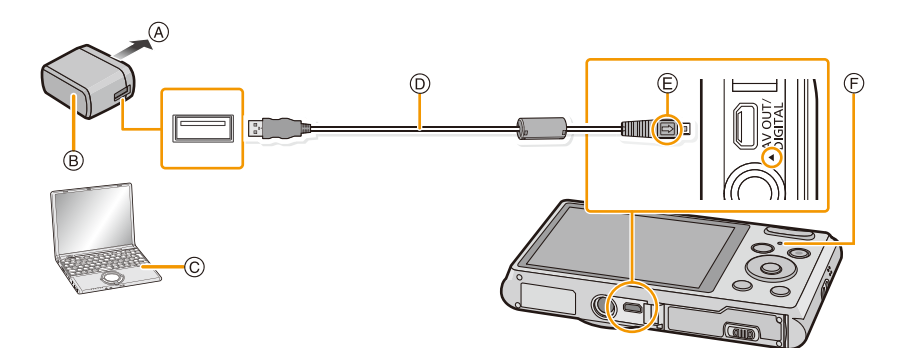

- A Na tomada
- B Adaptador AC (fornecido)
- C PC (Ligado)
- D Cabo de ligação USB (fornecido)
	- Verifique as direcções dos conectores e ligue-os a direito, ou retire-os a direito. (Caso contrário, os conectores podem ficar dobrados, o que dará origem a problemas.)
- E Alinhe as marcas e insira.
- F Luz de carregamento

#### **(Carregar a partir da tomada)**

**Ligue o adaptador AC (fornecido) e esta câmara com o cabo de ligação USB (fornecido), e insira o adaptador AC (fornecido) na tomada.**

#### **(Carregar a partir de um computador)**

#### **Ligue o computador e a câmara com o cabo de ligação USB (fornecido).**

- O carregamento pode não ser possível, dependendo das especificações do computador.
- Se o computador entrar num estado de suspensão durante o carregamento da bateria, o carregamento pára.
- Ligar esta câmara a um notebook que não esteja ligado a uma tomada faz com que a bateria do notebook se gaste mais depressa. Não deixe a câmara ligada durante longos períodos de tempo.
- Certifique-se de que liga sempre a câmara ao terminal USB do computador. Não ligue a câmara a um terminal USB de um monitor, teclado ou impressora, ou a um hub USB.

#### ∫ **Acerca da luz de carregamento**

**Ligado:** A carregar.

**Desligado:** O carregamento está terminado. (Quando o carregamento estiver terminado, desligue a câmara da tomada ou do computador.)

#### ∫ **Tempo de carregamento**

Quando utilizar o adaptador AC (fornecido)

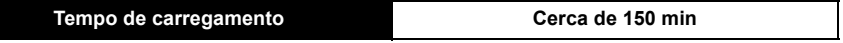

- **• O tempo de carregamento indicado é para quando a bateria está completamente descarregada. O tempo de carregamento pode variar, dependendo do modo como usa a bateria. O tempo de carregamento em ambientes quentes/frios ou uma bateria que não tenha sido usada durante um longo período de tempo pode ser maior do que o normal.**
- **• O tempo de carregamento quando estiver ligado ao computador depende do desempenho do computador.**

#### ∫ **Indicação da bateria**

A indicação da bateria é apresentada no monitor LCD.

### $\underbrace{\textbf{m}}\rightarrow \textbf{m}\rightarrow \textbf{m}\rightarrow \underbrace{\textbf{m}}\rightarrow$

• A indicação fica vermelha e começa a piscar se a energia restante da bateria estiver fraca. Recarregue a bateria ou substitua-a por uma bateria completamente carregada.

- **• Não deixe quaisquer objectos de metal (como clipes) perto das áreas de contacto da ficha da alimentação. Caso contrário, pode causar um fogo e/ou choque eléctrico com um curto-circuito ou com o calor que foi gerado.**
- Não use quaisquer outros cabos de ligação USB, excepto o fornecido, ou um cabo de ligação USB genuíno da Panasonic (DMW-USBC1: opcional).
- Não use quaisquer outros adaptadores AC, excepto o fornecido.
- Não use uma extensão USB.
- O adaptador AC (fornecido) e o cabo de ligação USB (fornecido) servem apenas para esta câmara. Não os use com outros aparelhos.
- Retire a bateria depois da utilização. (A bateria fica gasta se não for utilizada durante um longo período de tempo após ter sido carregada.)
- A bateria fica quente após o uso e durante ou após o carregamento. A câmara também fica quente durante o uso. No entanto, isto não é um mau funcionamento.
- A bateria pode ser carregada, mesmo que ainda tenha alguma carga, mas não recomendamos que continue a carregar a bateria quando esta já estiver completamente carregada. (A bateria tem características que reduzem o seu tempo de funcionamento e fazem com que a bateria inche.)
- Se ocorrer um problema na tomada, como uma falha de electricidade, o carregamento pode não ser terminado normalmente. Se isso acontecer, desligue o cabo de ligação USB (fornecido) e ligue-o de novo.
- Se a lâmpada de carregamento não acender ou piscar quando ligar o adaptador AC (fornecido) ou o PC, isto significa que o carregamento parou, porque a unidade não está numa temperatura adequada para o carregamento, mas não se trata de um defeito.

Volte a ligar o cabo de ligação USB (fornecido) num local onde a temperatura ambiente (e a temperatura da bateria) for de 10  $^{\circ}$ C a 30  $^{\circ}$ C, e tente carregar de novo.

#### <span id="page-15-0"></span>**Tempo de funcionamento e número de imagens graváveis aproximado**

#### ∫ **Gravar imagens paradas**

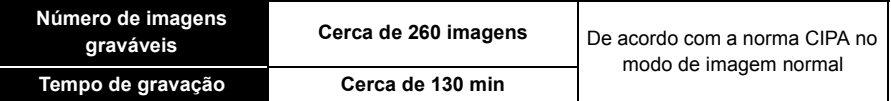

#### **Condições de gravação de acordo com os padrões CIPA**

- CIPA é uma abreviatura de [Camera & Imaging Products Association].
- Temperatura: 23 °C/Humidade: 50%RH quando o monitor LCD está ligado.
- Usar um Cartão de Memória microSDHC da Panasonic (16 GB).
- Utilizar a bateria fornecida.
- Início da gravação 30 segundos após a câmara estar ligada. (Quando a função estabilizadora óptica da imagem estiver configurada para [ON].)
- **Gravar uma vez a cada 30 segundos**, com o flash completo em cada segundo de gravação.
- Mude a ampliação do zoom de Tele para Wide ou vice-versa em todas as gravações.
- Desligar a câmara a cada 10 gravações e deixá-la desligada até que a temperatura da bateria diminua.

**O número de imagens graváveis varia, dependendo do tempo de intervalo de gravação. Se o tempo de intervalo de gravação ficar mais comprido, o número de imagens graváveis diminui. [Por exemplo, se tivesse de tirar uma fotografia a cada dois minutos, o número de imagens seria reduzido para cerca de um quarto do número de imagens apresentado acima (com base numa foto tirada a cada 30 segundos).]**

#### ∫ **Gravação de filmes**

Quando gravar com a qualidade de imagem definida para [HD]

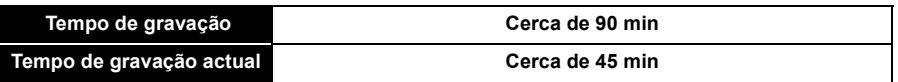

- Estes tempos referem-se à temperatura ambiente de 23 °C e humidade relativa de 50%RH. Por favor, tenha em conta que estes tempos são uma aproximação.
- O tempo de gravação actual é o tempo disponível para a gravação quando repetir acções como ligar e desligar a unidade, iniciar/parar a gravação, operação do zoom, etc.
- As imagens em movimento podem ser gravadas continuamente até 2 GB. O tempo de gravação máximo disponível até apenas 2 GB é apresentado no ecrã.

Preparação

#### ∫ **Reprodução**

**Tempo de reprodução Cerca de 240 min**

**• Os tempos de funcionamento e número de imagens graváveis difere de acordo com o ambiente e as condições de funcionamento.**

Por exemplo, nos casos seguintes, os tempos de funcionamento ficam mais curtos e o número de imagens graváveis fica reduzido:

- Em ambientes a baixas temperaturas, como em encostas de esqui.
- Quando as operações como o flash e zoom são usadas repetidamente.
- Quando o tempo de funcionamento da câmara ficar muito curto, mesmo após ter carregado correctamente a bateria, o tempo de utilização da bateria pode ter chegado ao fim. Compre uma bateria nova.

Preparação

## <span id="page-17-0"></span>**Inserir e Retirar o Cartão (opcional)**

- Certifique-se que a câmara está desligada.
- Recomendamos a utilização de um cartão da Panasonic.
	- **1 Faça deslizar a alavanca de desbloqueio na direcção da seta e abra a tampa do compartimento do cartão/bateria.**
	- **2 Prima-o bem até ao fim até ouvir um clique, tendo cuidado com a direcção em que o insere.**

**Para retirar o cartão, prima o cartão até ouvir um clique e depois puxe o cartão para fora a direito.**

- A: Não toque nos terminais de ligação do cartão.
- **3** <sup>1</sup>**: Feche a tampa do cartão/bateria.**
	- 2**: Faça deslizar a alavanca de desbloqueio na direcção da seta.**

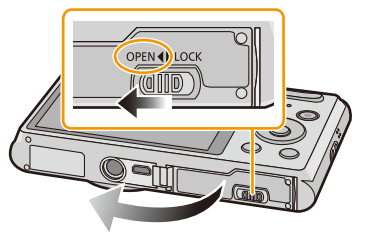

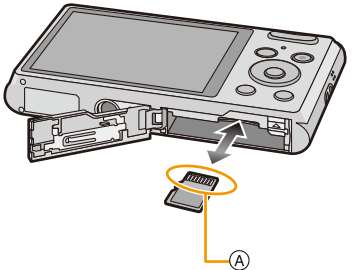

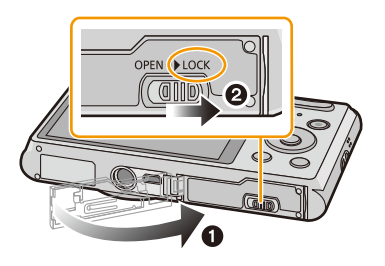

• Desligue a câmara e espere até que "LUMIX" desapareça do monitor LCD antes de retirar o cartão. (Caso contrário, esta unidade pode deixar de funcionar normalmente e o próprio cartão pode ficar danificado, ou as imagens podem ser perdidas.)

## <span id="page-18-0"></span>**Acerca da memória incorporada/do cartão**

Pode efectuar as seguintes operações com esta unidade.

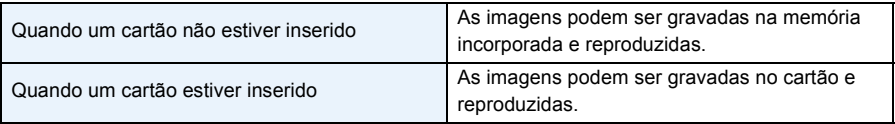

**• Quando utilizar a memória incorporada:**  $\widehat{m}$  →  $\widehat{m}$  (indicação de Acesso<sup>\*</sup>)

#### **• Quando utilizar o cartão:**

**(indicação de Acesso**¢**)**

- 5
- $*$  A indicação de acesso é apresentada a vermelho quando as imagens estiverem a ser gravadas na memória incorporada (ou no cartão).

#### **Memória Incorporada**

- Pode copiar as imagens gravadas para um cartão. [\(P95\)](#page-94-1)
- **• Tamanho da memória: Cerca de 90 MB**
- O tempo de acesso à memória incorporada pode ser maior que o tempo de acesso ao cartão.

#### **Cartão**

Os cartões seguintes que se encontram em conformidade com a norma de SD-Video podem ser usados com esta unidade.

(Estes cartões são indicados como **cartão** no texto.)

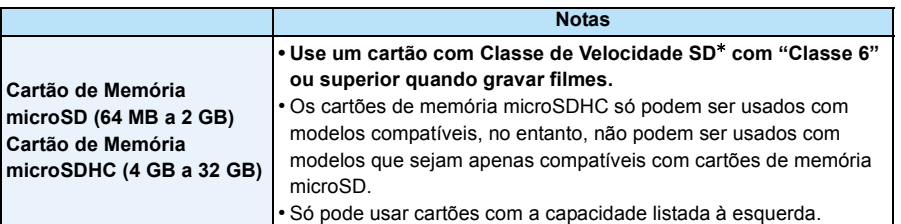

 $*$  A classe de velocidade SD é a velocidade padrão relativa à escrita contínua. Verifique na etiqueta do cartão, etc.

por ex.:

 $CLASS<sub>6</sub>$ 

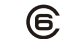

• Por favor confirme as últimas informações no seguinte website.

#### **http://panasonic.jp/support/global/cs/dsc/**

(Este site encontra-se apenas em inglês.)

**• Durante o acesso (escrita, leitura, apagamento e formatação da imagem, etc.), não desligue esta unidade, não retire a bateria ou cartão nem desligue o adaptador AC (fornecido). Além disso, não sujeite a câmara a vibrações, impactos ou electricidade estática.**

**O cartão ou os dados no cartão podem ficar danificados e esta unidade pode deixar de funcionar normalmente.**

**Se o funcionamento falhar devido a vibração, impacto ou electricidade estática, efectue a operação de novo.**

- Os dados na memória incorporada ou no cartão podem ficar danificados ou perdidos, devido às ondas electromagnéticas, electricidade estática ou falha da câmara ou do cartão. Recomendamos que guarde os dados importantes num PC, etc.
- Não formate o cartão no seu PC ou noutro equipamento. Formate-o apenas na câmara, para assegurar um funcionamento correcto[. \(P44\)](#page-43-0)
- Manter o Cartão de Memória fora do alcance de crianças para prevenir que não engulam.

#### <span id="page-20-0"></span>**Número aproximado de imagens graváveis e tempo de gravação disponível**

- ∫ **Acerca da apresentação do número de imagens graváveis e o tempo de gravação disponível**
- $\bullet$  Mude o visor (número de imagens graváveis, tempo de gravação disponível, etc.), premindo  $\blacktriangledown$ . [\(P45\)](#page-44-1)
- A Número de imagens graváveis
- B Tempo de gravação disponível

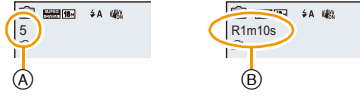

- O número de imagens graváveis e o tempo de gravação disponível são uma aproximação. (Variam dependendo das condições de gravação e do tipo de cartão.)
- O número de imagens graváveis e o tempo de gravação disponível varia, dependendo dos objectos.

#### ∫ **Número de imagens graváveis**

• [+99999] é apresentado se houver mais de 100.000 imagens restantes.

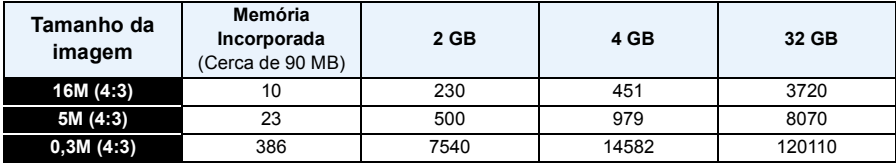

#### ∫ **Tempo de gravação disponível (quando gravar imagens em movimento)**

• "h" é uma abreviatura para hora, "m" para minutos e "s" para segundos.

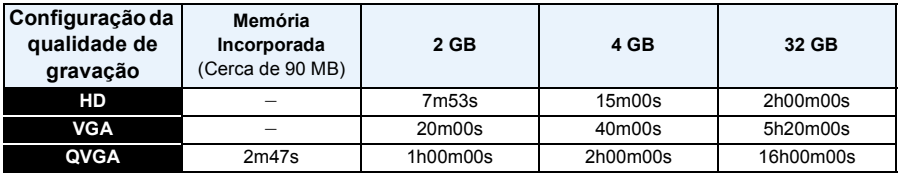

• O tempo de gravação é o tempo total de todos os filmes que tenham sido gravados.

- As imagens em movimento podem ser gravadas continuamente até 2 GB.
- O tempo de gravação máximo disponível até apenas 2 GB é apresentado no ecrã.
- O tempo de gravação contínua máximo disponível é apresentado no ecrã.

Preparação

## <span id="page-21-0"></span>**Acertar a data/hora (Acertar o relógio)**

- **• O relógio não está ajustado quando a Câmara Digital é adquirida.**
	- **1 Prima o botão [ON/OFF] da câmara.**
		- Se o ecrã de selecção da língua não for apresentado, passe para o passo **4**.

- **2 Prima o botão [MENU/SET].**
- **3 Prima** 3**/**4 **para escolher a língua e prima [MENU/SET].**

**5 Prima** 2**/**1 **para escolher os itens (ano, mês,** 

3**/**4 **para proceder à configuração.**

**4 Prima o botão [MENU/SET].**

A: Horas no seu país

B: Horas no destino de viagem

**6 Prima o botão [MENU/SET] para escolher. 7 Prima o botão [MENU/SET].**

• Pode cancelar sem acertar o relógio, premindo  $[\hat{m}/\hat{n}]$ .

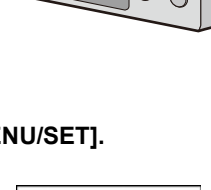

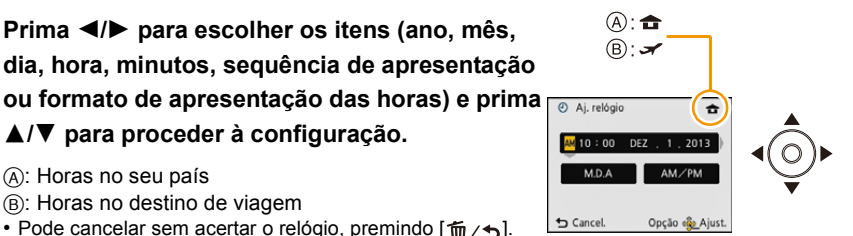

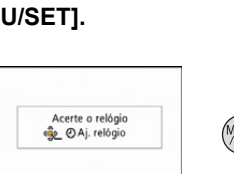

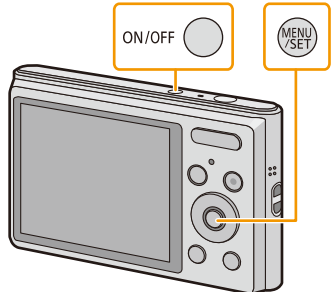

#### <span id="page-22-0"></span>**Alterar o acerto do relógio**

**Escolha [Aj. relógio] no menu [Gravar] ou [Config.] e prima [MENU/SET]. [\(P38\)](#page-37-1)**

- O relógio pode ser reiniciado, conforme apresentado nos passos **5** e **6**.
- **• O acerto do relógio é mantido durante 20 horas usando a bateria do relógio incorporada, mesmo sem a bateria do aparelho. (Deixe a bateria carregada na unidade durante 10 minutos para carregar a bateria incorporada.)**
- Se o relógio não estiver certo, não pode imprimir a data correcta quando pedir a um laboratório fotográfico para imprimir as imagens, ou quando carimbar a data nas imagens com [Imprime data].
- Se o relógio estiver certo, pode imprimir a data correcta, mesmo que a data não seja apresentada no ecrã da câmara.

## <span id="page-23-0"></span>**Dicas para tirar boas fotografias**

#### <span id="page-23-1"></span>**Coloque a alça e segure a câmara com cuidado**

#### **Segure a câmara suavemente com ambas as mãos, mantenha os braços parados de lado e fique com os pés um pouco separados.**

- **• Para evitar deixá-la cair, certifique-se de que fixa a alça fornecida e que a coloca no pulso[. \(P8\)](#page-7-0)**
- Não baloice a unidade nem faça pressão sobre ela com a alça fixada. A alça pode partir.
- Tenha cuidado com a instabilidade da câmara quando premir o obturador.
- Tenha cuidado para não colocar os dedos no flash, microfone, altifalante ou lente, etc.

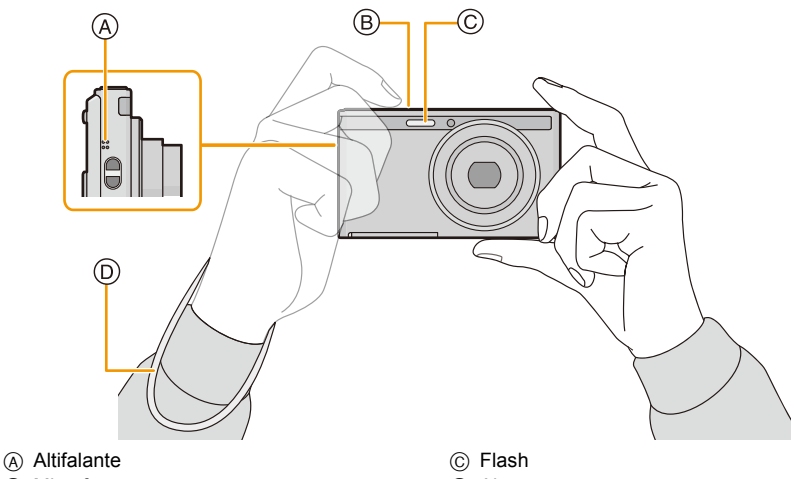

(B) Microfone

D Alça

#### ∫ **Função de detecção da direcção ([Girar tela])**

As imagens gravadas com a câmara segurada na vertical são reproduzidas na vertical (rodadas). (Apenas quando [Girar tela] [\(P43\)](#page-42-0) for seleccionado)

- Quando a câmara for segurada na vertical e for inclinada para cima e para baixo para gravar imagens, a função de detecção da direcção pode não funcionar correctamente.
- As imagens em movimento tiradas com a câmara segurada na vertical não são apresentadas na vertical.

#### <span id="page-23-2"></span>**Prevenir a instabilidade (oscilação da câmara)**

Quando o alerta de instabilidade [([o])] aparecer, use [Estabilizador] [\(P79\),](#page-78-1) um tripé ou o temporizador automático [\(P54\).](#page-53-0)

- A velocidade do obturador será menor, especialmente nos seguintes casos. Mantenha a câmara imóvel desde que prime o obturador até ao momento em que a imagem aparece no ecrã. Recomendamos a utilização de um tripé.
	- Sincr. lenta/Redução do olho vermelho
	- [Retrato noturno]/[Cenário noturno]/[Céu estrelado] (Modo de cenário)

## <span id="page-24-1"></span><span id="page-24-0"></span>**Seleccionar o Modo de Gravação**

**1 Prima [MODE].**

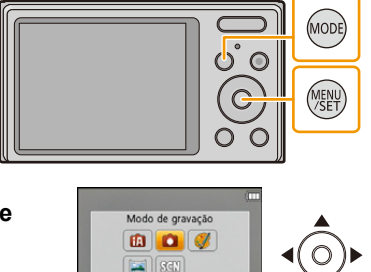

Imagem normal

Opção « Ajust.

Cancel.

- **2 Prima** 3**/**4**/**2**/**1 **para escolher o modo de gravação.**
- **3 Prima o botão [MENU/SET].**

#### ∫ **Lista de modos de gravação**

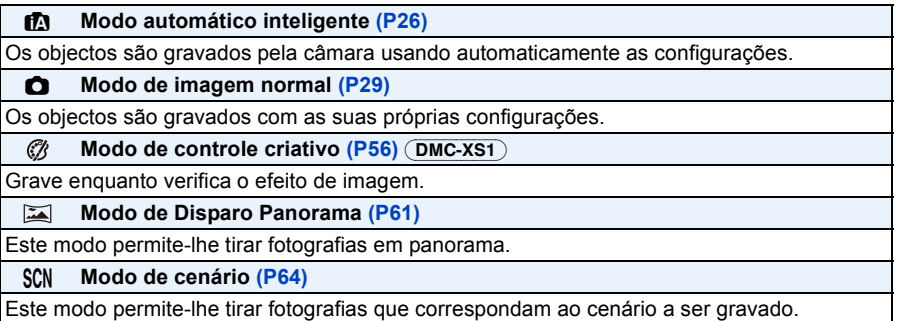

• Quando passar do modo de reprodução para o modo de gravação, o modo de gravação anteriormente escolhido será o definido.

## <span id="page-25-0"></span>**Tirar fotografias com a função automática**

#### **(Modo automático inteligente)**

#### **Modo de gravação:**

A câmara determina as configurações mais adequadas, de acordo com o objecto e as condições de gravação, por isso recomendamos este modo para principiantes, ou para as pessoas que querem deixar as configurações para a câmara e tirar fotografias facilmente. • As funções seguintes são activadas automaticamente.

– Detecção da cena/Compensação da luz de fundo/Controlo inteligente da sensibilidade ISO/ Balanço de Brancos Automático/Detecção do rosto/[Exposição int]/[i.Zoom]/[Rem olh. ver]/ [Estabilizador]/[AF contínuo]

#### **1 Prima [MODE].**

A Obturador

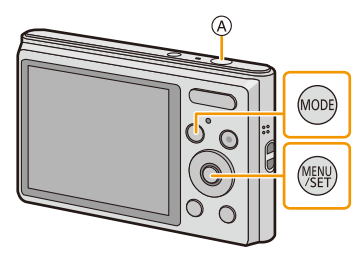

#### **2 Prima** 3**/**4**/**2**/**1 **para escolher [Auto inteligente] e, de seguida, prima [MENU/ SET].**

### **3 Prima o obturador até meio para focar.**

- A indicação de focagem (B) (verde) acende quando o objecto for focado.
- A área AF © é apresentada em redor da face do objecto através da função de detecção do rosto. Noutros casos, é apresentado no ponto no objecto que está focado.
- A distância mínima (o quão perto pode estar do objecto) muda, dependendo do factor do zoom. Por favor, verifique a apresentação do alcance de gravação no ecrã[. \(P30\)](#page-29-1)
- **4 Prima o obturador por completo (prima-o ainda mais) para tirar a fotografia.**

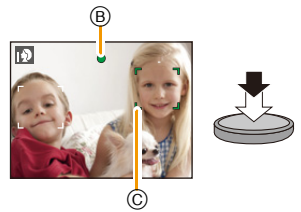

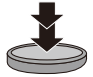

#### **Detecção da cena**

Quando a câmara identifica a cena óptima, o ícone dessa cena é apresentado a azul durante 2 segundos e depois, a sua cor muda para o vermelho habitual.

#### **Quando tirar fotografias**

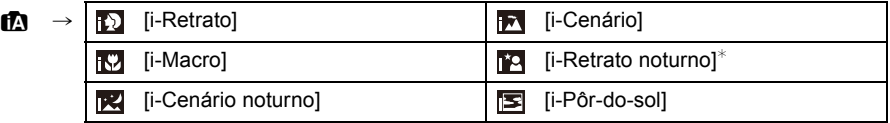

 $*$  Apenas quando seleccionar  $[i\frac{1}{2}A]$ .

- [n] é escolhido se nenhuma destas cenas for aplicável e se escolher as configurações padrão.
- Quando [**[2]** ou [**[2]** for seleccionado, a câmara detecta automaticamente o rosto de uma pessoa e ajusta a focagem e a exposição. **(Detecção do rosto)**
- Se usar um tripé, por exemplo, e a câmara achar que a oscilação é mínima quando o modo de cenário tiver sido identificado como [ ], a velocidade do obturador será definida para um máximo de 8 segundos. Tenha cuidado para não mover a câmara enquanto tira fotografias.
- Devido às condições, como as apresentadas abaixo, pode ser identificada uma cena diferente para o mesmo objecto.
- Condições do objecto: Quando a cara está clara ou escura, o tamanho do objecto, a cor do objecto, a distância até ao objecto, o contraste do objecto, quando o objecto está em movimento
- Condições de gravação: Pôr-do-sol, nascer do sol, em condições de baixa luminosidade, quando abanar a câmara, quando é utilizado o zoom
- Para tirar fotografias numa devida cena, recomendamos que tire fotografias com o modo de gravação adequado.
- [11] é usado para gravar quando gravar filmes. A detecção da cena não funciona.

#### **Compensação da Luz de Fundo**

Quando houver uma luz de fundo, o objecto aparece mais escuro e a câmara tenta corrigir automaticamente, aumentando a luminosidade da imagem.

No modo automático inteligente, a compensação da luz de fundo funciona automaticamente. [ $\sqrt{3}$ ] é apresentado no ecrã quando for detectada a luz de fundo. (Dependendo das condições de iluminação de fundo, a luz de fundo pode não ser detectada correctamente.)

#### <span id="page-27-0"></span>**Alterar as configurações**

Pode definir os seguintes menus.

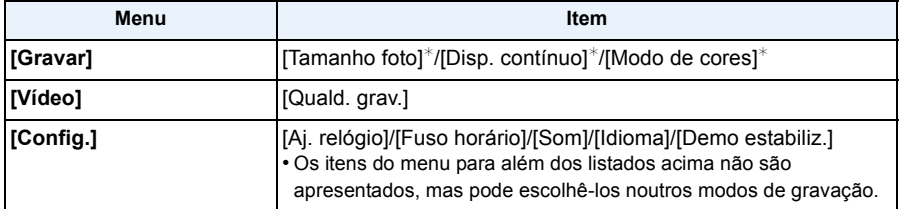

• Para o método de definição do menu, consulte a [P38.](#page-37-1)

¢ As definições podem ser diferentes de outros Modos de Gravação.

#### **[Modo de cores]**

• A definição de cor de [Happy] encontra-se disponível em [Modo de cores]. Pode tirar automaticamente uma fotografia com um nível mais elevado de brilho para a luminosidade de cor e nitidez.

#### **Acerca do flas[h \(P50\)](#page-49-1)**

- Quando [i $\neq$ A] for seleccionado, [i $\neq$ A], [i $\neq$ A<sup>o</sup>], [i $\neq$ <sup>o</sup>] ou [i $\neq$ S] é definido, dependendo do tipo de objecto e da luminosidade.
- Quando escolher [i\*A®], [i\*s®] a [Rem olh. ver] é activada.
- A velocidade do obturador será mais lenta durante [i\*s<sup>o]</sup> ou [i $\frac{1}{2}$ S].

## <span id="page-28-0"></span>**Tirar fotografias com as suas configurações preferidas (Modo de imagem normal)**

#### **Modo de gravação:**

A câmara ajusta automaticamente a velocidade do obturador e o valor de abertura de acordo com a luminosidade do objecto.

Pode tirar fotografias com mais liberdade, mudando várias configurações no menu [Gravar].

#### **1 Prima [MODE].**

A Obturador

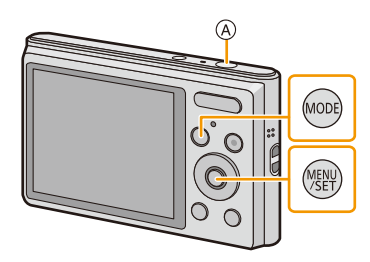

- **2 Prima** 3**/**4**/**2**/**1 **para escolher [Imagem normal] e, de seguida, prima [MENU/SET].**
- **3 Aponte a área AF para o ponto que deseja focar.**
- **4 Prima o obturador até meio para focar e, de seguida, prima por completo o obturador para tirar uma fotografia.**
	- B Sensibilidade ISO
	- C Valor de abertura
	- D Velocidade do obturador
	- O valor de abertura e a velocidade do obturador são apresentados a vermelho quando não obtiver a exposição correcta. (Excluído quando usar um flash)

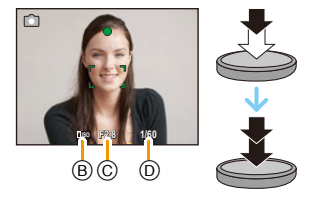

## <span id="page-29-0"></span>**Focar**

#### **Aponte a área AF para o objecto e prima o obturador até meio.**

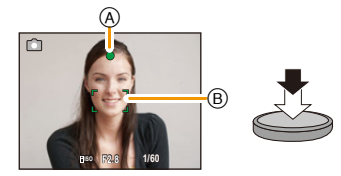

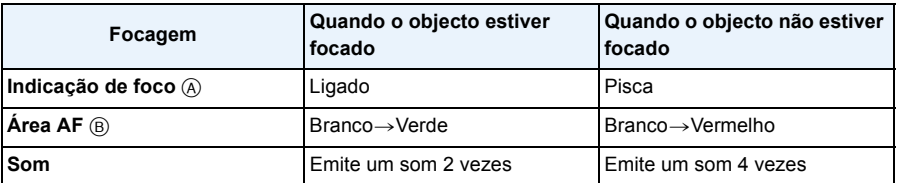

• A área AF pode ser apresentada mais larga para certas ampliações e em locais escuros.

#### <span id="page-29-1"></span>∫ **Acerca do alcance da focagem**

#### **O alcance da focagem é apresentado quando utilizar o zoom.**

• O alcance da focagem é apresentado a vermelho quando não estiver focado após premir o obturador até meio.

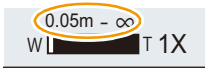

O alcance da focagem pode mudar gradualmente, dependendo da posição do zoom.

#### **Por ex.: Alcance da focagem durante o Modo Automático Inteligente**

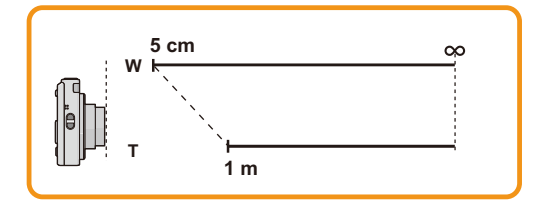

- ∫ **Quando o objecto não estiver focado (como quando não estiver no centro da composição da imagem que deseja obter)**
- *1* **Aponte a área AF para o objecto e prima o obturador até meio para fixar a focagem e a exposição.**
- *2* **Prima e mantenha premido o obturador até meio, enquanto move a câmara à medida que compõe a imagem.**
- Pode tentar repetidamente a acção no passo *1* antes de premir por completo o obturador.

#### ∫ **Objecto e condição de gravação em que seja difícil focar**

- Objectos em movimento rápido, objectos extremamente claros ou objectos sem contraste
- Quando gravar objectos através de janelas ou perto de objectos brilhantes
- Quando estiver escuro ou quando ocorrerem instabilidades
- Quando a câmara estiver demasiado perto do objecto ou quando tirar fotografias tanto de objectos próximos como de objectos afastados

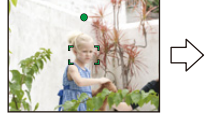

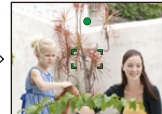

## <span id="page-31-0"></span>**Gravar Filmes**

**Modos aplicáveis:** (DMC-XS1)  $\blacksquare$  $\blacksquare$   $\blacksquare$   $\blacksquare$   $\blacksquare$   $\blacksquare$ **DMC-FH10 (A) SCN** 

Esta unidade pode gravar filmes no formato QuickTime Motion JPEG.

**1 Comece a gravação premindo o botão do filme.**

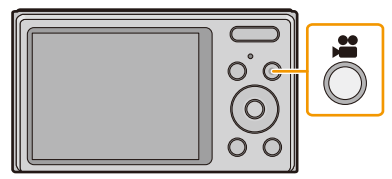

- A Tempo de gravação disponível
- B Tempo de gravação decorrido
- Pode gravar filmes adequados a cada modo de gravação.
- Deixe de premir o botão do filme mal o tenha premido.
- O indicador do estado de gravação (vermelho) © começa a piscar enquanto grava filmes.
- Para o ajuste de [Quald. grav.], consulte a [P81.](#page-80-0)

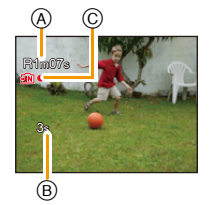

**2 Pare a gravação premindo de novo o botão do filme.**

- Quando gravar para a memória incorporada, [Quald. grav.] é fixado em [QVGA].
- O tempo de gravação disponível apresentado no ecrã pode não diminuir de modo regular.
- Dependendo do tipo de cartão, a indicação de acesso do cartão pode aparecer durante algum tempo após ter gravado imagens em movimento. No entanto, isto não é um mau funcionamento.
- Quando imagens em movimento gravadas com esta câmara forem reproduzidas noutro equipamento, a qualidade das imagens e do som pode ficar deteriorada e pode não ser possível reproduzi-las. A informação acerca da gravação também não é apresentada correctamente.
- O ecrã pode desligar momentaneamente, ou a unidade pode gravar interferências devido à electricidade estática ou ondas electromagnéticas, etc., dependendo do ambiente onde grava os filmes.
- Não insira nem retire o cartão durante a gravação de um filme. (Caso contrário, esta unidade pode deixar de funcionar normalmente e o próprio cartão pode ficar danificado, ou as imagens gravadas podem ser perdidas.)
- Mesmo que o formato seja o mesmo nas imagens paradas e filmes, o ângulo de visão pode mudar no início da gravação do filme.

Quando [Vídeo Área grav.[\] \(P41\)](#page-40-1) for definido para [ON], é apresentado o ângulo de visão durante a gravação de filmes.

- Se o zoom óptico extra for usado antes de premir o botão do filme, essas configurações serão apagadas, por isso, o alcance de filmagem muda dramaticamente.
- A ampliação do zoom óptico não pode ser alterada após começar a gravar filmes. No entanto, pode usar o zoom inteligente, definindo [i.Zoom[\] \(P75\)](#page-74-1) no menu [Gravar] para [ON]. Além disso, o zoom digital pode ser usado definindo [Zoom digital] [\(P75\)](#page-74-2) no menu [Gravar] para [ON]. Para mais detalhes acerca do alcance do zoom, consulte a [P47.](#page-46-0) Se a gravação do filme começou dentro da área do zoom óptico, a definição do zoom volta à ampliação original quando a gravação do filme terminar.
- Será gravado nas seguintes categorias para certos modos de cenário. Será gravado um filme equivalente a cada cena para os que não estão listados em baixo.

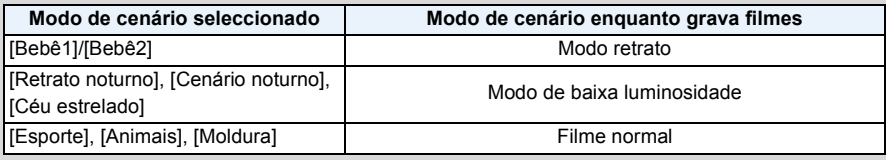

#### $DMC-XS1$

• Se você terminar a gravação do filme após um tempo curto quando estiver usando [Efeito miniat.] do modo de controle criativo, a câmera pode começar a gravar por um determinado período. Continue segurando a câmera até a gravação terminar.

• Não pode gravar filmes em [Focagem Suave] no modo de controlo criativo.

- 34 -

## <span id="page-33-0"></span>**Reproduzir**

**1 Prima [**(**].**

- **2 Prima** 2**/**1 **para escolher as imagens.**
	- A Número do Ficheiro
	- B Número da imagem
	- Se premir e mantiver premido </a>  $\blacktriangleright$ , pode reproduzir as imagens em sucessão.
	- A velocidade do avanço/retrocesso da imagem muda, dependendo do estado de reprodução.

#### ∫ **Reprodução de Filmes**

**Prima** 2**/**1 **para escolher uma imagem com o ícone do filme (como [ ]), e, de seguida, prima** 3 **para reproduzir.**

- A Ícone do filme
- B Tempo de gravação de imagens em movimento
- Se filtrou imagens para reproduzir usando [Slide show[\] \(P83\)](#page-82-1) ou [Filtrar reprod.] [\(P85\)](#page-84-1), o ecrã de selecção aparece. Prima ▲/▼ para escolher [Reproduzir vídeo] e depois prima [MENU/SET].
- Após o início da reprodução, o tempo de reprodução decorrido é apresentado no ecrã. Por exemplo, 8 minutos e 30 segundos é apresentado como [8m30s].

#### **• Operações efectuadas durante a reprodução de imagens em movimento**

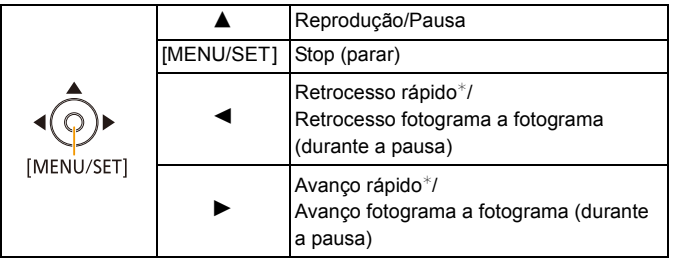

- $*$  A velocidade do avanco/retrocesso rápido aumenta, se premir  $\blacktriangleright$ / $\blacktriangleleft$  de novo.
	- Pode ajustar o volume com o botão do zoom.

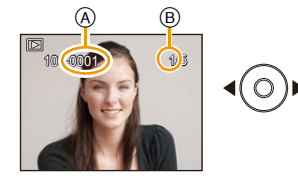

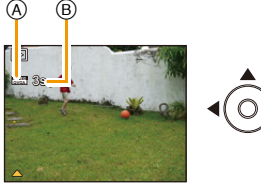

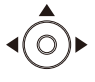

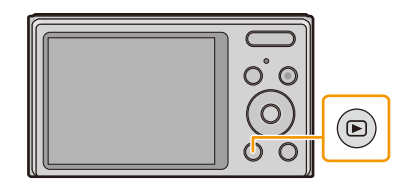

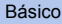

- Esta câmara encontra-se em conformidade com a norma DCF "Design rule for Camera File system", estabelecida pela JEITA "Japan Electronics and Information Technology Industries Association" e com Exif "Exchangeable Image File Format". Os ficheiros que não se encontrarem em conformidade com a norma DCF não podem ser reproduzidos.
- Poderá não conseguir reproduzir as imagens gravadas com outra câmara nesta unidade.
- O cilindro da lente retrai cerca de 15 segundos após passar do modo de gravação para o modo de reprodução.
- O formato do ficheiro que pode ser reproduzido com esta câmara é o QuickTime Motion JPEG.
- Quando usar um cartão de memória de alta capacidade, o retrocesso rápido pode ficar mais lento do que o habitual.
- Para reproduzir filmes gravados com esta unidade num PC, use o software "PHOTOfunSTUDIO" existente no CD-ROM (fornecido).
- Tenha cuidado para não bloquear o altifalante da câmara durante a reprodução.

#### <span id="page-35-0"></span>**Apresentação de Ecrãs Múltiplos (Reprodução Múltipla)**

#### **Prima [W] do botão do zoom.**

1 ecrã→12 ecrãs→30 ecrãs→Apresentação do ecrã do calendário

- A Número da imagem escolhida e número total de imagens gravadas
- Prima [T] do botão do zoom para voltar ao ecrã anterior.
- Não pode reproduzir imagens apresentadas com  $\lceil \cdot \rceil$ ].

#### ∫ **Para voltar à reprodução normal**

**Prima** 3**/**4**/**2**/**1 **para escolher uma imagem e, de seguida, prima [MENU/SET].**

#### <span id="page-35-1"></span>**Utilizar o Zoom de Reprodução**

#### **Prima [T] do botão do zoom.**

#### $1 \times \rightarrow 2 \times \rightarrow 4 \times \rightarrow 8 \times \rightarrow 16 \times$

- Quando premir [W] do botão do zoom após a imagem ser ampliada, a ampliação fica menor.
- Quando mudar a ampliação, a indicação da posição do zoom (B) aparece durante cerca de 2 segundos e a posição da secção ampliada pode ser movida, premindo  $\triangle$ / $\nabla$ / $\blacktriangle$ / $\blacktriangleright$ .
- Quanto mais a imagem for ampliada, menor será a qualidade desta.

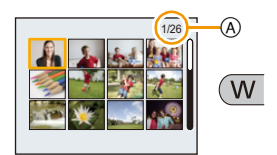

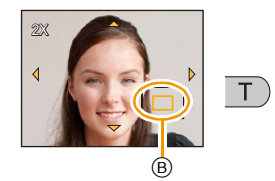
# **Apagar imagens**

#### **Uma vez apagadas, as imagens não podem ser recuperadas.**

- As imagens na memória incorporada ou no cartão, que estão a ser reproduzidas, serão apagadas.
- As imagens que não estejam no padrão DCF ou que estejam protegidas não podem ser apagadas.

## **Para apagar uma única imagem**

# **Seleccione a imagem a ser apagada e**  prima [ m / <del>b</del>].

• É apresentado o ecrã de confirmação. A imagem é apagada seleccionando [Sim].

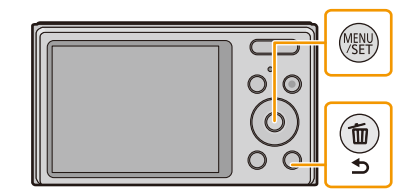

## **Para apagar várias imagens (até 50) ou todas as imagens**

**Prima** [  $\frac{1}{10}$  / **b**].

# **2 Prima ▲/▼** para escolher [Apagar várias] ou [Apagar tudo] e, de **seguida, prima o botão [MENU/SET].**

- $\bullet$  [Apagar tudo]  $\rightarrow \acute{E}$  apresentado o ecrã de confirmação. As imagens são apagadas seleccionando [Sim].
- É possível apagar todas as imagens, excepto as definidas como favoritas quando seleccionar [Apagar tudo exc Favoritos] com [Apagar tudo].
- **3 (Quando seleccionar [Apagar várias]) Prima**  3**/**4**/**2**/**1 **para escolher a imagem, depois prima [MENU/SET].** (Repita este passo.)

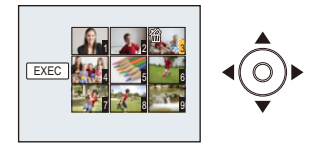

• [俗] aparece nas imagens seleccionadas. Se premir de novo [MENU/SET], a definição é cancelada.

# **4** (Quando [Apagar várias] é seleccionado) Prima ◀ para escolher [EXEC] **e prima [MENU/SET].**

• É apresentado o ecrã de confirmação. As imagens são apagadas seleccionando [Sim].

• Não desligue a câmara quando estiver a apagar as imagens.

• Dependendo do número de imagens a serem apagadas, pode levar algum tempo a apagá-las.

# **Configurar o Menu**

A câmara vem com menus que lhe permitem definir as configurações para tirar fotografias e para as reproduzir, tal como gosta, e menus que lhe permitem divertir-se mais com a câmara e usá-la mais facilmente.

Em especial, o menu [Config.] contém algumas configurações importantes relacionadas com o relógio da câmara e com a alimentação. Verifique as configurações neste menu antes de continuar a usar a câmara.

#### <span id="page-37-0"></span>**Configurar os itens do menu**

Exemplo: No menu [Gravar], mude [Modo AF] de  $\sqrt{2}$ ] ([1 área]) para [ $\frac{1}{2}$ ] ([Detectar face])

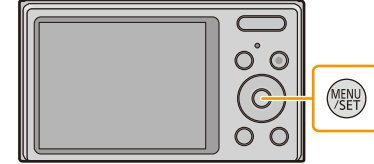

**2 Prima** 3**/**4**/**2**/**1 **para escolher o menu e, de** 

**seguida, prima [MENU/SET].**

**1 Prima o botão [MENU/SET].**

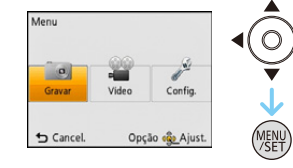

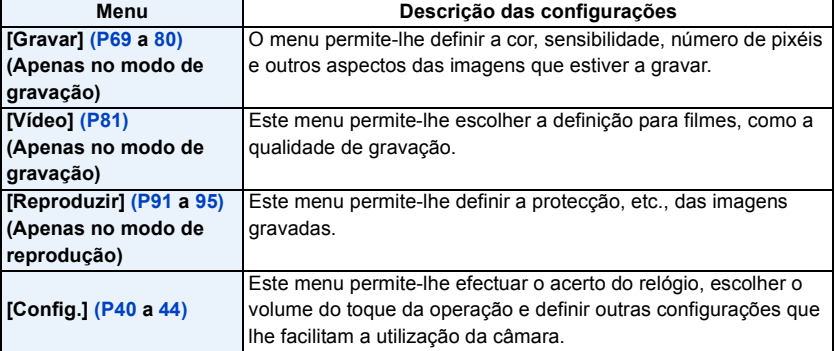

# **3 Prima** 3**/**4 **para escolher o item do menu e, de seguida, prima o botão [MENU/SET].**

- A Página do ecrã do menu
- Passa para a página seguinte quando chegar ao fundo. (Também passa, premindo o botão do zoom)

# **4 Prima** 3**/**4 **para escolher a configuração e, de seguida, prima [MENU/SET].**

• Dependendo do item do menu, esta configuração pode não aparecer, ou pode ser apresentada de um modo diferente.

#### ∫ **Fechar o menu**

**Prima [ ] até que o ecrã volte ao ecrã de gravação/reprodução, ou prima o obturador até meio.**

• Existem funções que não podem ser definidas ou usadas, dependendo dos modos ou configurações do menu a serem usados na câmara, devido às especificações.

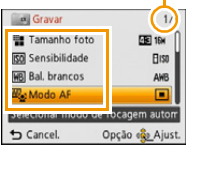

Modo AF Detectar face .<br>cagem detectou<br>face da pessoa

Cancel.

A

丽  $\blacksquare$ 

Opção «Q» Ajust.

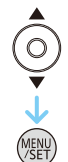

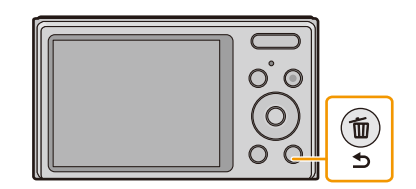

# <span id="page-39-0"></span>**Acerca do Menu de Configuração**

**Para mais detalhes acerca do modo de seleccionar as configurações do menu [Config.], consulte a [P38.](#page-37-0)**

- [Aj. relógio], [Deslig. autom.] e [Revisão auto.] são itens importantes. Verifique a configuração destes antes de utilizá-los.
- No modo automático inteligente, só pode escolher [Aj. relógio], [Fuso horário], [Som], [Idioma], [Demo estabiliz.].

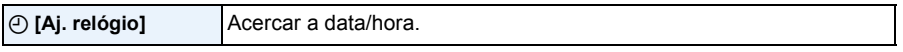

• Consulte a [P22](#page-21-0) para detalhes.

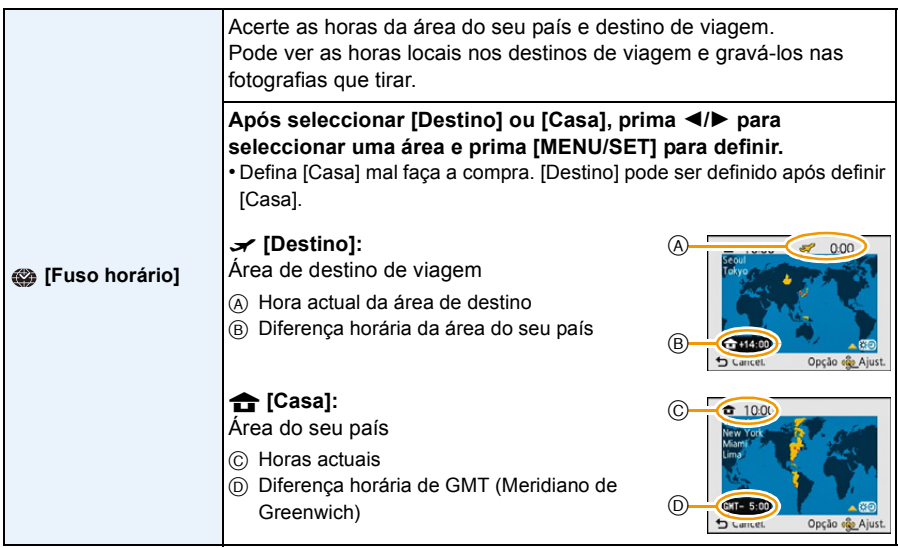

- Prima  $\blacktriangle$  se estiver a usar as horas de Verão [  $\mathbb{R}$  o]. (a hora avança 1 hora.) Prima  $\blacktriangle$  mais uma vez para voltar à hora normal.
- Se não encontrar o destino de viagem nas áreas apresentadas no ecrã, escolha-a através da diferença horária do seu país.

#### Básico

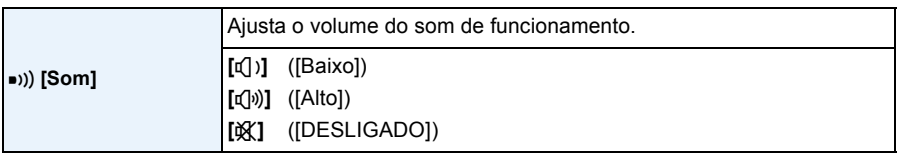

• Alterar as configurações do som de funcionamento altera o som do obturador.

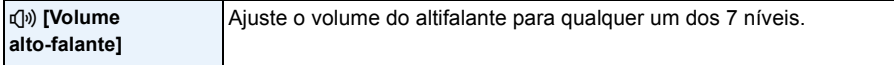

• Quando ligar a câmara a uma televisão, o volume dos altifalantes da televisão não é alterado. Além disso, quando ligado, não sai som dos altifalantes da câmara.

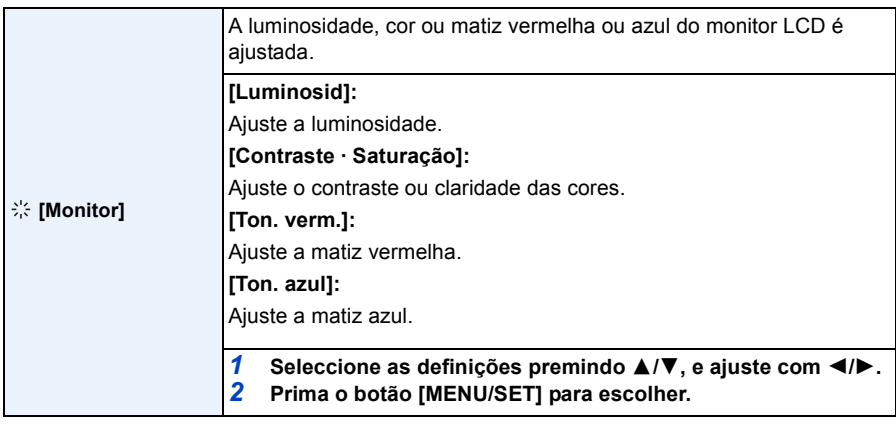

• Alguns objectos podem aparecer de modo diferente da realidade no monitor LCD. No entanto, isso não afecta as imagens gravadas.

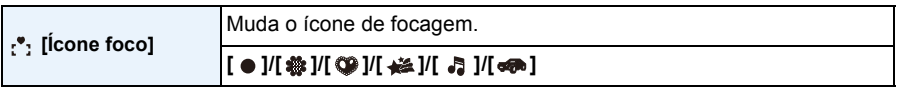

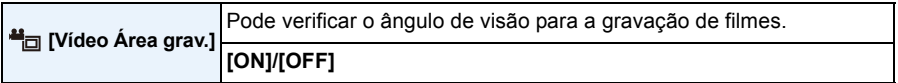

• A apresentação da área de gravação de filmes é apenas uma aproximação.

• A apresentação da área de gravação pode desaparecer quando ampliar para Tele, dependendo da configuração do tamanho de imagem.

• Será fixado em [OFF] no modo Automático Inteligente.

#### Básico

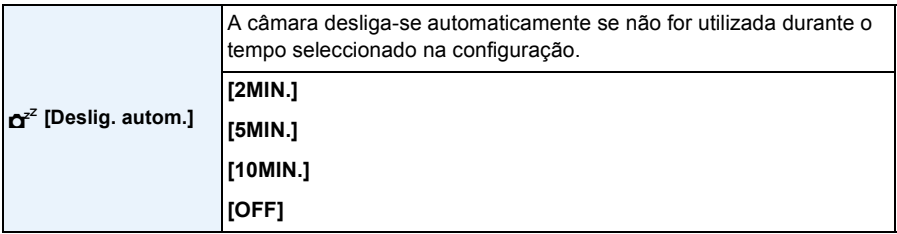

• [Deslig. autom.] é definido para [5MIN.] no modo automático inteligente.

- [Deslig. autom.] não funciona nos seguintes casos:
- Quando utilizar o adaptador AC (fornecido)
- Quando fizer a ligação a um PC ou impressora
- Quando gravar ou reproduzir filmes
- Durante uma apresentação de diapositivos

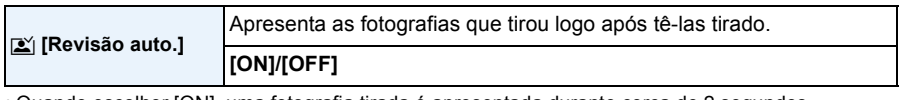

• Quando escolher [ON], uma fotografia tirada é apresentada durante cerca de 2 segundos.

- [Revisão auto.] é activado, não importa a sua definição, nos seguintes casos.
- Quando usar [Disp. contínuo].
- A função de revisão automática é fixada em [ON] nos seguintes casos.
	- Modo automático inteligente
- [Revisão auto.] não funciona no modo de gravação de filmes.

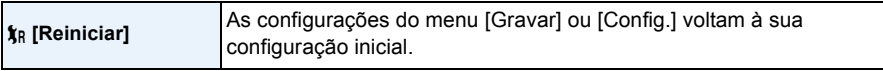

- Quando seleccionar a configuração [Reiniciar] durante a gravação, a operação que reinicia a lente também é efectuada em simultâneo. Irá ouvir o som da lente a funcionar, mas isto é normal e não significa que haja um mau funcionamento.
- Quando as configurações do menu [Config.] forem reiniciadas, as seguintes configurações também são reiniciadas.
	- Configurações de aniversário para [Bebê1]/[Bebê2] e [Animais] no modo de cenário.
- Configuração de [Fuso horário].
- O número da pasta e o acerto do relógio não muda.

#### Básico

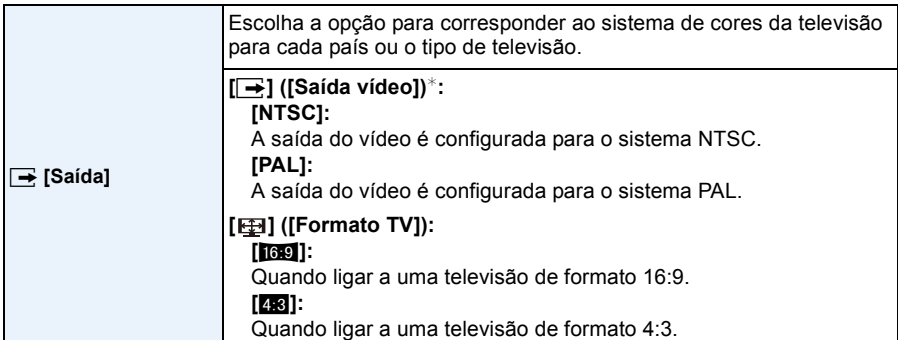

• Isto funciona quando o cabo AV (opcional) for ligado.

 $*$  A saída de vídeo PAL não se encontra disponível na versão DMC-XS1P/DMC-FH10P vendida nos Estados Unidos e a versão DMC-XS1PC/DMC-FH10PC vendida no Canadá.

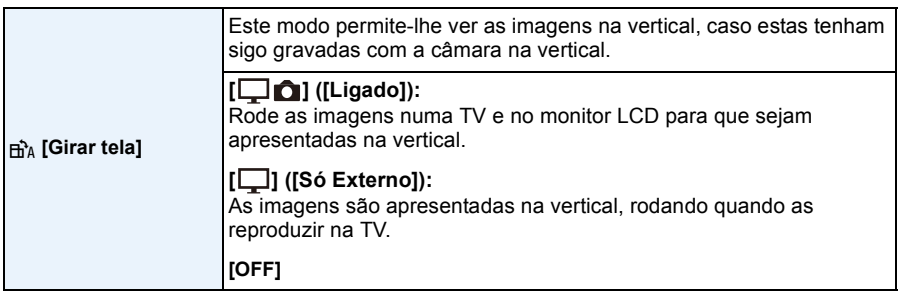

- Consulte a [P34](#page-33-0) para informações acerca de como reproduzir imagens.
- Quando reproduzir imagens num PC, estas não podem ser apresentadas na direcção girada, excepto se o sistema operativo ou o software forem compatíveis com o Exif. Exif é um formato de ficheiros para imagens paradas, que permite adicionar informação gravada, etc. Foi estabelecida pela "JEITA (Japan Electronics and Information Technology Industries Association)".
- Pode não ser possível girar imagens que tenham sido gravadas com outro equipamento.
- As imagens não são rodadas durante a reprodução múltipla.

 **[Mostrar versão]** É possível verificar qual a versão do software existente na câmara.

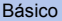

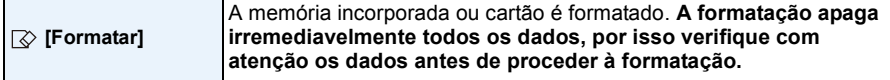

- Durante a formatação, não desligue a câmara.
- Se tiver inserido um cartão, só o cartão é que será formatado. Para formatar a memória incorporada, retire o cartão.
- Se o cartão foi formatado num PC ou noutro equipamento, formate-o novamente na câmara.
- Pode demorar mais tempo a formatar a memória incorporada do que o cartão.
- Se não conseguir formatar, contacte o seu revendedor ou a Panasonic.

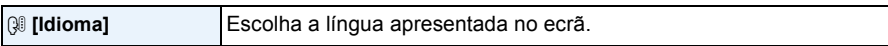

• Se escolher uma língua diferente por engano, escolha a opção [@]] dos ícones do menu, para escolher a língua desejada.

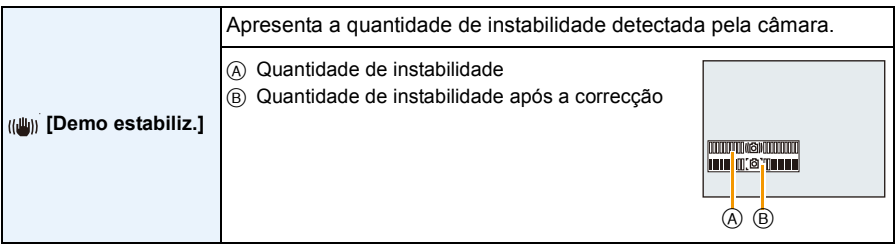

• A função estabilizadora alterna entre [Ligado] e [Desligado] sempre que premir [MENU/SET].

<span id="page-43-0"></span>• [Demo estabiliz.] é uma aproximação.

5 **MJPEG QVGA**

# **Acerca do Monitor LCD**

## **Prima ▼ para alterar.**

#### **1** Monitor LCD

• Durante a reprodução de filmes, reprodução de panorama ou apresentação de diapositivos, só pode seleccionar "Apresentação normal (E)" ou "Sem apresentação G".

#### **No modo de gravação**

- A Apresentação normal
- B Apresentação normal
- C Sem apresentação
- D Sem apresentação (Gravação com guia de alinhamento)
- 2 Número de imagens graváveis
- <sup>3</sup> Tempo de gravação disponível

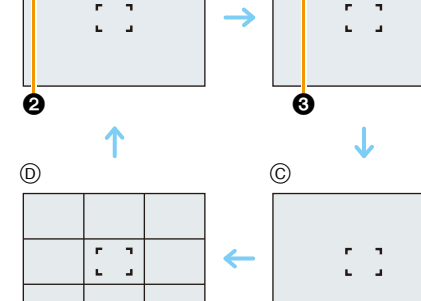

 $\circledA$  B

 $+ A 002$ 

#### **No modo de reprodução**

- E Apresentação normal
- F Apresentação com a informação da gravação
- G Sem apresentação

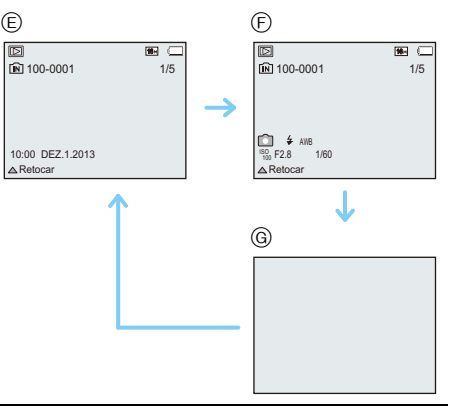

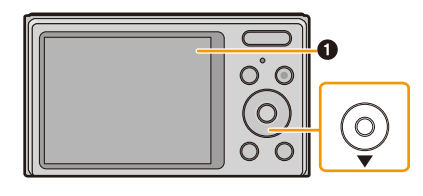

R1m10s **MJPEG QVGA**

**SA GEL** 

#### ∫ **Gravação com guia de alinhamento**

Isto é usado como referência de composição, como o equilíbrio, enquanto tira uma fotografia.

- Nos casos seguintes, as linhas guia não são apresentadas:
	- Modo de Disparo Panorama
	- [Moldura] (Modo de cenário)

# **Usando o zoom**

 $\blacksquare$  $\blacksquare$   $\blacksquare$ **Modos aplicáveis:** (DMC-XS1) **DMC-FH10** (AC)

Pode ampliar para fazer com que pessoas e objectos apareçam mais próximos, ou afastar, para gravar paisagens num ângulo panorâmico.

### **Para fazer os objectos aparecerem mais longe use (Grande angular)**

**Prima [W] do botão do zoom.**

**Para aproximar os objectos use (Tele)**

**Prima [T] do botão do zoom.**

### ∫ **Exibição do Ecrã**

Exemplo do ecrã quando o zoom óptico extra (EZ), zoom inteligente e zoom digital são usados juntos.

- A Indicação do zoom óptico extra
- $(B)$  Alcance do zoom óptico
- C Alcance do zoom inteligente
- D Alcance do zoom digital
- E Ampliação do zoom (aproximação)

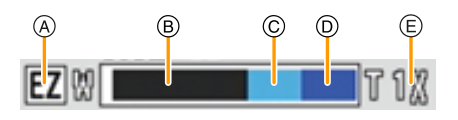

 $(W)$ 

**• Quando usar a função do zoom, aparece um alcance estimado da focagem, juntamente com a barra de apresentação do zoom. (Exemplo: 0.05 m–** $\infty$ )

• O cilindro da lente estende-se ou retrai-se, de acordo com a posição do zoom. Tenha cuidado para não obstruir o movimento do cilindro da lente quando usar a função do zoom.

# **Zoom Óptico**

Zooms sem deteriorar a qualidade de imagem.

**Ampliação máxima: 5**k

• O zoom óptico não pode ser usado durante a gravação de filmes.

## <span id="page-47-0"></span>**Zoom óptico extra (EZ)**

Esta função funciona quando qualquer tamanho de imagem ( $P69$ ) indicado com **For** for seleccionado. Pode ampliar ainda mais do que com o zoom óptico sem deteriorar a qualidade de imagem.

#### **Ampliação máxima: 11,3**k **(Isto inclui a ampliação do zoom óptico. Os níveis de ampliação diferem, dependendo da definição de [Tamanho foto].)**

- "EZ" é uma abreviatura de "Extra Optical Zoom" (Zoom Óptico Extra).
- Esta função não se encontra disponível nos seguintes casos:
	- [Alta sensibil.]/[Moldura] (Modo de cenário)
- Quando a opção [Disp. contínuo] no menu [Gravar] estiver definida para [ $\Box$ <sub>1</sub> $\Box$ ] ou [ $\Box$ ]
- Ao gravar filmes
- (DMC-XS1)
- [Efeito brinquedo] (Modo de controle criativo)

### **Zoom Inteligente**

Activado quando [i.Zoom[\] \(P75\)](#page-74-0) no menu [Gravar] estiver definido para [ON]. Pode ampliar até  $1.6 \times$  a ampliação original do zoom enquanto minimiza a deterioração da qualidade de imagem.

- Isto funciona automaticamente no modo automático inteligente.
- Esta função não se encontra disponível nos seguintes casos:
	- [Alta sensibil.] (Modo de cenário)
- Quando a opção [Disp. contínuo] no menu [Gravar] estiver definida para [ $\Box$ || ou [ $\Box$ ]

#### (DMC-XS1)

– [Efeito brinquedo] (Modo de controle criativo)

## **Zoom Digital**

Esta função funciona quando [Zoom digital[\] \(P75\)](#page-74-1) no menu [Gravar] for definida para [ON]. Apesar da qualidade de imagem se deteriorar sempre que ampliar mais, pode ampliar até quatro vezes a ampliação original.

- Quando usar o [i.Zoom], a ampliação máxima do zoom digital é limitada a 2,5k.
- Recomendamos a utilização de um tripé e do temporizador automático [\(P54\)](#page-53-0) para tirar fotografias.
- Esta função não se encontra disponível nos seguintes casos:
	- Modo automático inteligente
	- [Alta sensibil.]/[Moldura] (Modo de cenário)
- Quando a opção [Disp. contínuo] no menu [Gravar] estiver definida para [ $\Box$ ] | ou [ $\Box$ ]

#### (DMC-XS1)

– [Efeito brinquedo]/[Efeito miniat.] (Modo de controle criativo)

# **Tirar Fotografias com o Flash Incorporado**

**Modos aplicáveis:** (DMC-XS1)

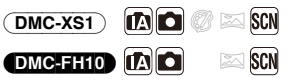

 $^{\circledR}$ 

#### A **Flash**

Não o cubra com os seus dedos ou quaisquer outros objectos.

# **Como mudar para o ajuste do flash adequado**

Ajuste o flash para equivaler à gravação.

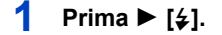

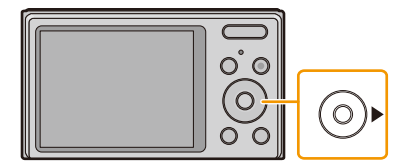

# **2 Prima** 3**/**4 **para escolher o item e, de seguida, prima o botão [MENU/ SET].**

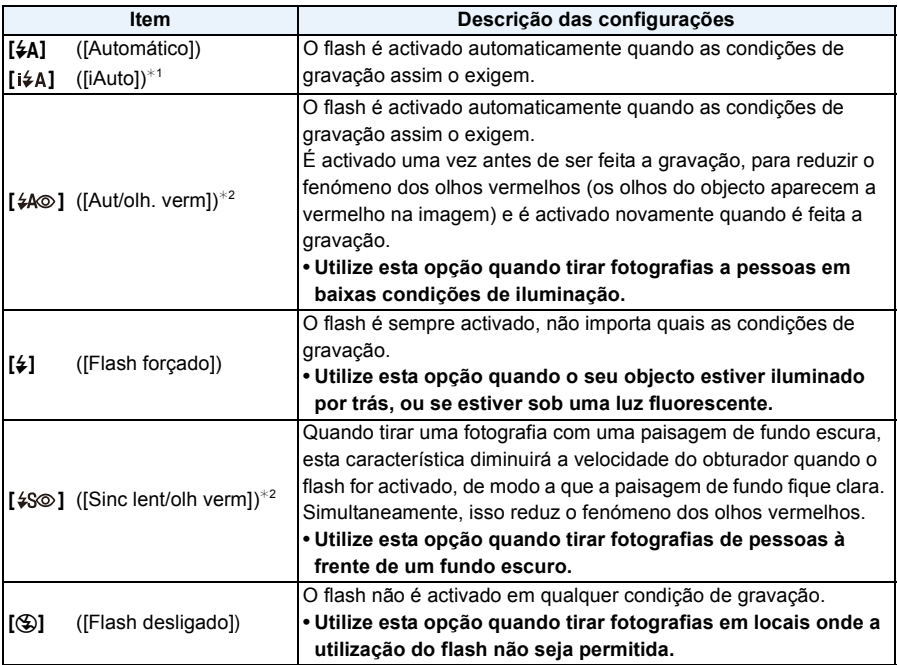

 $*1$  Isto só pode ser definido quando escolher o Modo Automático Inteligente. O ícone muda, dependendo do tipo de objecto e luminosidade[. \(P28\)](#page-27-0)

¢2 **O flash é activado 2 vezes. O objecto não se deverá mexer até que o segundo flash seja activado. O intervalo até ao segundo flash depende da luminosidade do objecto.** [Rem olh. ver[\] \(P79\)](#page-78-0) no menu [Gravar] está definido para [ON], [  $\mathcal{D}$ ] aparece no ícone do **flash.**

#### ∫ **Ajustes do flash disponíveis no modo de gravação**

Os ajustes do flash disponíveis dependerão do modo de gravação.

(○: Disponível, —: Não disponível, ●: Configuração inicial do modo de cenário)

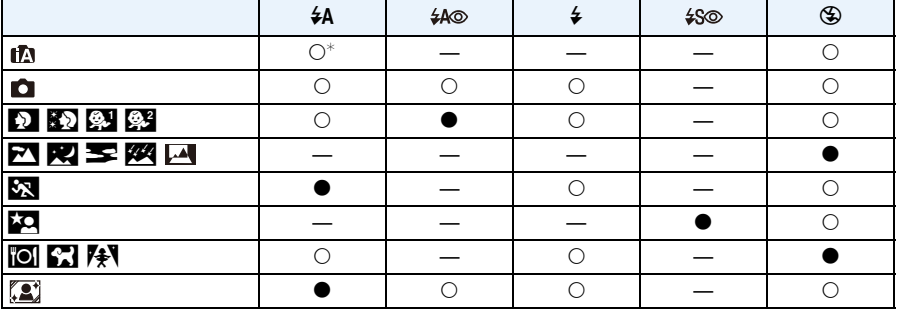

 $\ast$  [i $\neq$ A] é apresentado.

• A configuração do flash pode mudar, caso o modo de gravação seja alterado. Escolha novamente a configuração do flash, se necessário.

• A configuração do flash é memorizada, mesmo que a câmara seja desligada. No entanto, a configuração do flash do modo de cenário é reiniciada para a configuração inicial quando o modo de cenário for alterado.

• O flash não é activado quando estiver a gravar filmes.

#### <span id="page-52-0"></span>∫ **Alcance disponível do flash**

• O alcance disponível do flash é uma aproximação.

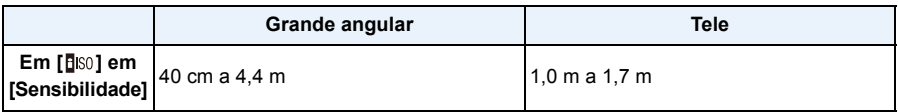

#### ∫ **Velocidade do obturador para cada configuração do flash**

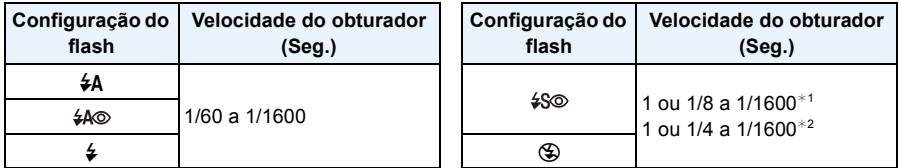

 $*1$  A velocidade do obturador muda, dependendo da configuração de [Estabilizador].

 $*2$  Quando escolher [**B**is0] em [Sensibilidade].

- \*1, 2: A velocidade do obturador torna-se um máximo de 1 segundo nos seguintes casos.
- Quando o estabilizador óptico da imagem estiver definido para [OFF].

– Quando a câmara tiver determinado que existe alguma instabilidade quando o estabilizador óptico da imagem estiver definido para [ON].

- No modo automático inteligente, a velocidade do obturador muda, dependendo da cena identificada.
- No modo de cenário, a velocidade do obturador será diferente da tabela apresentada acima.
- Se aproximar demasiado o flash de um objecto, este pode ficar distorcido ou descolorido devido ao calor ou luz do flash.

• Gravar um objecto demasiado perto ou sem flash suficiente não fornece o nível adequado de exposição e pode dar origem a uma imagem muito clara ou muito escura.

- Quando o flash estiver sendo carregado, a ícone do flash pisca na cor vermelha, e não será possível tirar fotos ainda que o botão seja completamente premido.
- Se gravar um objecto sem flash suficiente, o balanço de brancos pode não ser ajustado correctamente.
- Os efeitos do flash podem não ser obtidos adequadamente nas seguintes condições.
	- Quando [Disp. contínuo] estiver definido para  $[\boxed{\underline{\mathfrak{g}}}$ ]
	- Quando a velocidade do obturador for muito rápida
- Pode levar algum tempo a carregar o flash se continuar a tirar fotografias. Tire a fotografia após a indicação de acesso desaparecer.
- O efeito da redução do olho vermelho difere de pessoa para pessoa. Se o objecto estiver afastado da câmara, ou se não estiver a olhar para o flash, o efeito também poderá não ser evidente.

# <span id="page-53-0"></span>**Tirar Fotografias com o Temporizador Automático**

**Modos aplicáveis:** (DMC-XS1) **[A]**  $\bigcirc$   $\bigcirc$   $\bigcirc$   $\bigcirc$   $\bigcirc$   $\bigcirc$ **DMC-FH10 (A)**  $\approx$  SCN

**Prima 4** [ $\circ$ ].

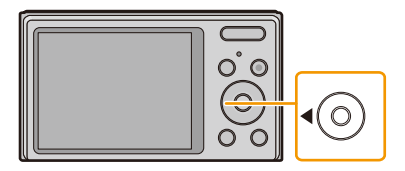

**2 Prima** 3**/**4 **para escolher o item e, de seguida, prima o botão [MENU/ SET].**

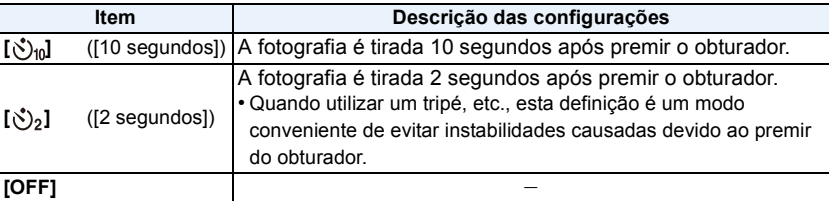

**3 Prima o obturador até meio para focar e, de seguida, prima por completo o obturador para tirar uma fotografia.**

• O indicador do temporizador automático A pisca e o obturador é activado após 10 segundos (ou 2 segundos).

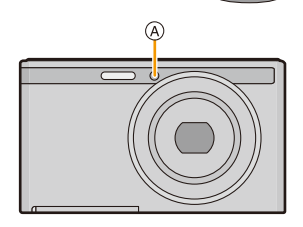

- Quando premir por completo o obturador, o objecto é focado automaticamente antes de gravar.
- Recomendamos a utilização de um tripé quando gravar com o temporizador automático.
- Não pode escolher o temporizador automático quando gravar filmes.

# **Compensação da Exposição**

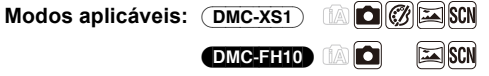

Utilize esta função quando não conseguir obter a exposição adequada, devido à diferença na luminosidade entre o objecto e o fundo.

**Sem exposição suficiente**

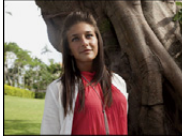

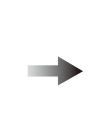

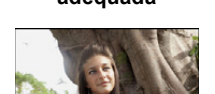

**Exposto da maneira** 

**adequada Muito exposto**

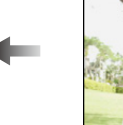

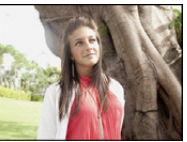

 $\sqrt{+1/3}$  EV  $\sqrt{2}$   $\sqrt{1 - \frac{20}{1}}$ 

Compense a exposição para o negativo.

Compense a exposição para o positivo.

# **1 Prima** 3 **[**È**] para ver [Exposição].**

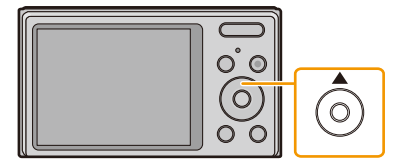

# **2 Prima** 2**/**1 **para compensar a exposição e, de seguida, prima [MENU/SET].**

- O valor de compensação da exposição aparece no ecrã.
- Escolha [0 EV] para voltar à exposição original.

• EV é uma abreviatura de [Exposure Value] (Valor de Exposição), uma unidade que indica a

- quantidade de exposição. EV muda com o valor de abertura ou a velocidade do obturador.
- O valor de exposição escolhido é memorizado, mesmo que a câmara seja desligada.
- O alcance da compensação da exposição será limitado, dependendo da luminosidade do objecto.
- Não poderá usar a compensação da exposição nas seguintes condições.
- [Céu estrelado] (Modo de cenário)

# **Tirar fotografias com diferentes efeitos de imagem**

**(Modo de controle criativo)** (DMC-XS1)

#### **Modo de gravação:** (DMC-XS1)

Este modo grava com efeitos de imagem adicionais. Pode definir os efeitos a adicionar, seleccionando imagens de exemplo e verificando no ecrã.

# **1 Prima [MODE].**

- **2 Prima** 3**/**4**/**2**/**1 **para escolher [Controle criativo] e, de seguida, prima [MENU/SET].**
- **3 Prima** 3**/**4 **para escolher os efeitos de imagem e depois prima [MENU/SET].**
	- O efeito de imagem da imagem de exemplo seleccionada será aplicado numa pré-visualização (A).
	- Aparece uma breve descrição da imagem seleccionada quando  $prime \triangleright$ .

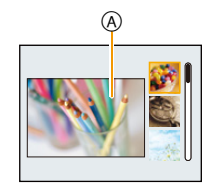

- Para mudar o Modo de Controlo Criativo, prima [MENU/SET], escolha [Controle criativo] usando  $\triangle$ / $\nabla$ / $\triangle$ / $\triangleright$ , e prima [MENU/SET].
- A imagem apresentada no ecrã de gravação e pré-visualização do efeito de imagem seleccionado pode diferir da imagem actual gravada.
- A configuração do modo de controlo criativo é guardada, mesmo após desligar esta unidade.
- O balanço de brancos é fixado em [AWB].
- [Sensibilidade] não pode ser escolhida no modo de controlo criativo, pois a câmara ajusta as suas definições automaticamente.

 $*$  Estas imagens são exemplos para mostrar o efeito.

#### <span id="page-56-0"></span>**[Vivas]**

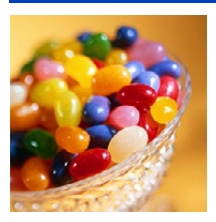

Este efeito enfatiza a cor para criar uma imagem de pop art.

### **[Retro]**

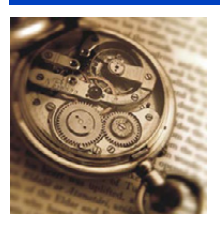

Este efeito confere uma imagem desbotada.

### **[Alto contraste]**

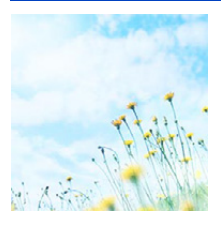

Este efeito confere à imagem um aspecto luminoso, leve e suave.

• Se seleccionar este efeito com o modo de disparo de panorama, o efeito pode não ser aparente em locais com luminosidade insuficiente.

#### **[Tom escuro]**

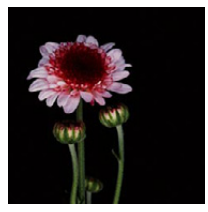

Este efeito confere à imagem um aspecto escuro e relaxante e destaca partes brilhantes.

# **[Sépia]**

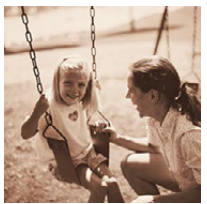

Este efeito cria uma imagem em tom sépia.

### **[Monocromático Dinâmico]**

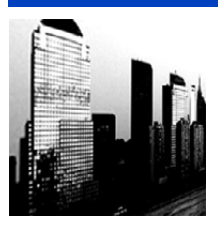

Este efeito confere constraste maior para criar imagem impressionante em preto e branco.

## **[Arte Impressiva]**

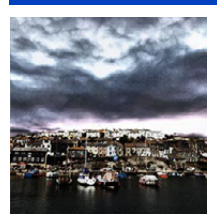

Este efeito confere à foto um contraste dramático.

• Se seleccionar este efeito com o modo de disparo de panorama, poderão notar-se costuras entre imagens.

## **[Dinâm. elev.]**

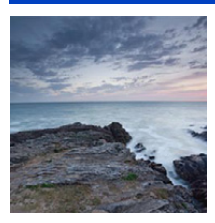

Este efeito produz brilho ideal para as partes escuras e claras da imagem.

### **[Processo Cruzado]**

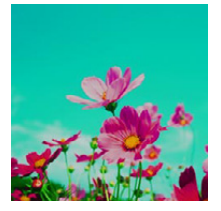

Este efeito confere à foto uma cor dramática.

#### **Itens que podem ser configurados**

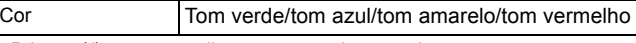

• Prima </>
para escolher a cor a realcar, e prima [MENU/SET].

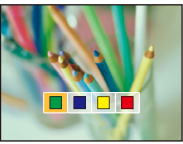

## **[Efeito brinquedo]**

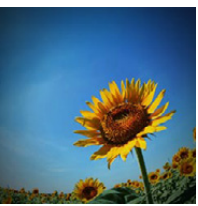

Este efeito reduz o brilho periférico para dar o aspecto de uma câmera de brinquedo.

#### **Itens que podem ser configurados**

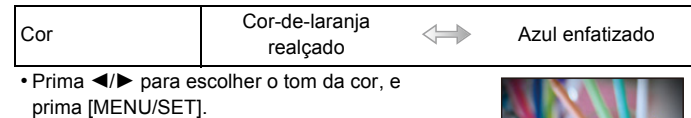

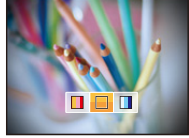

### **[Efeito miniat.]**

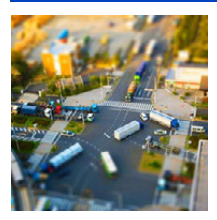

Este efeito desfoca áreas periféricas para dar o aspecto de um diorama.

- A visualização do ecrã de gravação será atrasada mais do que o habitual e parecerá que estão a ser largados fotogramas no ecrã.
- Não é gravado som nos filmes.
- É gravado cerca de 1/10 do período de tempo. (Se gravar 10 minutos, o filme resultante terá cerca de 1 minuto.) O tempo de gravação disponível apresentado é de cerca de 10 vezes. Quando passar para o modo de gravação, verifique o tempo de gravação disponível.
- Quando tirar fotografias largas, o ecrã pode ficar preto após tirar a fotografia, devido ao processamento do sinal. Não se trata de um mau funcionamento.

## **[Focagem Suave]**

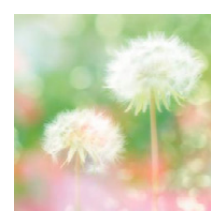

Este efeito desfoca a imagem para produzir um aspecto suave.

• A visualização do ecrã de gravação será atrasada mais do que o habitual e parecerá que estão a ser largados fotogramas no ecrã.

#### <span id="page-59-0"></span>**[Cor em Um Ponto]**

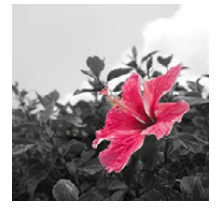

- Este efeito deixa uma cor escolhida p/ enfatizar a impressividade.
	- ∫ **Defina a cor a deixar**
	- *1* **Escolha a cor que deseja deixar na moldura no centro do ecrã e prima [MENU/SET].**
		- Se premir 4 ([DISP.]), volta ao passo **1**.
	- *2* **Verifique a cor escolhida e prima [MENU/SET].**
		- A cor escolhida é memorizada, mesmo que a câmara seja desligada. Nesse caso, a operação começa no passo **2**.

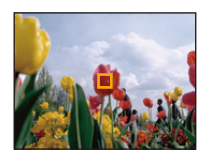

• Dependendo do objecto, a cor definida pode não permanecer.

# **Tirar fotografias de panorama (Modo de Disparo Panorama)**

### **Modo de gravação:**

As imagens são gravadas continuamente enquanto move a câmara na horizontal ou vertical e são todas combinadas para fazer uma única imagem de panorama.

# **1 Premir [MODE].**

- **2 Prima** 3**/**4**/**2**/**1 **para escolher [Disparo Panorama] e, de seguida, prima [MENU/SET].**
- **3 Prima ▲/▼** para escolher a direcção de gravação e, de **seguida, prima [MENU/SET].**

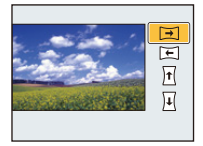

#### (DMC-XS1)

Os efeitos de imagem podem ser seleccionados das imagens de exemplo.

- Pode adicionar o mesmo efeito de imagem que no modo de controlo criativo, do mesmo modo. (excepto para [Efeito brinquedo] e [Efeito miniat.])
- Lei[a P57–](#page-56-0)[60](#page-59-0) para mais detalhes acerca dos respectivos efeitos.
- Enquanto estiver a gravar imagens em panorama, um efeito de imagem do modo de controlo criativo não é aplicado no ecrã.
- O balanço de brancos é fixado em [AWB] enquanto for aplicado um efeito de imagem.
- Se não for adicionar um efeito de imagem, seleccione [OFF].
- **4 Após confirmar a direcção de gravação, prima [MENU/SET].**
	- É apresentada uma guia horizontal/vertical. Se premir ▶, volta ao passo **3**.
- **5 Prima o obturador até meio para focar.**

# **6 Prima o obturador por completo e grave uma imagem enquanto move a câmara num pequeno círculo na direcção seleccionada no passo 3.**

Gravar da esquerda para a direita

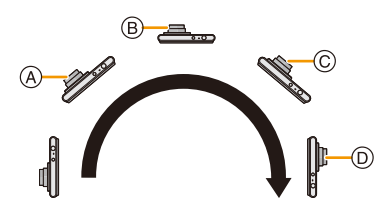

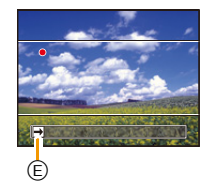

Trace um meio círculo com a câmara, levando cerca de 4 segundos.

• Mova a câmara a uma velocidade constante.

As imagens poderão não ser gravadas correctamente se a câmara for movida muito rápida ou lentamente.

- A 1 segundo
- B 2 segundos
- C 3 segundos
- $(D)$  4 segundos
- E Direcção de gravação e panorâmico (Guia)

# **7 Prima de novo o obturador para terminar a gravação da imagem parada.**

• A gravação também pode ser terminada, mantendo a câmara parada durante a gravação.

#### ∫ **Técnica para o modo de disparo de panorama**

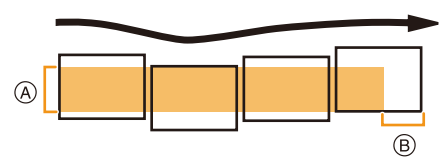

- A Mova a câmara na direcção de gravação sem a abanar. Se a câmara abanar demasiado, as imagens poderão não ser gravadas, ou a imagem de panorama gravada pode ficar mais estreita (pequena)
- B Mova a câmara na direcção da extremidade do alcance que deseja gravar. (a extremidade do alcance não será gravada no último fotograma)
- A posição do zoom é fixada em Grande Angular.
- A focagem, balanço de brancos e exposição são fixados em valores óptimos para a primeira imagem. Como resultado, se a focagem ou luminosidade mudarem substancialmente durante a gravação, toda a imagem de panorama pode não ser gravada com focagem e luminosidade adequadas.
- Quando várias imagens forem combinadas para criar uma única imagem de panorama, o objecto pode aparecer distorcido ou podem ser encontrados alguns pontos de ligação nalguns casos.
- O número de pixéis de gravação nas direcções horizontal e vertical da imagem em panorama varia, dependendo da direcção de gravação e do número de imagens combinadas. O número máximo de pixéis é apresentado em baixo.

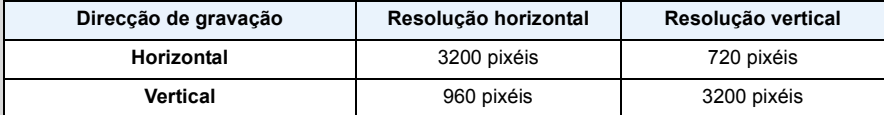

• Poderá não conseguir criar uma imagem de panorama, ou as imagens podem não ser combinadas correctamente quando gravar os seguintes objectos, ou nas condições de gravação apresentadas em baixo.

- Objectos com uma única cor uniforme, ou padrão repetitivo (como o céu ou a praia)
- Objectos em movimento (pessoas, animais, carros, ondas, flores a moverem-se com a brisa, etc.)
- Objectos em que a cor ou padrões mudem num curto espaço de tempo (como uma imagem que aparece num ecrã)
- Locais escuros
- Locais com fontes de iluminação trémulas, como luzes fluorescentes ou velas

#### ∫ **Acerca da reprodução**

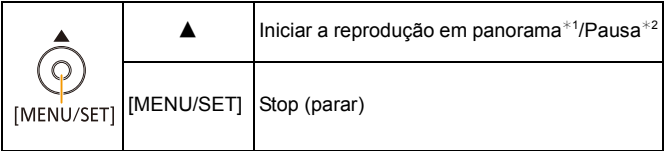

¢1 Se filtrou imagens para reproduzir usando [Slide show] [\(P83\)](#page-82-0) ou [Filtrar reprod.] [\(P85\)](#page-84-0), o ecrã de selecção aparece. Prima  $\triangle$ / $\nabla$  para escolher [Reproduzir panorama], e prima [MENU/SET].

¢2 Pode efectuar um avanço/retrocesso fotograma a fotograma, premindo 1/2 durante uma pausa.

# **Tirar fotografias que equivalham ao cenário a ser gravado (Modo de cenário)**

#### **Modo de gravação:**

Quando escolher um modo de cenário para equivaler ao objecto e à situação de gravação, a câmara escolhe a exposição e a tonalidade óptimas para obter a imagem desejada.

# **1 Prima [MODE].**

- **2 Prima** 3**/**4**/**2**/**1 **para escolher [Modo cenário] e, de seguida, prima [MENU/SET].**
- **3 Prima** 3**/**4**/**2**/**1 **para escolher o modo de cenário e prima [MENU/SET].**

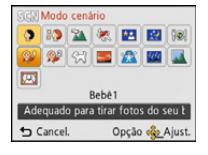

- Para mudar o modo de cenário, prima [MENU/SET], escolha [Modo cenário] usando  $\triangle/\blacktriangledown/\blacktriangle$ , e prima [MENU/SET].
- O seguinte não pode ser escolhido no modo de cenário, pois a câmara ajusta automaticamente.
- [Sensibilidade]/[Exposição int]/[i.Zoom]/[Modo de cores]

### **[Retrato]**

Quando tirar fotografias de pessoas no exterior durante o dia, este modo permite-lhe melhorar o aspecto das pessoas e fazer com que o seu tom de pele pareça mais saudável.

#### ∫ **Técnica para o modo de retrato**

Para tornar este modo mais eficaz:

- $\bullet$  Prima e mantenha premido o botão do zoom o máximo para Tele.
- 2 Aproxime-se do objecto para tornar este modo mais eficaz.

## **[Pele suave]**

Quando tirar fotografias de pessoas no exterior durante o dia, este modo permite tornar a textura da pele ainda mais suave do que com [Retrato]. (É eficaz quando tirar fotografias de pessoas do peito para cima.)

#### ∫ **Técnica para o modo de pele suave**

Para tornar este modo mais eficaz:

- $\bullet$  Prima e mantenha premido o botão do zoom o máximo para Tele.
- 2 Aproxime-se do objecto para tornar este modo mais eficaz.
- Se uma parte do fundo, etc, tiver uma cor aproximada da cor da pele, essa parte também será suavizada.
- Este modo pode não ser eficaz quando não houver luminosidade suficiente.

#### **[Cenário]**

Isto permite-lhe tirar fotografias de uma paisagem panorâmica.

## **[Esporte]**

Escolha esta opção quando quiser tirar fotografias em cenas de desporto ou outros eventos com movimentos rápidos.

- A velocidade do obturador pode abrandar até 1 segundo.
- Este modo é adequado para tirar fotografias de objectos a 5 m ou mais.

#### **[Retrato noturno]**

Isto permite-lhe tirar fotografias de uma pessoa e do fundo com uma luminosidade quase real.

#### ∫ **Técnica para o modo de retrato nocturno**

- Utilize o flash. (Pode definir para [  $$\odot$  ].)
- Peça ao sujeito para não se mover enquanto estiver a tirar uma fotografia.
- Recomendamos a utilização de um tripé e do temporizador automático para tirar fotografias.
- A velocidade do obturador pode abrandar até 8 segundos.
- O obturador pode ficar fechado (máx: cerca de 8 seg.) após tirar uma fotografia, devido ao processamento do sinal, mas isto não é um mau funcionamento.
- Quando tirar fotografias em lugares escuros, as distorções podem ficar visíveis.

### **[Cenário noturno]**

Isto permite-lhe tirar fotografias vívidas de uma paisagem nocturna.

- Recomendamos a utilização de um tripé e do temporizador automático para tirar fotografias.
- A velocidade do obturador pode abrandar até 8 segundos.
- O obturador pode ficar fechado (máx: cerca de 8 seg.) após tirar uma fotografia, devido ao processamento do sinal, mas isto não é um mau funcionamento.
- Quando tirar fotografias em lugares escuros, as distorções podem ficar visíveis.

## **[Comida]**

Este modo permite-lhe tirar fotografias de comida com uma tonalidade natural, sem ser afectada pelas luzes do ambiente em restaurantes, etc.

## <span id="page-66-0"></span>**[Bebê1]/[Bebê2]**

Este modo tira fotografias dando ao bebé uma aparência saudável. Quando utilizar o flash, a luz deste é mais fraca do que o habitual.

Pode definir diferentes aniversários para [Bebê1] e [Bebê2]. Pode vê-los durante a reprodução.

#### ∫ **Configuração do aniversário**

- *1* **Prima** 3**/**4 **para escolher [Idade], e depois prima [MENU/SET].**
- *2* **Prima** 3**/**4 **para escolher [SET] e, de seguida, prima [MENU/SET].**
- *3* **Insira o aniversário.**

Aniversário: </>>> </>
Seleccione os itens (ano/mês/dia)

 $\triangle$ / $\blacktriangledown$ : Configuração

[MENU/SET]: Definir

- Quando escolher o aniversário, [Idade] é definido automaticamente para [ON].
- Se seleccionar [ON] quando o aniversário não tiver sido registado, o ecrã de configurações aparece automaticamente.

#### *4* **Prima** 4 **para escolher [Sair] e, de seguida, prima [MENU/SET] para terminar.**

#### ∫ **Para cancelar [Idade] Escolha [OFF] no passo** *2***.**

- A idade pode ser impressa com o software fornecido "PHOTOfunSTUDIO" existente no CD-ROM (fornecido).
- Se definir [Idade] para [OFF] mesmo quando o aniversário tiver sido definido, a idade não será apresentada.
- A velocidade do obturador pode abrandar até 1 segundo.

#### **[Animais]**

Escolha esta opção quando desejar tirar fotografias de um animal, como um cão ou um gato. Pode definir o aniversário do seu animal de estimação.

Para informações acerca de [Idade], consulte a [Bebê1]/[Bebê2] na [P67](#page-66-0).

#### **[Pôr-do-sol]**

Escolha esta opção quando desejar tirar fotografias de um pôr-do-sol. Isto permite-lhe tirar fotografias vívidas da cor vermelha do Sol.

### **[Alta sensibil.]**

Este modo minimiza a oscilação dos objectos e permite-lhe tirar fotografias destes objectos em salas pouco iluminadas.

#### ∫ **Tamanho da Imagem**

Seleccione o tamanho de imagem 3M (4:3), 2,5M (3:2), 2M (16:9) ou 2,5M (1:1).

## **[Céu estrelado]**

Isto permite-lhe tirar fotografias vívidas de um céu estrelado ou d um objecto escuro.

#### ∫ **Configurar a velocidade do obturador**

Escolha uma velocidade do obturador de [15 seg.], [30 seg.] ou [60 seg.].

• Prima o obturador por completo para ver o ecrã da contagem decrescente. Não mova a câmara quando este ecrã aparecer. Quando a contagem decrescente terminar, é apresentada a imagem [Aguarde...] durante o mesmo espaço de tempo que aquele escolhido para a velocidade do obturador para o processamento do sinal.

#### ∫ **Técnica para o modo de céu estrelado**

• O obturador abre durante 15, 30 ou 60 segundos. Certifique-se que utiliza um tripé. Também recomendamos que tire fotografias com o temporizador automático.

### **[Através do Vidro]**

Os objectos à distância têm prioridade na focagem.

Este modo é ideal para tirar fotografias de cenários e de outras paisagens através do vidro limpo, como em veículos ou edifícios.

• A câmara pode focar o vidro, se estiver sujo ou tiver pó.

• As imagens poderão não parecer naturais, se o vidro for colorido. Quando isto acontecer, altere as definições do balanço de brancos. [\(P71\)](#page-70-0)

## **[Moldura]**

Grava a imagem com uma moldura em redor.

#### ∫ **Configurar a moldura**

Escolha a partir de 6 tipos de fotogramas.

- O tamanho da imagem é fixado em 5M (4:3).
- A cor da moldura apresentada no ecrã e a cor da moldura em redor da imagem actual podem diferir, mas não se trata de um mau funcionamento.

# <span id="page-68-0"></span>**Utilizar o Menu [Gravar]**

**Para mais detalhes acerca das configurações do menu [Gravar], consulte a [P38](#page-37-0).**

#### <span id="page-68-1"></span>**[Tamanho foto]**

 $\blacksquare$  $\blacksquare$   $\blacksquare$ **Modos aplicáveis:** (DMC-XS1) **DMC-FH10 (A) SCN** 

Defina o número de pixels. Quanto maior for o número de pixels, mais preciso será o detalhe das imagens que aparecem, mesmo quando forem impressas em folhas grandes.

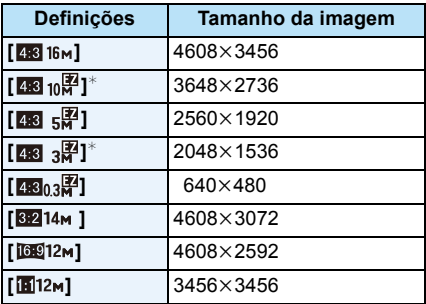

- $*$  Este item não pode ser definido no modo automático inteligente.
- **48** : Formato de uma televisão 4:3
- **EVAL**: Formato de uma câmara de rolo de 35 mm
- **169 :** Formato de uma televisão de alta definição, etc.
- **1** : Formato quadrado
- Em modos específicos, não pode usar o zoom óptico extra e o tamanho de imagem para [ ] não é apresentado. Para mais detalhes em relação aos modos em que não pode usar o zoom óptico extra, consulte a [P48](#page-47-0).

• As imagens podem aparecer em forma de mosaicos, dependendo do objecto ou das condições de gravação.

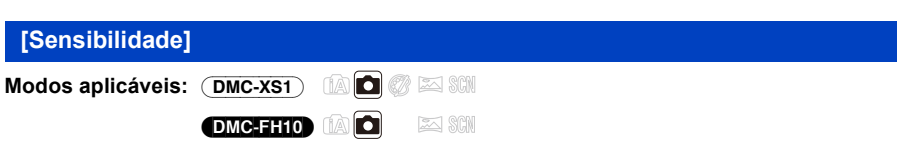

Isto permite escolher a sensibilidade à luz (sensibilidade ISO). Escolher um valor mais elevado permite tirar fotografias até em locais escuros sem que as imagens fiquem escuras.

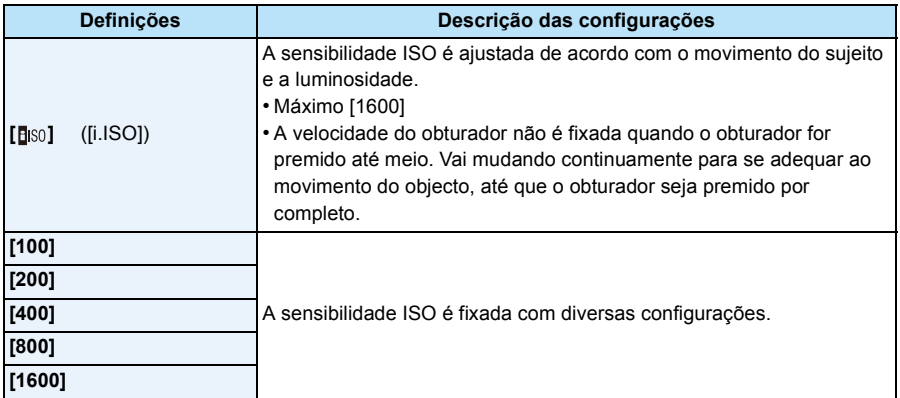

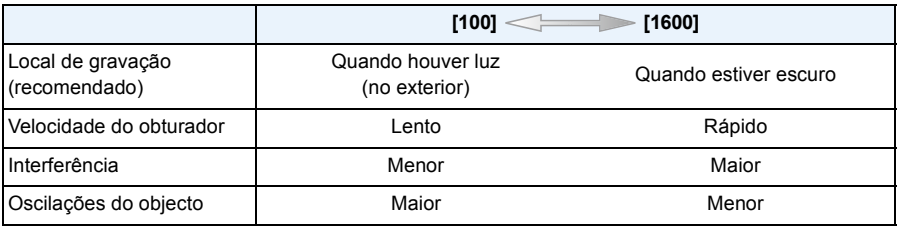

• Para o alcance da focagem do flash quando escolher [Boo], consulte a [P53](#page-52-0).

• A sensibilidade ISO é definida automaticamente nas seguintes condições.

– Ao gravar filmes

– Quando [Disp. contínuo] estiver definido para [马H] ou [1]]

<span id="page-70-0"></span>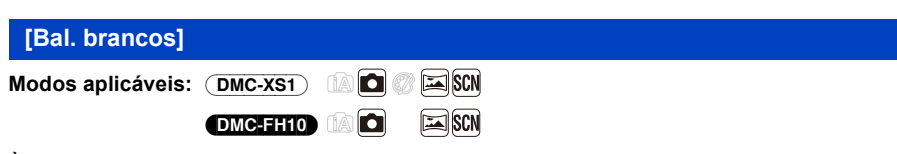

À luz do sol, por baixo de lâmpadas incandescentes ou noutras condições semelhantes em que a cor de faixas brancas numa matiz avermelhada ou azulada, este item ajusta-se à cor do branco que esteja mais próximo do que é visto a olho, de acordo com a fonte de iluminação.

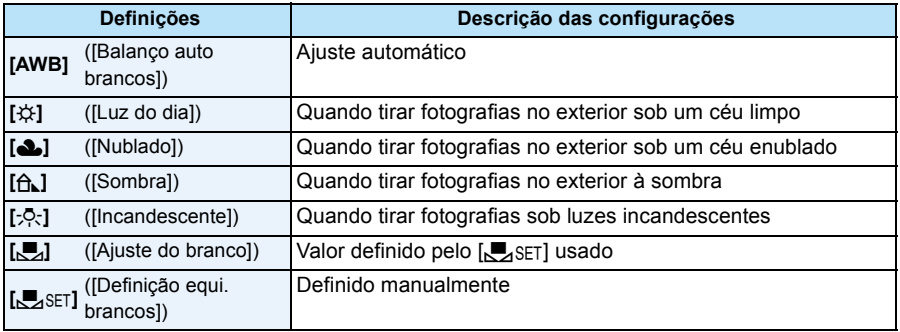

- Exposto a iluminação fluorescente, luz LED, etc., o balanço de brancos adequado varia dependendo do tipo de iluminação, por isso, use [AWB] ou [JASET].
- A configuração do balanço de brancos é memorizada, mesmo que a câmara seja desligada. (No entanto, a configuração do balanço de brancos para um modo de cenário volta a [AWB] quando o modo de cenário for alterado.)
- O balanço de brancos é fixado em [AWB] nos seguintes casos.
	- [Cenário]/[Retrato noturno]/[Cenário noturno]/[Comida]/[Pôr-do-sol]/[Céu estrelado] (Modo de cenário)

#### ∫ **Balanço de Brancos Automático**

Dependendo das condições existentes quando tirar fotografias, as imagens podem ficar com uma matiz avermelhada ou azulada. Além disso, quando forem usadas várias fontes de iluminação, ou quando não existir nada com uma cor próxima do branco, o balanço de brancos automático pode não funcionar correctamente. Neste caso, configure o balanço de brancos para outro modo sem ser [AWB].

- 1 O balanço de brancos automático funciona dentro deste alcance
- 2 Céu azul
- 3 Céu nublado (Chuva)
- 4 Sombra
- 5 Luz do sol
- 6 Luz fluorescente branca
- 7 Lâmpada incandescente
- 8 Nascer do Sol e Pôr-do-Sol
- 9 Luz de vela
- K=Temperatura da Cor Kelvin

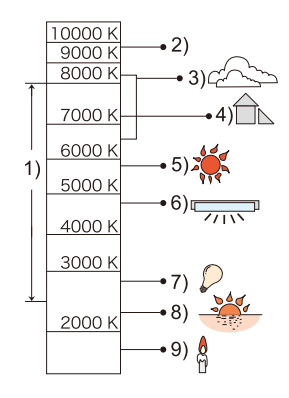

#### **Ajustar manualmente o balanço de brancos**

Escolha o valor de definição do balanço de brancos. Use para ser adequado à condição quando tirar fotografias.

- *1* **Escolha o símbolo [**Ó**] e, de seguida, prima [MENU/SET].**
- *2* **Aponte a câmara para uma folha de papel branca, etc., de modo a que a moldura no centro fique preenchida apenas pelo objecto branco e, de seguida, prima o botão [MENU/SET].**
	- O Balanço de Brancos pode não ser definido correctamente quando o objecto estiver muito claro ou muito escuro. Defina de novo o Balanço de Brancos após ajustar a luminosidade adequada.
	- Saia do menu após defini-lo.

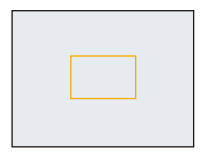
Gravação

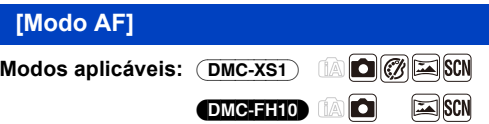

Isto permite o método de focagem que se adequa às posições e número de objectos a serem seleccionados.

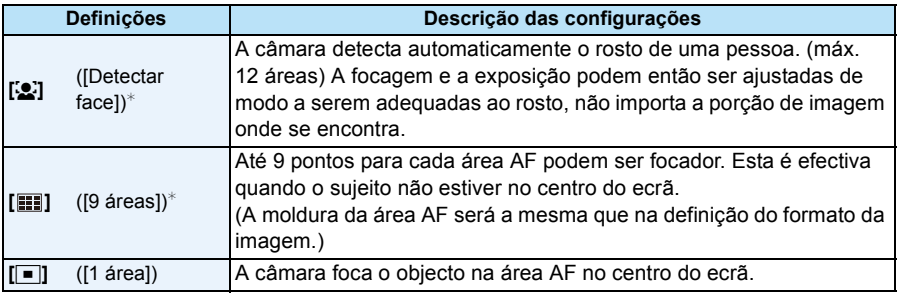

 $\mathcal{F}$  [ $\blacksquare$ ] será usado durante a gravação de filmes.

• [Modo AF] é fixado em [[ $\blacksquare$ ] nos seguintes casos.

– [Céu estrelado] (Modo de cenário)

### (DMC-XS1)

– [Efeito miniat.] (Modo de controle criativo)

• Não é possível escolher [[e] nos seguintes casos:

– Modo de Disparo Panorama

– [Cenário noturno]/[Comida] (Modo de cenário)

#### (DMC-XS1)

– [Focagem Suave] (Modo de controle criativo)

#### Gravação

### ∫ **Acerca de [**š**] ([Detectar face])**

As seguintes molduras da área AF são apresentadas quando a câmara detectar os rostos.

Amarelo:

Quando o obturador for premido até meio, a moldura fica verde quando a câmara focar.

Branco:

Apresentado quando for detectado mais de um rosto. Outros rostos que estejam à mesma distância dos rostos no interior das áreas AF amarelas também são focados.

- Em certas condições para tirar fotografias, incluindo os seguintes casos, a função de reconhecimento do rosto pode não funcionar, tornando impossível detectar rostos. [Modo AF] passa para  $[$  $\mathbf{H}$ ].
- Quando o rosto não estiver virado para a câmara
- Quando o rosto estiver num ângulo
- Quando o rosto estiver extremamente claro ou escuro
- Quando existe um pequeno contraste nas faces
- Quando as características faciais estiverem escondidas con óculos escuros, etc.
- Quando a face aparece pequena no ecrã
- Quando houver um movimento rápido
- Quando o objecto não for um ser humano
- Quando a câmara for agitada
- Quando utilizar o zoom digital
- Se a câmara registar outra coisa sem ser o rosto da pessoa, altere as definições para outra opção sem ser  $\left[\begin{array}{c} 0 \\ 0 \end{array}\right]$ .

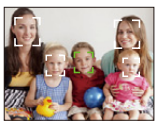

<span id="page-74-0"></span>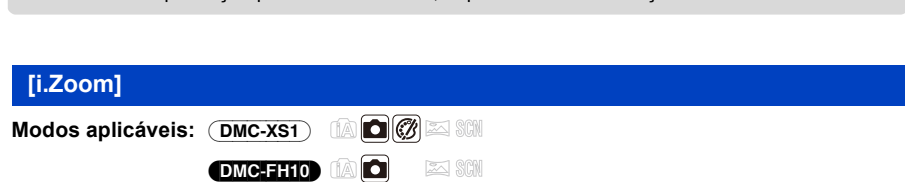

O contraste e a exposição são ajustados automaticamente quando houver uma grande diferença na luminosidade entre o fundo e o objecto, para aproximar a imagem do modo como a vê.

### **Configurações: [ON]/[OFF]**

- [¡ ] no ecrã fica amarelo quando [Exposição int] estiver a funcionar.
- Mesmo que [Sensibilidade] esteja definida para [100], [Sensibilidade] pode ser superior a [100] se a fotografia for tirada com [Exposição int] definida para válida.
- O efeito de compensação pode não ser obtido, dependendo das condições.

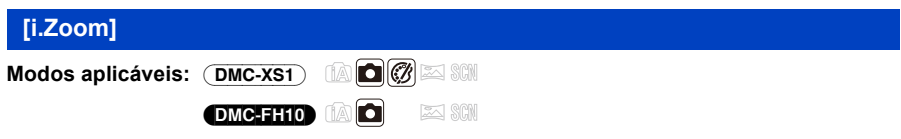

A ampliação do zoom pode ser aumentada enquanto minimiza a deterioração da qualidade de imagem.

### **Configurações: [ON]/[OFF]**

```
• Para mais detalhes, consulte a P48.
```
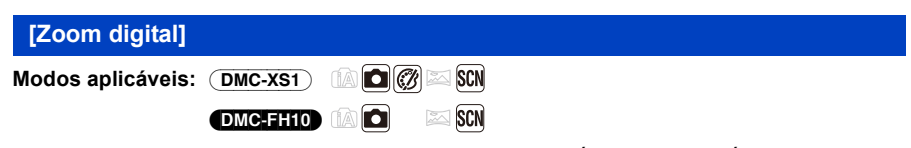

Isto pode aumentar ainda mais os objectos do que o Zoom Óptico, o Zoom Óptico Extra ou o [i.Zoom].

### **Configurações: [ON]/[OFF]**

```
• Para mais detalhes, consulte a P49.
```
Gravação

## <span id="page-75-0"></span>**[Disp. contínuo]**

**Modos aplicáveis:** (DMC-XS1) **[A]**  $\bigcirc$   $\bigcirc$   $\bigcirc$   $\bigcirc$   $\bigcirc$   $\bigcirc$ **DMC-FH10** (D)C **SCN**  $\approx$ 

As fotografias são tiradas continuamente enquanto o obturador for premido.

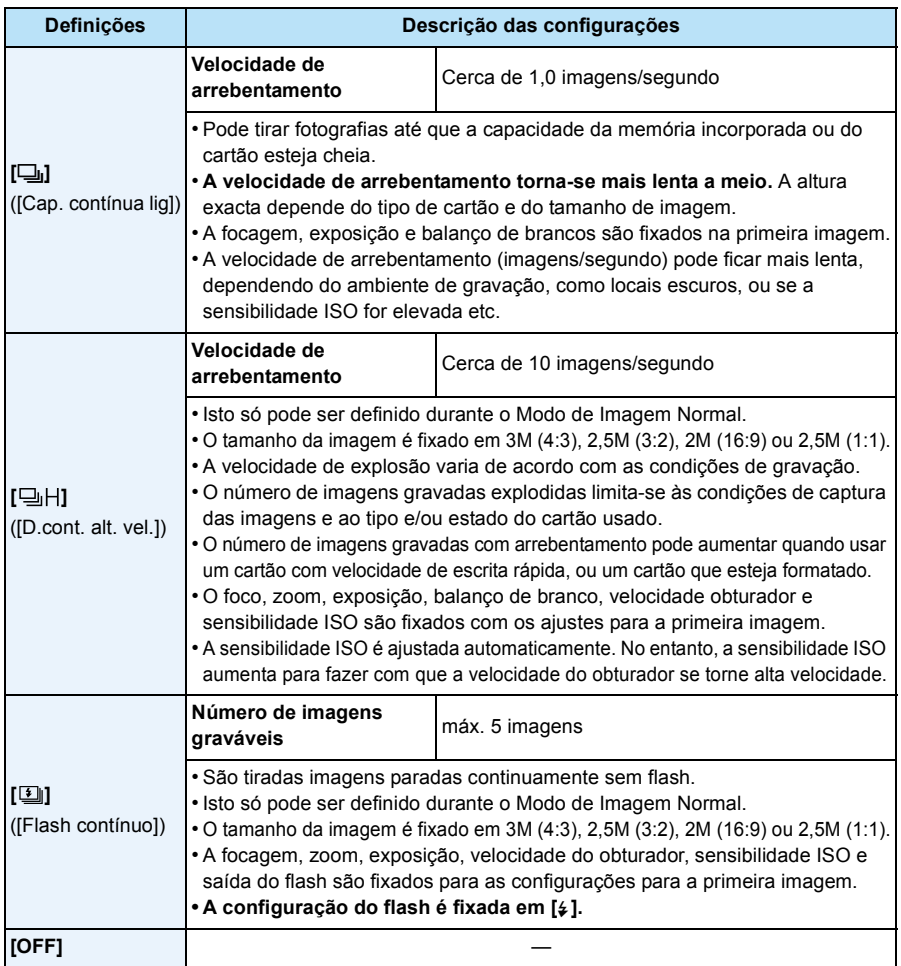

- Dependendo das condições de funcionamento, pode levar algum tempo para tirar a fotografia seguinte, se voltar a tirar uma fotografia.
- **• Pode levar algum tempo a guardar as fotografias tiradas no modo de arrebentamento no cartão. Se tirar fotografias continuamente enquanto guarda, o número máximo de imagens graváveis diminui. Para um disparo contínuo, recomendamos a utilização de um cartão de memória de alta velocidade.**
- O modo de arrebentamento não é cancelado quando a câmara é desligada.
- Se tirar fotografias no modo de arrebentamento com a memória incorporada, levará algum tempo a gravar os dados da imagem.
- A configuração é fixada em [OFF] nos seguintes casos. – [Céu estrelado]/[Moldura] (Modo de cenário)

#### (DMC-XS1)

- [Efeito brinquedo]/[Efeito miniat.] (Modo de controle criativo)
- Quando utilizar o temporizador automático, o número de imagens graváveis no modo de arrebentamento é fixado em 3. (5 imagens em  $[\Box]$ )
- **• A** configuração do flash é fixada em [ $\textcircled{x}$ ] (excepto para [ $\textcircled{\textcircled{\textcirc}}$ ]]).

Gravação

<span id="page-77-0"></span>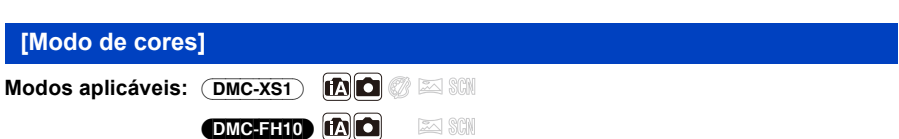

Define vários efeitos de cor, incluindo tornar a imagem mais focada, brilhante, ou aplicando um tom sépia.

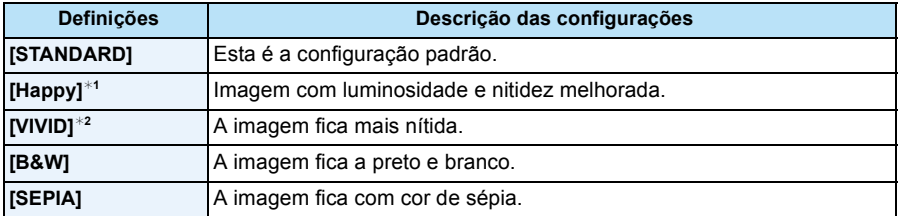

¢1 Isto só pode ser definido quando escolher o Modo Automático Inteligente.

¢2 Isto só pode ser definido durante o Modo de Imagem Normal.

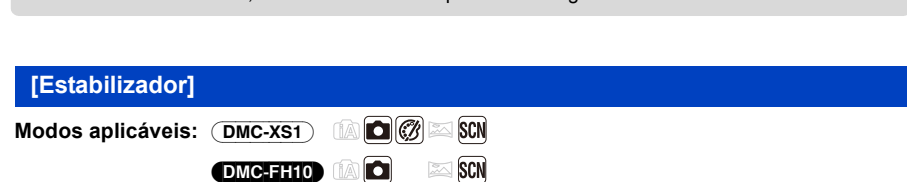

Quando a Redução do olho vermelho ([  $\frac{200}{3}$ ], [  $\frac{200}{3}$ ]) é seleccionada, é efectuada a correcção digital do olho vermelho sempre que o flash for usado. A câmara detecta automaticamente os olhos vermelhos e corrige a imagem.

### **Configurações: [ON]/[OFF]**

- Apenas disponível quando [Modo AF] estiver definido para [ $\ddot{\bullet}$ ] e a Detecção do Rosto estiver activa.
- Em certas circunstâncias, o olho vermelho não pode ser corrigido.

<span id="page-78-0"></span>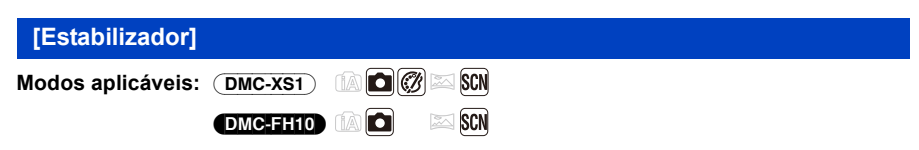

Usando um destes modos, a oscilação enquanto tira uma fotografia é detectada e a câmara compensa automaticamente a oscilação, permitindo ao utilizador tirar fotografias sem oscilações.

### **Configurações: [ON]/[OFF]**

- O estabilizador é definido para [ON] durante a gravação de filmes.
- A configuração é fixada em [OFF] nos seguintes casos.
	- [Céu estrelado] (Modo de cenário)
- A função estabilizadora pode não funcionar eficientemente nos seguintes casos. Tenha cuidado com a instabilidade da câmara quando premir o obturador.
	- Quando há muita instabilidade.
	- Quando a ampliação do zoom for elevada.
	- No alcance do zoom digital.
	- Quando tirar fotografias enquanto segue objectos em movimento.
	- Quando a velocidade do obturador fica mais lenta para tirar fotografias no interior ou em locais escuros.

Gravação

<span id="page-79-0"></span>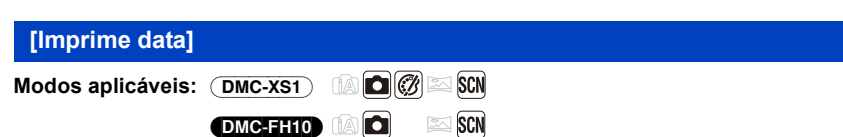

Pode tirar uma fotografia com a data e a hora da gravação.

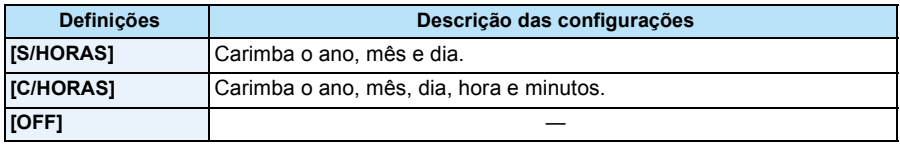

- **• A informação da data para imagens gravadas com [Imprime data] não pode ser apagada.**
- **• Quando imprimir imagens com [Imprime data] numa loja ou com uma impressora, a data será impressa no topo da outra, caso escolha imprimir com a data.**
- Se não acertou as horas, não pode carimbar a informação da data.
- A configuração é fixada em [OFF] nos seguintes casos.
	- Ao gravar filmes
- Quando usar [Disp. contínuo].
- [Redimen.] não pode ser definido para imagens gravadas com [Imprime data].

## **[Aj. relógio]**

• Consulte a [P22](#page-21-0) para detalhes.

#### Gravação

# **Utilizar o Menu [Vídeo]**

**Para mais detalhes acerca das configurações do menu [Vídeo], consulte a [P38](#page-37-0).**

### <span id="page-80-0"></span>**[Quald. grav.]**

**Modos aplicáveis:** (DMC-XS1)

 $\blacksquare$  $\blacksquare$ (DMC-FH10)

Isto define a qualidade de imagem dos filmes.

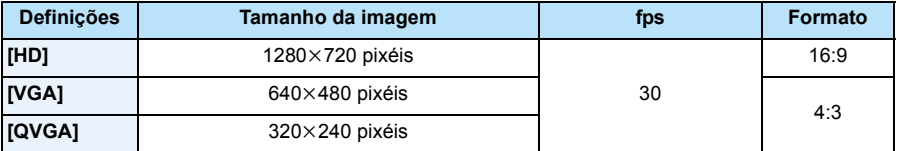

#### DMC-XS1

• O menu dos filmes não será apresentado em [Focagem Suave] no modo de controlo criativo.

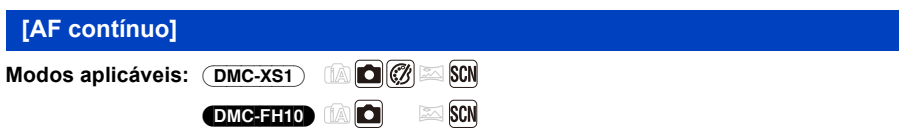

Continua a focar continuamente o objecto definido para ser focado anteriormente.

### **Configurações: [ON]/[OFF]**

- Defina esta função para [OFF] se desejar fixar a focagem na posição onde iniciou a gravação de filmes.
- A configuração é fixada em [OFF] nos seguintes casos.
- [Céu estrelado] (Modo de cenário)

#### (DMC-XS1)

• O menu dos filmes não será apresentado em [Focagem Suave] no modo de controlo criativo.

# <span id="page-81-0"></span>**Vários métodos de reprodução**

Pode reproduzir as imagens gravadas em vários métodos.

- **1 Prima**  $[**D**].$
- **2 Prima [MODE].**

# **3 Prima** 3**/**4**/**2**/**1 **para escolher o item e prima o botão [MENU/SET].**

• Pode seleccionar os seguintes itens.

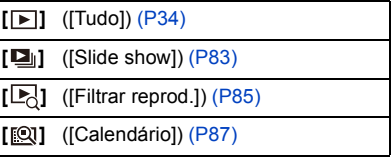

## <span id="page-82-0"></span>**[Slide show]**

Pode reproduzir as imagens que gravou sincronizadas com música e pode fazer isto em sequência, enquanto deixa um intervalo fixo entre cada uma das imagens.

Também pode reproduzir imagens que tenham sido classificadas por categoria, imagens que tenham sido definidas como favoritas, etc., numa apresentação de diapositivos.

Este método de reprodução é recomendado quando ligar a câmara a uma televisão para ver as fotografias que tirou.

## **Prima** 3**/**4 **para escolher [Iniciar], e depois prima [MENU/ SET].**

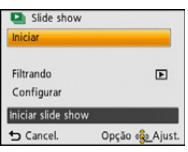

#### ∫ **Operações efectuadas durante a apresentação de diapositivos**

Os cursores apresentados durante a reprodução correspondem a ▲/◀/▶ e [MENU/SET].

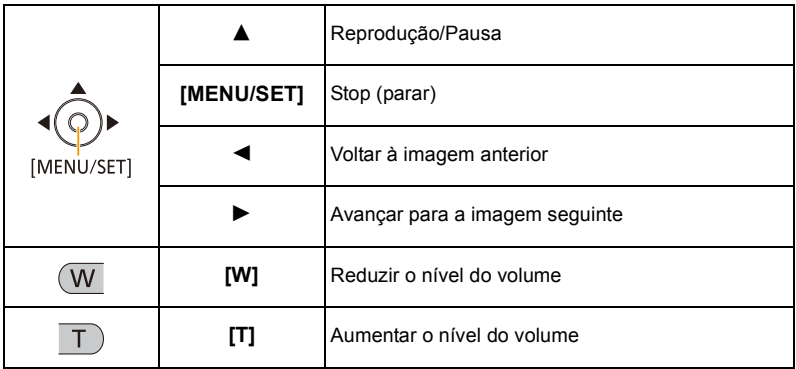

### ∫ **Filtrar imagens para a reprodução da apresentação de diapositivos**

Pode filtrar as imagens e reproduzi-las numa apresentação de diapositivos, seleccionando [Filtrando] no ecrã do menu da apresentação de diapositivos.

• Se escolher [Tudo], pode reproduzir todas as imagens numa apresentação de diapositivos.

Também pode filtrar imagens usando as mesmas definições que em [Filtrar reprod.]. Consulte a [P85](#page-84-0)–[86](#page-85-0) quanto à definição.

• As definições do filtro são guardadas, mesmo após terminar a reprodução da apresentação de diapositivos. Para cancelar a filtragem, consulte a [P85](#page-84-0).

#### ∫ **Alterar as configurações da apresentação de diapositivos**

Ao seleccionar [Configurar] no ecrã do menu da apresentação de diapositivos, pode alterar as definições, como [Efeito] e [Duração] para a reprodução da apresentação de diapositivos.

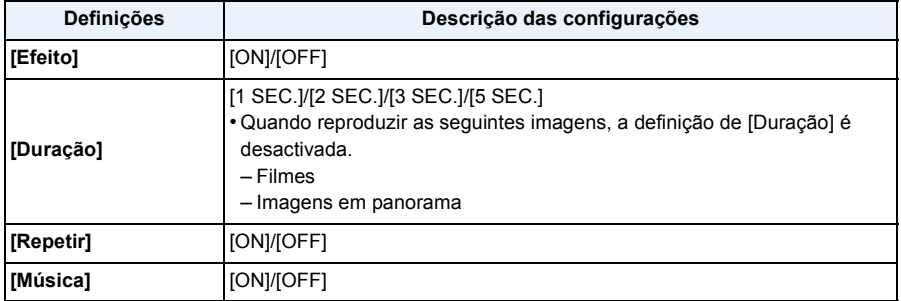

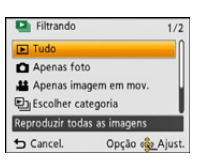

## <span id="page-84-0"></span>**[Filtrar reprod.]**

As imagens divididas por categorias ou imagens definidas como favoritas são reproduzidas.

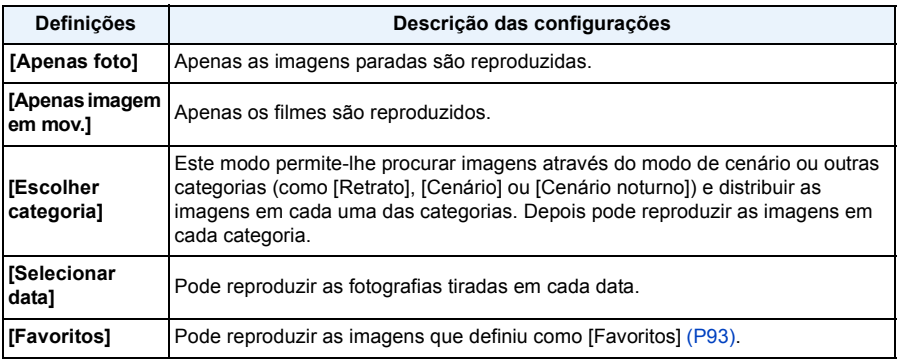

#### ∫ **Para cancelar a filtragem**

- **1 Prima ▲ enquanto reproduz uma imagem de cada vez.**<br>2 **Prima ▲/▼ para escolher [Filtro desativado] e. de sequ**
- *2* **Prima** 3**/**4 **para escolher [Filtro desativado] e, de seguida, prima [MENU/SET].**
	- A filtragem também pode ser cancelada desligando a câmara ou passando para o modo de gravação.

#### **Classificar por categoria para reproduzir**

#### **1 Prima ▲/▼** para escolher [Escolher categoria], e depois prima [MENU/SET].

#### *2* **Prima** 3**/**4**/**2**/**1 **para seleccionar a categoria e prima [MENU/ SET] para a escolher.**

• Pode reproduzir apenas a categoria em que tenha sido encontrada uma imagem.

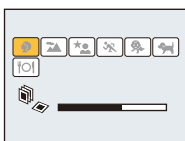

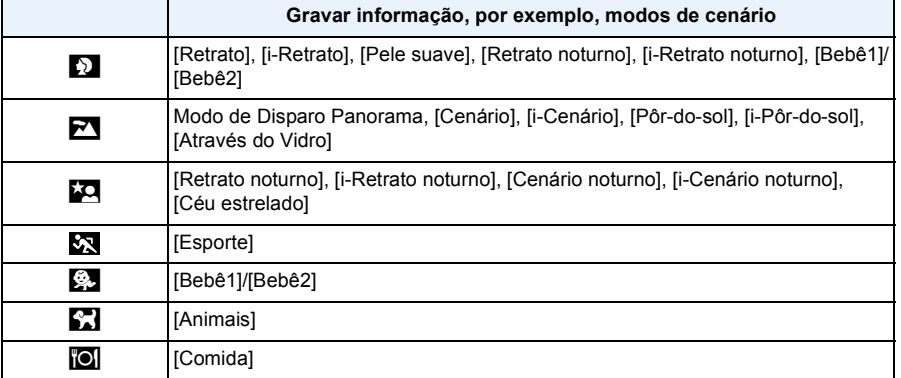

### <span id="page-85-0"></span>**Pode reproduzir as fotografias tiradas em cada data**

- *1* **Prima** 3**/**4 **para escolher [Selecionar data], e depois prima [MENU/SET].**
- *2* **Prima** 3**/**4**/**2**/**1 **para seleccionar a data a ser reproduzida e prima [MENU/SET].**
	- Se não gravar quaisquer imagens durante um mês, esse mês não é apresentado.

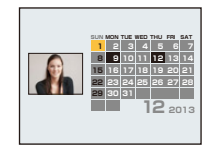

### ∫ **Alterar a data da filtragem**

- *1* **Prima** 3 **enquanto reproduz uma imagem de cada vez.**
- **2 Prima ∆/V** para escolher [Modificar data], e depois prima [MENU/SET].<br>3 Prima ▲/V/◀/► para seleccionar a data a ser reproduzida e prima [MEI
- *3* **Prima** 3**/**4**/**2**/**1 **para seleccionar a data a ser reproduzida e prima [MENU/SET].**
- A data da gravação da imagem escolhida no ecrã de reprodução torna-se a data escolhida quando o ecrã do calendário for apresentado primeiro.
- Se existirem várias imagens com a mesma data de gravação, é apresentada a primeira imagem gravada nesse dia.
- Pode ver o calendário entre Janeiro de 2000 e Dezembro de 2099.
- Se a data não estiver configurada na câmara, a data de gravação será Janeiro, 1, de 2013.
- Se tirar fotografias após configurar o destino de viagem em [Fuso horário], as imagens são apresentadas pela data no destino de viagem na reprodução do calendário.

Reproduzir/Editar

## <span id="page-86-0"></span>**[Calendário]**

Pode procurar imagens por data gravada.

- **1 Prima** 3**/**4**/**2**/**1 **para escolher a data que deseja procurar.**
	- Se não gravar quaisquer imagens durante um mês, esse mês não é apresentado.
- **2 Prima [MENU/SET] para visualizar uma lista de imagens.**
	- As imagens são apresentadas com reprodução múltipla (30 ecrãs). O cursor aparece na imagem no início da data seleccionada.

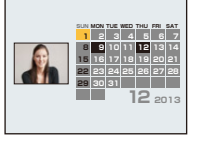

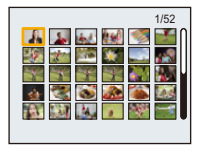

- **3 Prima** 3**/**4**/**2**/**1 **para escolher uma imagem e, de seguida, prima [MENU/SET].**
	- Para continuar a procura, volte ao ecrã anterior com [W] do botão do zoom. [\(P36\)](#page-35-0)
- A data da gravação da imagem escolhida no ecrã de reprodução torna-se a data escolhida quando o ecrã do calendário for apresentado primeiro.
- Se existirem várias imagens com a mesma data de gravação, é apresentada a primeira imagem gravada nesse dia.
- Pode ver o calendário entre Janeiro de 2000 e Dezembro de 2099.
- Se a data não estiver configurada na câmara, a data de gravação será Janeiro, 1, de 2013.
- Se tirar fotografias após configurar o destino de viagem em [Fuso horário], as imagens são apresentadas pela data no destino de viagem na reprodução do calendário.

Reproduzir/Editar

# <span id="page-87-1"></span>**Divertir-se com imagens gravadas (Retoque)**

Pode ajustar o tom da cor das fotografias tiradas, ou adicionar os seus efeitos preferidos.

- As imagens processadas são geradas de novo, por isso, certifique-se de que tem espaço suficiente na memória incorporada ou no cartão.
- Pode ser difícil ver os efeitos, dependendo da imagem.
- As fotografias tiradas com outras câmaras não podem ser processadas.

### <span id="page-87-0"></span>**[Retoque automático]**

A luminosidade e a cor das fotografias tiradas pode ser equilibrada.

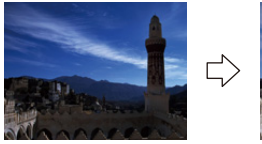

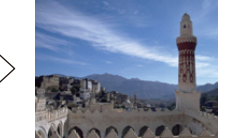

Estas imagens são exemplos para mostrar o efeito.

#### DMC-XS1

- **1 Prima**  $\triangleleft$ **/** $\triangleright$  **para escolher uma imagem e depois prima**  $\triangle$ **.** 
	- Se filtrou as imagens para reprodução usando [Slide show] [\(P83\)](#page-82-0) ou [Filtrar reprod.] [\(P85\)](#page-84-0), o ecrã de selecção aparece. Pode passar para o passo 2 seleccionando [Retocar] com  $\blacktriangle$ /  $\blacktriangledown$  e depois premindo [MENU/SET].
	- Também pode passar para o passo **2** seleccionando [Retocar] a partir do menu [Reproduzir].
- **2 Prima** 3**/**4 **para escolher [Retoque automático] e, de seguida, prima [MENU/SET].**
- **3 Prima** 3**/**4 **para escolher a opção [ON] e, de seguida, prima o botão [MENU/SET].**
	- É apresentado o ecrã de confirmação. É executado quando seleccionar [Sim].

### (DMC-FH10)

### **1 Prima** 2**/**1 **para escolher uma imagem e depois prima** 3**.**

- Se filtrou as imagens para reprodução usando [Slide show] [\(P83\)](#page-82-0) ou [Filtrar reprod.] [\(P85\)](#page-84-0), o ecrã de selecção aparece. Pode passar para o passo **2** seleccionando [Retoque automático] com ▲/▼ e depois premindo [MENU/SET].
- Também pode passar para o passo **2** seleccionando [Retoque automático] a partir do menu [Reproduzir].

## **2 Prima o botão [MENU/SET].**

- É apresentado o ecrã de confirmação. É executado quando seleccionar [Sim].
- Dependendo da imagem, as interferências podem ser enfatizadas com [Retoque automático].
- Pode não ser possível efectuar [Retoque automático] em imagens que já tenham sido retocadas.
- As imagens seguintes não podem ser processadas:
- Imagens em movimento
- Fotografias tiradas no modo de disparo de panorama
- Fotografias tiradas em [Moldura] no modo de cenário

### <span id="page-89-0"></span>**[Retoque Criativo]** (DMC-XS1)

Pode adicionar os seus efeitos desejados nas fotografias que tirou.

## **1 Prima** 2**/**1 **para escolher uma imagem e depois prima** 3**.**

- Se filtrou as imagens para reprodução usando [Slide show] [\(P83\)](#page-82-0) ou [Filtrar reprod.] [\(P85\)](#page-84-0), o ecrã de selecção aparece. Pode passar para o passo 2 seleccionando [Retocar] com  $\triangle$ / $\blacktriangledown$  e depois premindo [MENU/SET].
- Também pode passar para o passo **2** seleccionando [Retocar] a partir do menu [Reproduzir].

## **2 Prima** 3**/**4 **para escolher [Retoque Criativo] e, de seguida, prima [MENU/ SET].**

## **3 Prima** 3**/**4 **para escolher os efeitos de imagem e depois prima [MENU/ SET].**

• Pode escolher o item a partir das seguintes opções, que também se encontram disponíveis no modo de controlo criativo.

[Vivas]/[Retro]/[Alto contraste]/[Tom escuro]/[Sépia]/[Monocromático Dinâmico]/[Arte Impressiva]/[Dinâm. elev.]/[Processo Cruzado]/[Efeito brinquedo]/[Efeito miniat.]/[Focagem Suave]/[Cor em Um Ponto]

- Aparece uma breve descrição da imagem seleccionada quando prime 1.
- Lei[a P57–](#page-56-0)[60](#page-59-0) para mais detalhes acerca dos respectivos efeitos.
- Para definir a cor que deseja manter, usando [Cor em Um Ponto], mova a moldura no centro do ecrã para a cor desejada com  $\triangle$ / $\P$ / $\triangle$ / $\triangleright$ , e prima [MENU/SET].
- Se seleccionar [OFF], é apresentada uma imagem sem efeito. Para passar à operação de retoque, seleccione outro efeito de imagem. Se não for adicionar um efeito, saia do menu.

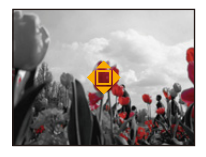

- É apresentado o ecrã de confirmação. É executado quando seleccionar [Sim].
- O efeito de imagem pode parecer fraco, comparado com o efeito dado pelo modo de controlo criativo.
- Pode não ser possível efectuar [Retoque Criativo] em imagens que já tenham sido retocadas.
- As imagens seguintes não podem ser processadas:
	- Imagens em movimento
	- Fotografias tiradas no modo de disparo de panorama.

# **Utilizar o Menu [Reproduzir]**

• Com [Retocar] (DMC-XS1), [Retoque automático] **(DMC-FH10**) ou [Redimen.], é criada uma nova imagem editada. Não pode criar uma nova imagem se não houver espaço livre na memória incorporada ou no cartão, por isso recomendamos que verifique se há espaço livre e depois edite a imagem.

### **[Retocar]** (DMC-XS1)

Pode adicionar o efeito de [Retoque automático] ou [Retoque Criativo] para as imagens guardadas.

• Para detalhes, consulte a página [P88](#page-87-1)–[90.](#page-89-0)

### **[Retoque automático]** (DMC-FH10)

• Para detalhes, consulte a página [P88](#page-87-0).

### **[Redimen.]**

Para permitir uma fácil colocação em páginas Web, anexar em e-mails, etc., o tamanho de imagem (número de pixéis) é reduzido.

- **1 Escolha [Redimen.] no menu [Reproduzir].**
- **2 Prima** 3**/**4 **para escolher [ÚNICA] ou [MULTI] e, de seguida, prima o botão [MENU/SET].**

## **3 Seleccione a imagem e o tamanho.**

### **Configuração [ÚNICA]**

- *1* **Prima** 2**/**1 **para escolher a imagem e, de seguida, prima [MENU/SET].**
- *2* **Prima** 2**/**1 **para escolher o tamanho e, de seguida, prima [MENU/SET].**
	- É apresentado o ecrã de confirmação. É executado quando seleccionar [Sim].

Saia do menu após a sua execução.

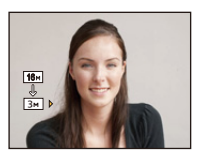

### **Configuração [MULTI]**

- *1* **Prima** 3**/**4 **para escolher o tamanho e, de seguida, prima [MENU/SET].**
- *2* **Prima** 3**/**4**/**2**/**1 **para escolher a imagem, depois prima [MENU/SET]. (repita este passo)**
	- Se premir [MENU/SET] de novo, a definição será cancelada.
	- Escolha [EXEC] com < e prima [MENU/SET] para definir.
	- É apresentado o ecrã de confirmação. É executado quando seleccionar [Sim]. Saia do menu após a sua execução.
- Pode configurar até 50 imagens de uma vez em [MULTI].
- A qualidade da imagem redimensionada deteriora-se.
- Pode não ser possível redimensionar as imagens gravadas com outros equipamentos.
- As seguintes imagens não podem ser redimensionadas.
	- Filmes
	- Fotografias tiradas no modo de disparo de panorama
	- Imagens com a data carimbada

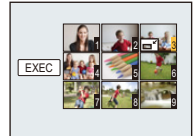

## <span id="page-92-0"></span>**[Favoritos]**

Pode fazer o seguinte, se adicionar uma marca às imagens e estas tiverem sido escolhidas como favoritas.

- Reproduzir apenas as imagens definidas como favoritas. ([Favoritos] em [Filtrar reprod.])
- Reproduzir as imagens consideradas favoritas apenas como demonstração de diapositivos.
- Apagar todas as imagens que não sejam consideradas favoritas. ([Apagar tudo exc Favoritos])

## **1 Escolha [Favoritos] no menu [Reproduzir].**

- **2 Prima** 3**/**4 **para escolher [ÚNICA] ou [MULTI] e, de seguida, prima o botão [MENU/SET].**
- **3 Escolha a imagem e, de seguida, prima [MENU/SET].**
	- A configuração é cancelada quando premir novamente [MENU/SET].
	- Saia do menu após defini-lo.

[ÚNICA] [MULTI]

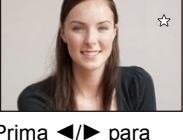

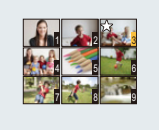

Prima  $\blacktriangleleft/\blacktriangleright$  para escolher a imagem. para escolher as

Prima  $\triangle$ / $\nabla$ / $\blacktriangle$ / $\blacktriangleright$ imagens.

- ∫ **Cancelar todas as configurações de [Favoritos]**
- *1* **Escolha [Favoritos] no menu [Reproduzir].**
- **2 Prima ▲/▼** para escolher [CANCEL] e, de seguida, prima o botão [MENU/SET].
	- É apresentado o ecrã de confirmação. É executado quando seleccionar [Sim]. Saia do menu após a sua execução.
- Pode escolher até 999 imagens como favoritas.
- Poderá não conseguir escolher as fotografias tiradas com outro equipamento como favoritas.

Reproduzir/Editar

### <span id="page-93-0"></span>**[Proteger]**

Pode escolher uma protecção para imagens que não deseja que sejam apagadas por engano.

- **1 Escolha [Proteger] no menu [Reproduzir].**
- **2 Prima** 3**/**4 **para escolher [ÚNICA] ou [MULTI] e, de seguida, prima o botão [MENU/SET].**
- **3 Escolha a imagem e, de seguida, prima [MENU/SET].**
	- As configurações são canceladas quando premir novamente [MENU/SET].
	- Saia do menu após defini-lo.

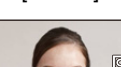

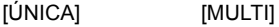

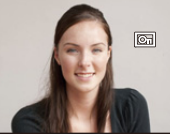

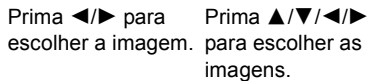

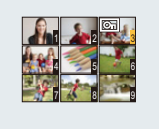

Prima  $\triangle$ / $\nabla$ / $\blacktriangle$ / $\blacktriangleright$ imagens.

- ∫ **Cancelar todas as configurações de [Proteger]**
- *1* **Escolha [Proteger] no menu [Reproduzir].**
- *2* **Prima** 3**/**4 **para escolher [CANCEL] e, de seguida, prima o botão [MENU/SET].**
	- É apresentado o ecrã de confirmação. É executado quando seleccionar [Sim]. Saia do menu após a sua execução.
- A configuração de protecção pode não ser eficaz noutro equipamento.
- Mesmo que proteja imagens na memória incorporada ou num cartão, estas serão apagadas se formatar a memória incorporada ou o cartão.

## **[Copiar]**

Pode copiar os dados das fotografias que tirou, da memória incorporada para um cartão, ou de um cartão para a memória incorporada.

**1 Escolha [Copiar] no menu [Reproduzir].**

## **2 Prima ▲/** $\blacktriangledown$  para escolher o destino da cópia e, de seguida, prima [MENU/ **SET].**

[**[n͡**]] ([IN→SD]): Todos os dados da imagem na memória incorporada são copiados para o cartão de uma vez.

**[** $\sqrt{S+KN}$ ] ([SD→IN]): É copiada uma imagem de cada vez do cartão para a memória incorporada.

> Prima  $\blacktriangleleft$ / $\blacktriangleright$  para escolher a imagem e, de seguida, prima [MENU/ SET].

- É apresentado o ecrã de confirmação. É executado quando seleccionar [Sim]. Saia do menu após a sua execução.
- Não desligue a câmara a nenhum momento durante a cópia.
- Se uma imagem existir com o mesmo nome (número da pasta/número do ficheiro) que a imagem a ser copiada no destino da cópia quando [  $\sqrt{3}$ ] estiver seleccionado, é criada uma nova pasta e a imagem é copiada para lá. Se existir uma imagem como o mesmo nome (número da pasta/número do ficheiro) da imagem a ser copiada no destino da cópia quando  $[\overline{\mathfrak{m}+m}]$  estiver seleccionado, essa imagem não é copiada.
- Pode levar algum tempo para copiar os dados da imagem.
- As definições de [Proteger] ou [Favoritos] não serão copiadas. Efectue as definições de novo após a cópia estar terminada.

# **Reproduzir Imagens numa Televisão**

Imagens gravadas com esta unidade podem ser reproduzidas numa televisão.

Preparações: Defina [Formato TV]. [\(P43\)](#page-42-0) Desligue esta unidade e a televisão.

### **1 Ligue a câmara à televisão.**

- Verifique as direcções dos conectores e ligue-os a direito, ou retire-os a direito. (Caso contrário, os conectores podem ficar dobrados, o que dará origem a problemas.)
- Use sempre um cabo AV genuíno da Panasonic (DMW-AVC1: opcional).

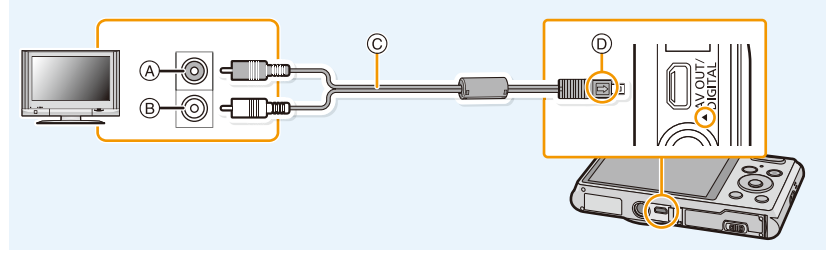

- A Amarelo: para a ficha da entrada de vídeo
- B Branco: para a ficha da entrada de áudio
- C Cabo AV (opcional)
- D Alinhe as marcas e insira.

### **2 Ligue a televisão e escolha uma entrada externa.**

**3** Ligue a câmara e, de seguida, prima  $[\triangleright]$ .

- Dependendo da [Tamanho foto], as bandas pretas podem ser apresentadas na parte superior e inferior, ou esquerda e direita das imagens.
- Mude o modo do ecrã na sua televisão se as imagens forem apresentadas com a parte superior ou inferior cortada.
- Quando reproduzir uma imagem verticalmente, esta pode ficar com manchas.
- Quando as imagens são apresentadas, podem não ser apresentadas correctamente, dependendo do tipo de televisão.
- Pode ver as imagens em televisões noutros países (regiões) que utilizem o sistema NTSC ou PAL quando escolher a opção [Saída vídeo] no menu [Config.].

(A saída de vídeo PAL não se encontra disponível na versão DMC-XS1P/DMC-FH10P vendida nos Estados Unidos e a versão DMC-XS1PC/DMC-FH10PC vendida no Canadá.)

- Não sai som dos altifalantes da câmara.
- Leia as instruções de funcionamento da televisão.

### ∫ **Se a TV, gravador de discos Blu-ray, gravador de DVD ou outro equipamento tiverem ranhura para cartão SD**

Insira o cartão na ranhura do cartão SD. (Ligue sempre o adaptador dedicado. O aparelho não funciona correctamente se inserir apenas o adaptador. Insira sempre o cartão no adaptador antes da utilização.)

- As fotos podem ser reproduzidas.
- Nalguns casos, imagens em panorama não podem ser reproduzidas. Além disso, a reprodução em deslizamento automático das imagens em panorama podem não funcionar.
- Dependendo do modelo da televisão, as imagens poderão não ser apresentadas no ecrã por completo.
- Leia as instruções de funcionamento do equipamento compatível para reproduzir filmes.

# **Guardar imagens paradas e filmes no seu PC**

Pode transferir as imagens na câmara para um PC, ligando a câmara ao PC.

• Alguns PCs podem ler directamente a partir do cartão retirado da câmara. Para mais detalhes, consulte as instruções de funcionamento do seu PC.

#### ∫ **PCs que podem ser usados**

A unidade pode ser ligada a qualquer PC capaz de reconhecer um dispositivo de armazenamento em massa.

- Suporte do Windows: Windows 8/Windows 7/Windows Vista/Windows XP
- Suporte do Mac: OS X v10.1 ~ v10.8

### **Acerca do software fornecido**

O CD-ROM fornecido inclui o seguinte software. Instale o software no seu computador antes da utilização.

#### **• PHOTOfunSTUDIO 9.0 LE (Windows 8/7/Vista/XP)**

Este software permite-lhe gerir imagens. Por exemplo, pode enviar imagens e filmes para um PC e dividi-los por data de gravação ou nome do modelo. Também pode efectuar operações como gravar imagens num DVD, processar e corrigir imagens e editar filmes.

#### **• LoiLoScope versão de teste de 30 dias (Windows 8/7/Vista/XP)**

LoiLoScope é um software de edição de vídeo que aproveita toda a potência do seu PC. Criar vídeos é tão fácil como organizar cartões em cima de uma secretária. Use a sua música, imagens e vídeos para criar vídeos para partilhar com os seus amigos e família, gravando-os num DVD, carregando-os em websites ou partilhe simplesmente os seus vídeos com os seus amigos por e-mail.

– Isto instala apenas um atalho para o website onde pode descarregar a versão de teste.

#### **Para mais informações acerca de como usar o LoiLoScope, leia o manual do LoiLoScope disponível para download no link apresentado em baixo. URL do manual: http://loilo.tv/product/20**

#### ∫ **Instalar o software fornecido**

• Antes de inserir o CD-ROM, feche todas as aplicações.

## **1 Verifique o ambiente do seu PC.**

**• Ambiente operativo do "PHOTOfunSTUDIO 9.0 LE"**  $-SO$ :

Windows $\textcircled{\tiny{\textcirc}}$  XP (32bits) SP3.

Windows Vista $\mathcal{B}$  (32bits) SP2.

Windows $^{\circledR}$  7 (32bits/64bits) ou SP1

- Windows $\mathcal{B}$  8 (32bits/64bits)
- CPU:

Pentium<sup>®</sup> III 500 MHz ou superior (Windows<sup>®</sup> XP).

Pentium<sup>®</sup> III 800 MHz ou superior (Windows Vista<sup>®</sup>).

Pentium<sup>®</sup> III 1 GHz ou superior (Windows<sup>®</sup> 7/Windows<sup>®</sup> 8)

– Ecrã:

1024 $\times$ 768 pixéis ou mais (1920 $\times$ 1080 pixéis ou mais recomendado)  $-RAM$ <sup>-</sup>

512 MB ou mais (Windows® XP/Windows Vista®),

1 GB ou mais (Windows $\textcircled{\tiny 8}$  7 32bits/Windows $\textcircled{\tiny 8}$  8 32bits),

2 GB ou mais (Windows $\textcircled{8}$  7 64bits/Windows $\textcircled{8}$  8 64bits)

– Espaço livre do disco rígido:

450 MB ou mais para instalar o software

• Consulte as instruções de funcionamento do "PHOTOfunSTUDIO" (PDF) para mais informações acerca do ambiente operativo.

## **2 Insira o CD-ROM com o software fornecido.**

• Quando inserir o CD-ROM fornecido, é iniciado o menu de instalação.

## **3 Clique em [Aplicações] no menu de instalação.**

## **4 Clique em [Recommended Installation] (Instalação recomendada).**

• Continue a instalação, de acordo com as mensagens que vão aparecendo no ecrã.

• O software compatível com o seu PC será instalado.

• "PHOTOfunSTUDIO" não é compatível com Mac.

#### ∫ **Transferir imagens para um PC**

Preparações: Instale o "PHOTOfunSTUDIO" no PC.

### **1 Ligue o computador e a câmara com o cabo de ligação USB (fornecido).**

- Ligue esta unidade e o seu PC antes de fazer a ligação.
- Verifique as direcções dos conectores e ligue-os a direito, ou retire-os a direito. (Caso contrário, os conectores podem ficar dobrados, o que dará origem a problemas.)
- Não use quaisquer outros cabos de ligação USB, excepto o fornecido, ou um cabo de ligação USB genuíno da Panasonic (DMW-USBC1: opcional).

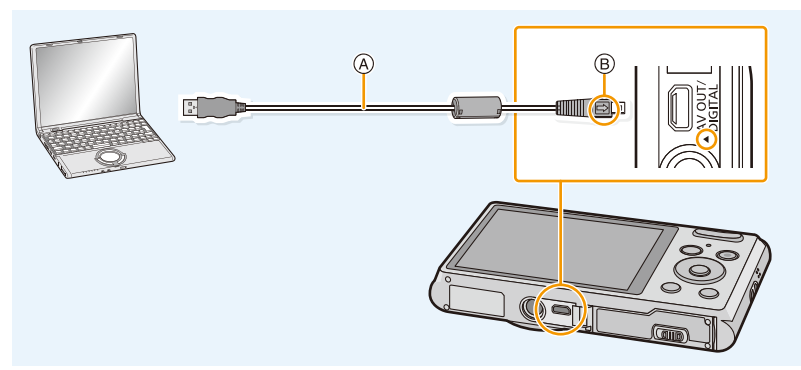

A Cabo de ligação USB (fornecido)

B Alinhe as marcas e insira.

## **2 Prima** 3**/**4 **para escolher a opção [PC] e, de seguida, prima o botão [MENU/SET].**

- **3 Copiar as imagens para um PC usando o "PHOTOfunSTUDIO".**
	- Não apague nem mova ficheiros copiados ou pastas no Windows Explorer. Quando visualizar no "PHOTOfunSTUDIO", não poderá reproduzir ou editar.

• Se a bateria ficar fraca enquanto a câmara e o PC estiverem em comunicação, o alarme faz um som.

Consulte ["Desligar o cabo de ligação USB em segurança" \(P101\)](#page-100-0) antes de desligar o cabo de ligação USB. Caso contrário, os dados podem ser destruídos.

• Antes de inserir ou de retirar um cartão, desligue a câmara e desligue o cabo de ligação USB. Caso contrário, os dados podem ser destruídos.

### <span id="page-100-1"></span>∫ **Copiar para um PC usando o "PHOTOfunSTUDIO"**

Se a instalação de "PHOTOfunSTUDIO" falhar, pode copiar ficheiros e pastas para o seu PC arrastando e largando-os a partir da câmara, após fazer a ligação ao seu PC. A estrutura do directório da memória incorporada/cartão desta unidade é apresentada na imagem em baixo.

### **Para Windows: Uma unidade de disco ([Disco removível]) é apresentada em [Computador]**

**Para Mac: É apresentada uma unidade de disco ([NO\_NAME]) no ambiente de trabalho**

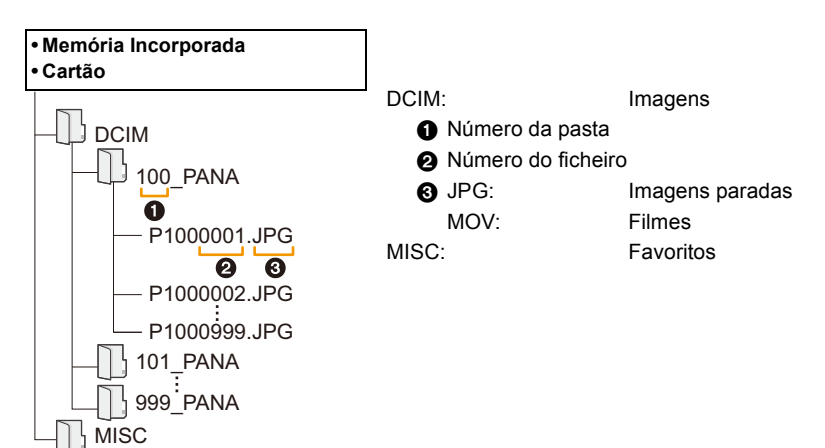

- É criada uma nova pasta quando tirar fotografias nas seguintes situações:
	- Quando um cartão com uma pasta com o mesmo número de pasta for inserido (Como quando as fotografias foram tiradas com uma câmara de outra marca)
	- Quando há uma imagem com um número de ficheiro 999 dentro da pasta

### <span id="page-100-0"></span>∫ **Desligar o cabo de ligação USB em segurança**

### Seleccione o ícone [ **[ ]** na barra de tarefas apresentada no PC e depois clique em **[Ejetar DMC-XXX] (XXX varia de acordo com o modelo).**

- Dependendo das definições do seu computador, este ícone poderá não ser apresentado.
- Se o ícone não for apresentado, verifique se [Acesso] não é apresentado no monitor LCD da câmara digital antes de remover o hardware.

### ∫ **Ligação no modo PTP**

Seleccione [PictBridge (PTP)] quando ligar o cabo de ligação USB.

- Agora só pode ler os dados do cartão para o PC.
- Quando existirem 1000 ou mais imagens no cartão, as imagens poderão não ser importadas no modo PTP.

# **Imprimir as Imagens**

Se ligar a câmara a uma impressora que suporte PictBridge, pode escolher as imagens a serem impressas e dar a indicação para a impressão começar no monitor LCD da câmara.

• Algumas impressoras podem ler directamente a partir do cartão retirado da câmara. Para mais detalhes, consulte as instruções de funcionamento da sua impressora.

#### Preparações:

Ligue a câmara e a impressora.

Retire o cartão antes de imprimir as imagens na memória incorporada.

Efectue a qualidade de imagem e outras configurações na impressora antes de imprimir as imagens.

### **1 Ligue a impressora e a câmara com o cabo de ligação USB (fornecido).**

- Verifique as direcções dos conectores e ligue-os a direito, ou retire-os a direito. (Caso contrário, os conectores podem ficar dobrados, o que dará origem a problemas.)
- Não use quaisquer outros cabos de ligação USB, excepto o fornecido, ou um cabo de ligação USB genuíno da Panasonic (DMW-USBC1: opcional).

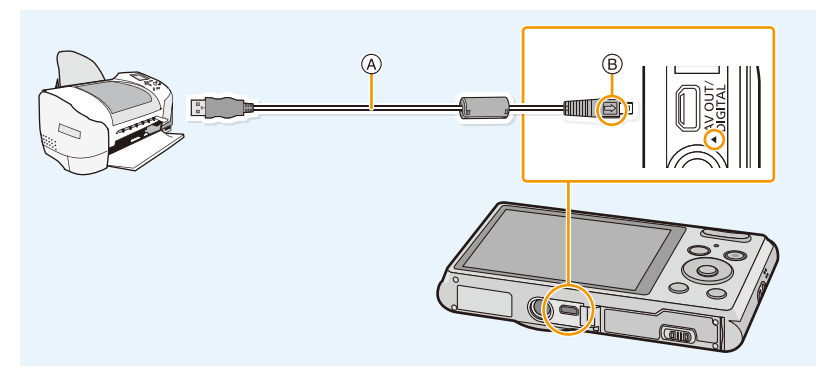

- A Cabo de ligação USB (fornecido)
- B Alinhe as marcas e insira.

## **2 Prima** 3**/**4 **para escolher [PictBridge(PTP)] e, de seguida, prima o botão [MENU/SET].**

- Se a energia da bateria ficar fraca enquanto a câmara estiver ligada à impressora, o alarme faz um som. Se isto acontecer durante a impressão, pare imediatamente a impressão. Quando não estiver a imprimir, desligue o cabo de ligação USB.
- <span id="page-101-0"></span>• Não desligue o cabo de ligação USB enquanto [ $\otimes$ ] (ícone de proibição de desligar o cabo) for apresentado. (pode não ser apresentado, dependendo do tipo de impressora usada)
- Antes de inserir ou de retirar um cartão, desligue a câmara e desligue o cabo de ligação USB.
- Os filmes não podem ser impressos.

### <span id="page-102-0"></span>**Escolher uma única imagem e imprimi-la**

- **1 Prima** 2**/**1 **para escolher a imagem e, de seguida, prima [MENU/SET].**
- **2 Prima** 3 **para escolher [Iniciar impressão] e, de seguida, prima [MENU/SET].**
	- Consulte a [P104](#page-103-0) para os itens que podem ser definidos antes de começar a imprimir as imagens.
	- Desligue o cabo de ligação USB após a impressão.

### <span id="page-102-1"></span>**Escolher várias imagens e imprimi-las**

- **1 Prima** 3**.**
- **2 Prima** 3**/**4 **para escolher um item e, de seguida, prima o botão [MENU/ SET].**

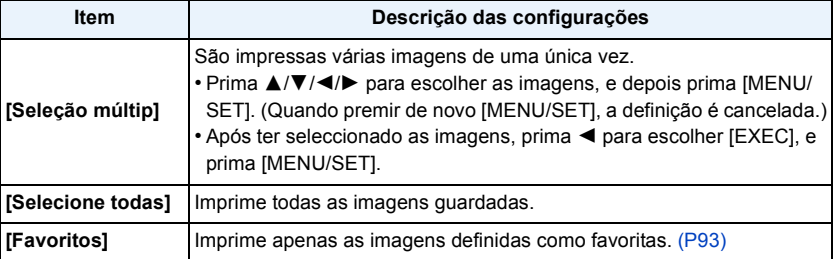

## **3 Prima** 3 **para escolher [Iniciar impressão] e, de seguida, prima [MENU/ SET].**

- Se aparecer o ecrã de verificação de impressão, escolha [Sim] e imprima as imagens.
- Consulte a [P104](#page-103-0) para os itens que podem ser definidos antes de começar a imprimir as imagens.
- Desligue o cabo de ligação USB após a impressão.

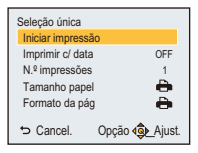

### <span id="page-103-0"></span>**Configurações de Impressão**

**Escolha e defina os itens tanto no ecrã no passo 2 de ["Escolher uma única imagem e](#page-102-0)  [imprimi-la"](#page-102-0) e no passo 3 de ["Escolher várias imagens e imprimi-las"](#page-102-1).**

• Quando quiser imprimir imagens num tamanho de papel ou formato que não seja suportado pelacâmara, ajuste [Tamanho papel] ou [Formato da pág] para [ $\bigoplus$ ] e, de seguida, configure o tamanho do papel e o formato na impressora. (Para mais informações, consulte as instruções de funcionamento da impressora.)

#### **[Imprimir c/ data]**

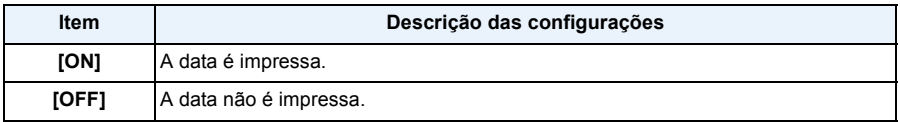

• Se a impressora não suportar a impressão da data, a data não poderá ser impressa na imagem.

• Quando imprimir imagens com [Imprime data], lembre-se de definir [Imprimir c/ data] para [OFF], ou a data será impressa por cima.

#### **Quando pedir na loja de fotografias para imprimir as imagens**

• Ao carimbar a data usando [Imprime data] [\(P80\)](#page-79-0) antes de ir a uma loja de fotografias, as datas podem ser impressas na loja de fotografias.

#### **[N.º impressões]**

Pode definir o número de impressões até 999.

### **[Tamanho papel]**

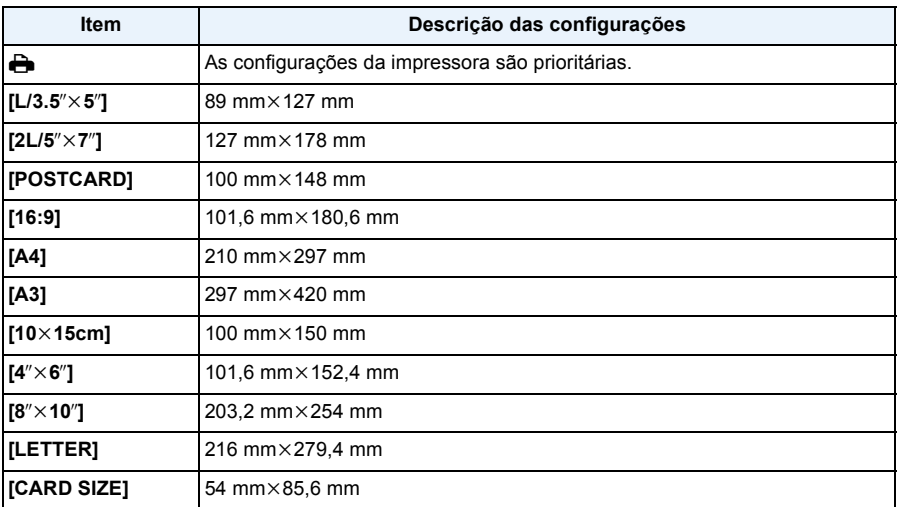

• Os tamanhos de papel que não são suportados pela impressora não serão apresentados.

#### **[Formato da pág] (Formatos de impressão que podem ser escolhidos com esta unidade)**

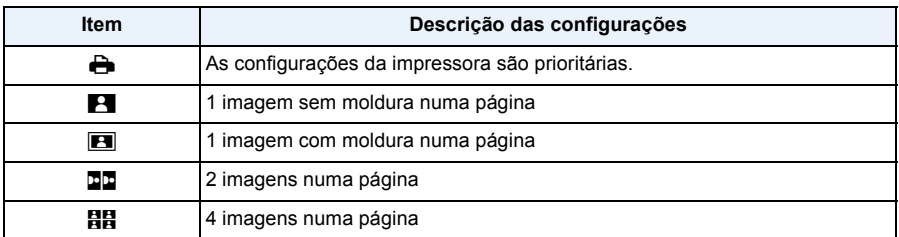

• Não pode escolher um item se a impressora não suportar o formato do papel.

### ∫ **Formato da impressão**

#### **Quando imprimir uma imagem várias vezes numa folha de papel**

Por exemplo, se quiser imprimir a mesma imagem 4 vezes numa folha de papel, ajuste [Formato da pág] para [ä] e, de seguida, ajuste [N.º impressões] para 4, para a imagem que deseja imprimir.

### **Quando imprimir imagens diferentes numa folha de papel**

Por exemplo, se quiser imprimir 4 imagens diferentes numa folha de papel, ajuste [Formato da pág] para [HH] e, de seguida, ajuste [N.º impressões] em para 1 para cada 4 imagens.

- A câmara está a receber uma mensagem de erro da impressora quando a indicação [<sup>●</sup>] acender a cor-de-laranja durante a impressão. Após ter terminado a impressão, certifique-se que não existem problemas com a impressora.
- Se o número de impressões for elevado, as imagens podem ser impressas várias vezes. Neste caso, o número restante de impressões indicado pode diferir do número definido.

# **Apresentação do Ecrã**

### ∫ **Em gravação**

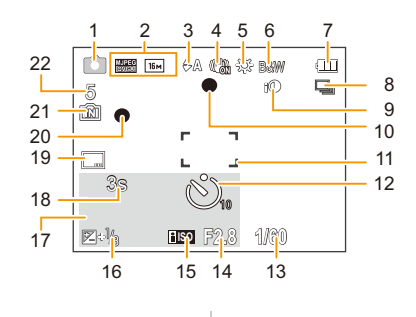

- 1 Modo de gravação
- 2 Qualidade de gravaçã[o \(P81\)](#page-80-0) Tamanho da image[m \(P69\)](#page-68-0) **图: Compensação da luz de fundo [\(P27\)](#page-26-0)**
- 3 Modo flas[h \(P50\)](#page-49-0)
- 4 Estabilizador óptico de image[m \(P79\)](#page-78-0) (([6]): Alerta de instabilidade [\(P24\)](#page-23-0)
- 5 Balanço de branc[o \(P71\)](#page-70-0)
- 6 Modo cor [\(P78\)](#page-77-0)
- 7 Indicação da bateri[a \(P14\)](#page-13-0)
- 8 Arrebentamento [\(P76\)](#page-75-0)
- 9 Exposição Inteligent[e \(P75\)](#page-74-0)
- 10 Focagem [\(P30\)](#page-29-0)
- 11 Área AF [\(P30\)](#page-29-0)
- 12 Modo do temporizador automático [\(P54\)](#page-53-0)
- 13 Velocidade do obturado[r \(P29\)](#page-28-0)
- 14 Valor de abertura [\(P29\)](#page-28-1)
- 15 Sensibilidade ISO [\(P70\)](#page-69-0)
- 16 Compensação da exposiçã[o \(P55\)](#page-54-0)
- 17 Idade [\(P67\)](#page-66-0) Data e hora actual  $\rightarrow$ : Horas no Mund[o \(P40\)](#page-39-0) Zoo[m \(P47\):](#page-46-0) Ezw **w Tang Tan**
- 18 Tempo de gravação decorrido  $(P32)$ : 8m30s<sup>\*</sup>
- 19 Carimbo da Data [\(P80\)](#page-79-0)
- 20 Estado de gravação [\(P32\)](#page-31-1)
- 21 Memória Incorporada [\(P19\)](#page-18-0) : Cartã[o \(P19\)](#page-18-1) (apresentado apenas durante a gravação)
- 22 Número de imagens gravávei[s \(P21\)](#page-20-0) Tempo de gravação disponível  $(P21, 32)$  $(P21, 32)$ : R8m30s<sup>\*</sup>
- $*$  "h" é uma abreviatura para hora, "m" para minutos e "s" para segundos.

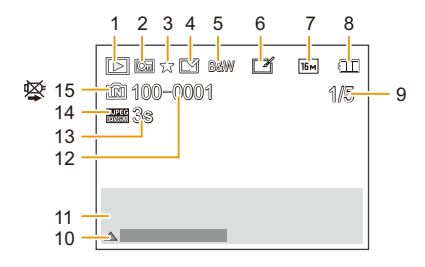

- 1 Modo de reproduçã[o \(P82\)](#page-81-0)
- 2 Imagens protegidas [\(P94\)](#page-93-0)
- 3 Favorito[s \(P93\)](#page-92-0)
- 4 Apresentação da data carimbada [\(P80\)](#page-79-0)
- 5 Modo cor [\(P78\)](#page-77-0)
- 6 Após retoque automátic[o \(P88\)](#page-87-0) Após retoque criativ[o \(P90\)](#page-89-0) (DMC-XS1)
- 7 Tamanho da image[m \(P69\)](#page-68-0)
- 8 Indicação da bateri[a \(P14\)](#page-13-0)
- 9 Número da imagem Imagens totais Tempo de reprodução decorrido  $(P34)$ : 8m30s<sup>\*</sup>
- 10 Retoque automático [\(P88\)](#page-87-0) Retoque criativ[o \(P90\)](#page-89-0) (DMC-XS1) Reprodução de filme[s \(P34\)](#page-33-1) Reproduzir panorama [\(P63\)](#page-62-0)
- 11 Data e hora da gravação  $\rightarrow$ : Horas no Mund[o \(P40\)](#page-39-0) Informação da gravação [\(P45\)](#page-44-0) Idade [\(P67\)](#page-66-0)
- 12 Número de ficheiro/pasta [\(P101\)](#page-100-1)
- 13 Tempo de gravação de filmes  $(P34)$ : 8m30s<sup>\*</sup>
- 14 Qualidade de gravaçã[o \(P81\)](#page-80-0)
- 15 Memória Incorporada [\(P19\)](#page-18-0) Ícone de aviso de cabo desligad[o \(P102\)](#page-101-0)
- $*$  "h" é uma abreviatura para hora, "m" para minutos e "s" para segundos.
# **Cuidados a ter durante a utilização**

#### **Utilização óptima da câmara**

# **Mantenha esta unidade o mais afastada possível de equipamento electromagnético (como microondas, televisões, consolas de vídeo, etc.).**

- Se utilizar esta unidade sobre ou perto de uma televisão, as imagens e/ou o som nesta unidade podem ficar distorcidos devido à radiação de ondas electromagnéticas.
- Não utilize esta unidade perto de um telemóvel, porque, desta forma, pode causar interferências que afectam adversamente as imagens e/ou o som.
- Os dados gravados podem ser danificados ou as imagens podem ser distorcidas em campos magnéticos fortes criados por altifalantes ou grandes motores.
- A radiação de ondas electromagnéticas geradas por microprocessadores pode afectar adversamente esta unidade, causando distúrbios nas imagens e/ou som.
- Se esta unidade for afectada adversamente por equipamento electromagnético e deixar de funcionar correctamente, desligue esta unidade e retire a bateria, ou desligue o adaptador AC (fornecido). De seguida, volte a colocar a bateria, ou volte a ligar o adaptador AC e ligue esta unidade.

## **Não utilize esta unidade perto de transmissores de rádio ou linhas de alta tensão.**

• Se gravar perto de transmissores de rádio ou linhas de alta tensão, as imagens e/ou sons gravados podem ser adversamente afectados.

# **Utilize sempre os fios e cabos fornecidos. Se utilizar acessórios opcionais, utilize os fios e cabos fornecidos com a unidade.**

#### **Não aumente os fios ou os cabos.**

#### **Não pulverize insecticidas ou produtos químicos voláteis na câmara.**

- Se a câmara for pulverizada com tais produtos químicos, a estrutura da câmara pode ficar danificada e o acabamento da superfície pode descascar-se.
- Não mantenha produtos de borracha ou de plástico em contacto com a câmara durante um longo período de tempo.

#### **Limpeza**

**Antes de limpar a câmara, retire a bateria ou retire a ficha da tomada. De seguida, limpe a câmara com um pano suave e seco.**

- Quando a câmara estiver muito suja, pode ser limpa com um pano ligeiramente embebido em água e depois passada com um pano seco.
- Não use solventes, como benzeno, diluente, álcool, detergentes de cozinha, etc., para limpar a câmara, pois estes podem deteriorar a estrutura externa, ou o revestimento pode descascar.
- Quando usar um pano químico, certifique-se que segue as instruções que o acompanham.

## **Acerca do monitor LCD**

- Não prima o monitor LCD com uma força excessiva. Podem aparecer cores irregulares no monitor LCD e este pode funcionar mal.
- Se a câmara estiver fria quando a ligar, a imagem no monitor LCD será ligeiramente mais escura do que o habitual durante uns instantes. No entanto, a imagem volta à sua luminosidade normal quando a temperatura interna da câmara aumentar.

É utilizada uma tecnologia de alta precisão para criar o ecrã do monitor LCD. No entanto, poderão haver alguns pontos escuros ou claros (vermelhos, azuis ou verdes) no ecrã. Não se trata de um mau funcionamento. O ecrã do monitor LCD tem mais de 99,99% pixels efectivos, com apenas 0,01% de pixels inactivos ou sempre ligados. Os pontos não serão gravados nas imagens na memória incorporada ou no cartão.

#### **Acerca da lente**

- Não prima a lente com força excessiva.
- Não deixe a câmara com a lente virada para o sol. Isso pode dar origem a um mau funcionamento. Tenha também cuidado quando deixar a câmara no exterior ou perto de uma janela.

#### **Bateria**

**A bateria é uma bateria de ião de lítio recarregável. A sua capacidade de gerar energia baseia-se numa reacção química que acontece dentro dela. Esta reacção é susceptível à temperatura e à humidade ambiente e, se a temperatura for demasiado alta ou baixa, o tempo de funcionamento da bateria torna-se menor.**

#### **Retire sempre a bateria depois da utilização.**

• Coloque a bateria retirada num saco de plástico e guarde ou transporte afastado de objectos metálicos (clipes, etc.).

### **Se deixar cair acidentalmente a bateria, verifique se a estrutura e os terminais desta não estão danificados.**

• Se colocar uma bateria danificada na câmara, acabará por danificar a câmara.

#### **Não retire nem danifique a etiqueta externa da bateria.**

• Usar uma bateria com uma parte ou toda a etiqueta externa retirada, ou usar uma bateria com uma etiqueta rasgada pode dar origem a um mau funcionamento.

#### **Leve baterias extra carregadas quando sair.**

- Lembre-se que o tempo útil da bateria fica mais curto em condições de baixas temperaturas, como numa estância de esqui.
- Quando for de viagem, não se esqueça de levar o adaptador AC (fornecido) e o cabo de ligação USB (fornecido), de modo a poder carregar a bateria no país para onde vai viajar.

#### **Eliminação de baterias inutilizáveis.**

- As baterias têm um tempo de vida limitado.
- Não atire as baterias para o fogo. Isso pode dar origem a uma explosão.

#### **Não deixe que os terminais da bateria entrem em contacto com objectos de metal (como colares, grampos de cabelo, etc.).**

• Isso pode dar origem a um curto-circuito ou a gerar calor que pode dar origem a queimaduras fortes se tocar na bateria.

#### **Adaptador AC (fornecido)**

- Se usar o adaptador AC (fornecido) perto de um rádio, a recepção do rádio poderá ser perturbada.
- Mantenha o adaptador AC (fornecido) afastado de rádios 1 m ou mais.
- O adaptador AC (fornecido) pode gerar sons vibrantes quando estiver a ser usado. Não se trata de um mau funcionamento.
- Após a utilização, certifique-se que desliga o aparelho da alimentação da tomada. (É consumida uma quantidade muito pequena de energia se a deixar ligada.)

## **Cartão**

**Não deixe o cartão em locais sujeitos a altas temperaturas, em locais onde se gerem facilmente ondas electromagnéticas ou electricidade estática, ou à luz directa do sol. Não dobre, nem deixe cair o cartão.**

- O cartão pode ficar danificado ou o conteúdo gravado pode ser danificado ou apagado.
- Coloque o cartão numa caixa adequada ou no saco de armazenamento após a utilização e quando guardar ou transportar o cartão.
- Não permita que entre sujidade, pó ou água nos terminais na parte traseira do cartão e não toque nos terminais com os dedos.

# <span id="page-111-0"></span>**Aviso para quando transferir o cartão de memória para outro lado ou quando o deitar fora**

• "Formatar" ou "apagar" usando a câmara ou um PC só irá modificar a informação de gestão do ficheiro e não apaga por completo os dados no cartão de memória.

Recomendamos que destrua fisicamente o cartão de memória, ou use um software de apagamento de dados de computador disponível comercialmente, para apagar por completo os dados no cartão de memória antes de o transferir para outro lado ou de o deitar fora.

A gestão dos dados no cartão de memória é da responsabilidade do utilizador.

#### **Acerca da informação pessoal**

Se um aniversário for definido para [Bebê1]/[Bebê2], esta informação pessoal é mantida na câmara e gravada na imagem.

#### **Desresponsabilização**

• A informação, incluindo a informação pessoal, pode ser alterada ou desaparecer devido a operações erróneas, efeito de electricidade estática, acidente, mau funcionamento, reparação ou outros manuseamentos.

Por favor, tenha em conta que a Panasonic não se responsabiliza de modo algum por danos directos ou indirectos devido à alteração ou desaparecimento de informação ou informação pessoal.

# **Quando pedir para se proceder a uma reparação, transferência para outro lado, ou eliminação**

- Reinicie as configurações para proteger a informação pessoal. [\(P42\)](#page-41-0)
- Se houver imagens guardadas na memória incorporada, copie-as para o cartão de memória [\(P95\)](#page-94-0) antes de formatar a memória incorporada [\(P44\)](#page-43-0) conforme necessário.
- Retire o cartão de memória da câmara quando esta tiver de ser reparada.
- A memória incorporada e as configurações podem voltar às predefinições de fábrica quando a câmara é reparada.
- Por favor, contacte o seu revendedor ou a Panasonic, caso as operações apresentadas acima não sejam possíveis devido a um mau funcionamento.

# **Quando transferir o cartão de memória para outro lado ou quando o deitar fora, consulte ["Aviso para quando transferir o cartão de memória para outro lado ou quando o deitar](#page-111-0)  [fora"](#page-111-0) apresentado acima.**

#### **Quando carregar imagens num Serviço WEB**

• As imagens podem conter informação que pode ser usada para identificar pessoas, como títulos, datas de gravação e informação sobre o local. Quando carregar imagens para um serviço WEB, verifique cuidadosamente e só depois carregue.

- 112 -

#### **Quando não utilizar a câmara durante um longo período de tempo**

- Guarde a bateria num local fresco e seco com uma temperatura relativamente estável: [Temperatura recomendada: 15 °C a 25 °C, Humidade recomendada: 40%RH a 60%RH]
- Retire sempre a bateria e o cartão da câmara.
- Se a bateria for deixada na câmara, acaba por descarregar, mesmo que a câmara esteja desligada. Se a bateria continuar dentro da câmara, pode descarregar excessivamente e tornar-se inutilizável, mesmo que seja carregada.
- Quando guardar a bateria durante um longo período de tempo, recomendamos que a carregue uma vez por ano. Retire a bateria da câmara e guarde-a novamente quando ficar completamente descarregada.
- Recomendamos o armazenamento da câmara com um dessecante (gel de sílica) quando guardar a câmara num armário ou móvel.

## **Acerca dos dados de imagem**

Os dados gravados podem ficar danificados ou pode perdê-los, se a câmara ficar danificada, devido a um manuseamento inapropriado. A Panasonic não se responsabiliza por quaisquer danos sofridos devido à perda de dados gravados.

# **Acerca dos tripés e pés simples**

- Quando usar um tripé, certifique-se que este fica estável quando tem a câmara anexada.
- Pode não ser capaz de retirar o cartão ou a bateria quando utilizar um tripé ou pé simples.
- Certifique-se de que o parafuso no tripé ou pé simples não está num ângulo quando fixar ou retirar a câmara. Pode danificar o parafuso na câmara se fizer força excessiva quando o rodar. Além disso, a estrutura da câmara e a etiqueta das especificações pode ficar danificada ou riscada se a câmara for demasiado apertada ao tripé ou pé simples.
- Leia com atenção as instruções de funcionamento do tripé ou pé simples.

# **Apresentação da Mensagem**

Nalguns casos, serão apresentadas mensagens de confirmação ou de erro no ecrã. As mensagens mais importantes são descritas abaixo como exemplos.

# **[Esta foto é protegida]**

 $\rightarrow$  Apague a imagem após cancelar a configuração de protecção. [\(P94\)](#page-93-0)

#### **[Algumas fotos não podem ser apagadas]/[Esta foto não pode ser apagada]**

- As imagens que não forem baseadas no padrão DCF não poderão ser apagadas.
	- $\rightarrow$  Formate o cartão após quardar os dados necessários num PC, etc[. \(P44\)](#page-43-0)

# **[A memória interna está cheia]/[O cartão de memória está cheio]/ [Sem espaço suficiente na memória interna]/[Sem memória suficiente no cartão]**

- Não existe mais espaço na memória incorporada ou no cartão.
- Quando copiar imagens da memória incorporada para o cartão (cópia de grupo), as imagens são copiadas até a capacidade do cartão ficar cheia.

## **[Algumas fotos não podem ser copiadas]/[Cópia não pôde ser completada]**

- As imagens seguintes não podem ser copiadas.
- Se existir uma imagem com o mesmo nome que a imagem a ser copiada no destino da cópia, esta imagem não será copiada. (Apenas quando copiar a partir de um cartão para a memória incorporada.)
- Ficheiros que não sejam baseados no padrão DCF.
- Além disso, as imagens gravadas ou editadas por outro equipamento podem não ser copiadas.

#### **[Erro na memória interna]/[Formatar memória interna?]**

• Esta mensagem será apresentada quando formatar a memória incorporada num PC.

 $\rightarrow$  Formate novamente a memória incorporada na câmara[. \(P44\)](#page-43-0) Os dados na memória incorporada serão apagados.

#### **[Erro no cartão. Este cartão não pode ser usado nesta câmera. Formatar este cartão?]**

- É um formato que não pode ser usado com esta unidade.
	- $\rightarrow$  Insira um cartão diferente e tente de novo.
	- $\rightarrow$  Volte a formatar nesta unidade [\(P44\)](#page-43-0) após guardar os dados necessários usando um PC, etc. Os dados serão apagados.

# **[Desligue e ligue a câmera de novo]/[Erro no sistema]**

- Isto é apresentado quando a lente tiver parado de funcionar normalmente por ser premida com a mão, etc.
	- $\rightarrow$  Desligue e volte a ligar a câmara. Se a mensagem continuar a aparecer, contacte o seu revendedor ou a Panasonic.

# **[Erro no cartão]/[Erro no parâmetro do cartão de memória]/[Não é possível usar este cartão de memória.]**

- $\rightarrow$  Utilize um cartão compatível com esta unidade[. \(P19\)](#page-18-0)
- Cartão de Memória microSD (64 MB a 2 GB)
- Cartão de Memória microSDHC (4 GB a 32 GB)

#### **[Inserir o cartão SD novamente]/[Tente outro cartão]**

- Ocorreu um erro ao aceder ao cartão.
	- $\rightarrow$  Insira novamente o cartão.
	- $\rightarrow$  Insira um cartão diferente.

#### **[Erro de leitura/Erro de escrita Verifique o cartão]**

- Não conseguiu ler ou escrever dados.
	- $\rightarrow$  Retire o cartão após desligar esta unidade. Insira novamente o cartão, ligue esta unidade e tente ler ou escrever novamente os dados.
- O cartão pode estar partido.
	- $\rightarrow$  Insira um cartão diferente.

#### **[Gravação de vídeo cancelada devido à limitação da velocidade de escrita do cartão]**

- Use um cartão com Classe de Velocidade SD com "Classe 6" ou superior quando gravar filmes.
- No caso de parar, mesmo após usar um cartão com "Classe 6" ou mais, a velocidade de escrita dos dados ficou deteriorada, por isso recomendamos que faça uma cópia de segurança dos dados e depois formate [\(P44\)](#page-43-0).
- Dependendo do tipo de cartão, a gravação de filmes pode parar a meio.

#### **[Não é possível criar uma pasta]**

- Não pode criar uma pasta, porque já não existem números de pastas que possam ser utilizados.
	- $\rightarrow$  Formate o cartão após quardar os dados necessários num PC, etc[. \(P44\)](#page-43-0)

#### **[Imagem apresentada em formato TV 16:9]/[Imagem apresentada em formato TV 4:3]**

- Escolha a opção [Formato TV] no menu [Config.] para alterar o formato da televisão. [\(P43\)](#page-42-0)
- Esta mensagem também aparece quando o cabo de ligação USB estiver apenas ligado à câmara. Neste caso, ligue a outra extremidade do cabo de ligação USB a um PC ou impressora[. \(P100,](#page-99-0) [102\)](#page-101-0)

#### **[Esta bateria não pode ser usada]**

- Use uma bateria genuína da Panasonic. Se esta mensagem for apresentada, mesmo que use uma bateria genuína da Panasonic, contacte o revendedor ou a Panasonic.
- Se o terminal da bateria estiver sujo, limpe e retire quaisquer objectos.

# **Resolução de problemas**

Primeiro, tente os seguintes procedimentos [\(P116](#page-115-0) a [125\)](#page-124-0).

Se o problema não for resolvido, **pode ser melhorado, seleccionando [Reiniciar[\] \(P42\)](#page-41-0) no menu [Config.]**.

# <span id="page-115-0"></span>**Bateria e fontes de energia**

**A lâmpada de carregamento desligou, mas a unidade não foi carregada. Ou a luz de carregamento pisca.**

- Este fenómeno ocorre quando carregar num local onde a temperatura seja muito elevada ou muito baixa.
	- $\rightarrow$  Volte a ligar o cabo de ligação USB (fornecido) num local onde a temperatura ambiente (e a temperatura da bateria) se encontrem entre 10 °C e 30 °C, e tente carregar de novo. [Se ligar o cabo de ligação USB (fornecido) quando a unidade estiver completamente carregada, a lâmpada de carregamento acende durante cerca de 15 segundos.]

# **A câmara não pode ser utilizada, mesmo quando está ligada. A câmara desliga-se imediatamente após ser ligada.**

- A bateria está descarregada. Carregar a bateria.
- Se deixar a câmara ligada, a bateria fica descarregada.
	- $\rightarrow$  Desligue frequentemente a câmara, utilizando [Deslig. autom.]. [\(P42\)](#page-41-1)

#### **A tampa do compartimento do cartão/bateria não fecha.**

• Insira bem a bateria até ao fim[. \(P12\)](#page-11-0)

# **Gravação**

#### **A imagem não pode ser gravada.**

- Existe alguma memória restante na memória incorporada ou no cartão?
	- $\rightarrow$  Apague as imagens que não sejam necessárias, para aumentar a memória disponível[. \(P37\)](#page-36-0)
- Poderá não conseguir gravar durante um curto espaço de tempo após ligar esta unidade, ou quando usar um cartão com uma grande capacidade.

#### **A imagem gravada está esbranquiçada.**

- A imagem pode ficar esbranquiçada se houver sujidade, como dedadas, na lente.
	- $\rightarrow$  Se a lente estiver suja, lique a câmara, retire o cilindro da lente e limpe suavemente a superfície da lente com um pano suave e seco.

#### **A imagem gravada está muito clara ou escura.**

 $\rightarrow$  Verifique se a exposição está compensada correctamente[. \(P55\)](#page-54-0)

#### **São tiradas várias fotografias de uma só vez.**

 $\rightarrow$  Defina [Disp. contínuo] [\(P76\)](#page-75-0) do menu [Gravar] para [OFF].

## **O objecto não está focado adequadamente.**

- O alcance da focagem varia, dependendo do modo de gravação.
	- $\rightarrow$  Escolha o modo adequado para a distância até ao objecto.
- O objecto está fora do alcance de focagem da câmara[. \(P30\)](#page-29-0)
- Há oscilações da câmara (instabilidade), ou o objecto está a mover-se ligeiramente[. \(P24\)](#page-23-0)

#### **A imagem gravada está manchada. O estabilizador óptico da imagem não funciona.**

- $\rightarrow$  A velocidade do obturador torna-se mais lenta quando as fotografias são tiradas em locais escuros, por isso, segure a câmara firmemente com ambas as mãos para tirar fotografias. [\(P24\)](#page-23-1)
- $\rightarrow$  Quando tirar fotografias com uma velocidade lenta do obturador, use o temporizador automático. [\(P54\)](#page-53-0)

# **A imagem gravada parece rude. Aparecem interferências na imagem.**

- A sensibilidade ISO está elevada ou a velocidade do obturador está baixa? (A sensibilidade ISO está definida para [ ] quando a câmara sai da fábrica. Por isso, quando gravar imagens no interior, etc., poderão aparecer interferências.)
	- $\rightarrow$  Diminua a sensibilidade ISO. [\(P70\)](#page-69-0)
	- $\rightarrow$  Tire fotografias em locais claros.
- Definiu [Alta sensibil.] no modo de cenário, ou [Disp. contínuo] no menu [Gravar] para [ [ ] | ou [ ]? Se for o caso, a resolução da imagem gravada diminui ligeiramente, devido ao processamento de alta sensibilidade, mas não se trata de um mau funcionamento.

#### **A luminosidade ou a tonalidade da imagem gravada é diferente da cena real.**

• Quando gravar sob luzes fluorescentes ou LEDs, etc., aumentar a velocidade do obturador pode dar origem a ligeiras alterações na luminosidade e cor. Estas são resultado das características da fonte de iluminação e não indicam um mau funcionamento.

# **Quando gravar imagens ou premir o obturador até meio, podem aparecer faixas avermelhadas no monitor LCD. Por outro lado, parte ou todo o monitor LCD pode ficar com uma cor avermelhada.**

• Isto é uma característica de CCDs e aparece quando o objecto tem uma parte iluminada. Pode ocorrer algum desnivelamento nas áreas em redor, mas não se trata de um mau funcionamento.

Recomendamos que tire fotografias enquanto tem o cuidado de não expor o ecrã à luz directa do sol ou a qualquer outra fonte de luz forte.

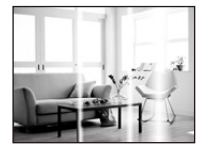

• Recomendamos que tire fotografias enquanto tem o cuidado de não expor o ecrã à luz directa do sol ou a qualquer outra fonte de luz forte.

#### **A gravação de imagens em movimento pára a meio.**

- Use um cartão com Classe de Velocidade SD com "Classe 6" ou superior quando gravar filmes.
- Dependendo do tipo de cartão, a gravação pode parar a meio.
	- $\rightarrow$  Se a gravação de um filme parar durante a utilização de um cartão de, pelo menos, "Classe 6", ou se usar um cartão que tenha sido formatado num PC ou outro equipamento, a velocidade de escrita de dados é inferior. Nesses casos, recomendamos que faça uma cópia de segurança dos dados e que depois formate o cartão [\(P44\)](#page-43-0) nesta unidade.

#### **A gravação com o modo de disparo de panorama termina antes do final.**

- Se a câmara for movida muito lentamente, ela assume que o movimento da câmara parou e termina a gravação da imagem parada.
- Se houver muita oscilação na direcção da gravação enquanto move a câmara, a gravação termina.
	- $\rightarrow$  Quando gravar no modo de disparo de panorama, tente encontrar um pequeno meio círculo paralelo à direcção de gravação, levando cerca de 4 segundos a completar o meio círculo (aproximadamente).

# **Monitor LCD**

## **O monitor LCD fica mais claro ou mais escuro durante um momento.**

- Este fenómeno acontece quando premir o obturador até meio para escolher o valor de abertura e não afecta as imagens gravadas.
- Este fenómeno também acontece quando a luminosidade muda quando a câmara amplia ou é movida. Isto deve-se ao funcionamento da abertura automática da câmara. Não se trata de uma anomalia.

## **O monitor LCD cintila no interior.**

• O monitor LCD pode cintilar durante alguns segundos quando ligar esta unidade. Isto é uma operação para corrigir a cintilação causada pela iluminação, como luzes fluorescentes, luzes LED, etc., e não se trata de um mau funcionamento.

#### **O monitor LCD está muito claro ou escuro.**

• Efectue [Monitor]. [\(P41\)](#page-40-0)

#### **Aparecem pontos pretos, vermelhos, azuis e verdes no monitor LCD.**

• Não se trata de um mau funcionamento. Estes pixels não afectam as imagens gravadas.

#### **Aparecem interferências no monitor LCD.**

• Em locais escuros, podem aparecer interferências para manter a luminosidade do monitor LCD. Isto não afecta as imagens que estiver a gravar.

# **Flash**

## **O flash não é activado.**

- O flash está configurado para [H2]?
	- $\rightarrow$  Altere a configuração do flash. [\(P50\)](#page-49-0)
- O flash não pode ser usado nos seguintes casos:
	- $-$  Modo de controle criativo [\(P56\)](#page-55-0) (DMC-XS1)
	- Modo de Disparo Panorama [\(P61\)](#page-60-0)
	- [Cenário]/[Cenário noturno]/[Pôr-do-sol]/[Céu estrelado]/[Através do Vidro] (Modo de cenário) [\(P64\)](#page-63-0)
	- Quando gravar em [Disp. contínuo] (excepto para  $\left[\frac{\text{m}}{2}\right]$ ]) [\(P76\)](#page-75-0)

# **O flash é activado várias vezes.**

- O flash é activado duas vezes quando escolher a redução de olhos vermelho[s \(P50\)](#page-49-0).
- [Disp. contínuo[\] \(P76\)](#page-75-0) no menu [Gravar] foi definido para [ $\Box$ ]]?

# **Reprodução**

**A imagem a ser reproduzida foi girada e é apresentada numa direcção imprevista.**

• [Girar tela] [\(P43\)](#page-42-1) é definido para  $[\Box]$  ou  $[\Box]$ ].

#### **A imagem não é reproduzida. Não existem imagens gravadas.**

- Existe alguma imagem na memória incorporada ou no cartão?
	- $\rightarrow$  As imagens na memória incorporada aparecem quando não tiver inserido um cartão. Os dados da imagem no cartão aparecem quando inserir um cartão.
- Esta é uma pasta ou imagem trabalhada no PC? Se for o caso, não pode ser reproduzida por esta unidade.
	- $\rightarrow$  Recomendamos que use o software "PHOTOfunSTUDIO" no CD-ROM (fornecido) para gravar imagens do PC para o cartão.
- Está a reproduzir imagens filtradas usando [Slide show] ou [Filtrar reprod.]?
	- $\rightarrow$  Cancelar o filtro[. \(P85\)](#page-84-0)

# **O número da pasta e do ficheiro são apresentados como [—] e o ecrã fica preto.**

- Esta é uma imagem não padronizada, uma imagem que tenha sido editada no PC ou uma imagem que tenha sido gravada com outra câmara digital?
- Retirou a bateria logo após ter tirado a fotografia, ou tirou uma fotografia com uma bateria fraca?  $\rightarrow$  Formate os dados para apagar as imagens mencionadas acima. [\(P44\)](#page-43-0)

(Outras imagens também serão apagadas e não será possível recuperá-las. Por isso, verifique bem antes de formatar.)

## **Com uma busca de calendário, as imagens são apresentadas em datas diferentes das datas actuais em que as fotografias foram tiradas.**

- O relógio da câmara está certo[? \(P22\)](#page-21-0)
- Quando procurar imagens editadas num PC ou imagens gravadas com outro equipamento, estas podem ser apresentadas em datas diferentes das datas actuais em que as fotografias foram tiradas.

#### **Aparecem pontos redondos brancos, como bolhas de sabão, na imagem gravada.**

• Se tirar uma fotografia com o flash num local escuro ou no interior, podem aparecer pontos redondos brancos na imagem, causados pelo flash a reflectir partículas de pó no ar. Não se trata de um mau funcionamento.

Uma característica disto é que o número de pontos redondos e a sua posição diferem de imagem para imagem.

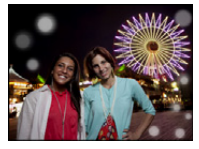

#### **A parte vermelha da imagem gravada mudou para preto.**

- Quando a remoção do olho vermelho ( $[4 \& \circled{e}]$ ,  $[4 \& \circled{e}]$ ) estiver a funcionar e tirar uma fotografia a um objecto com uma cor vermelha rodeada por uma cor do tom da pele, essa parte vermelha pode ser corrigida para preto pela função de remoção do olho vermelho.
	- $\rightarrow$  Recomendamos que tire a fotografia com o modo do flash definido para [ $\sharp A$ ], [ $\sharp$ ] ou [ $\circledast$ ], ou [Rem olh. ver] no menu [Gravar] definido para [OFF][. \(P79\)](#page-78-0)

#### **[Miniatura apresentada] aparece no ecrã.**

• É uma imagem que foi gravada com outro equipamento? Nesse caso, estas imagens podem ser apresentadas com uma qualidade de imagem deteriorada.

#### **O som dos filmes gravados, por vezes vai abaixo.**

• Esta unidade ajusta automaticamente a abertura durante a gravação de filmes. Nessas alturas, o som pode ir abaixo. Não se trata de um mau funcionamento.

# **Os filmes gravados com este modelo não podem ser reproduzidos noutro equipamento.**

- Poderá não ser possível reproduzir filmes gravados com esta unidade com câmaras digitais de outros fabricantes. Além disso, as câmaras digitais da Panasonic (LUMIX)<sup>\*</sup> poderão não conseguir reproduzi-los.
	- $*$  Introduzido antes de Dezembro de 2008 e séries FS e LS introduzidas em 2009.

# **Televisão, PC e impressora**

#### **A imagem não aparece na televisão.**

- A câmara está ligada correctamente à televisão?
	- $\rightarrow$  Ajuste a entrada da televisão para o modo de entrada externo.

## **As áreas de apresentação no ecrã da televisão e no monitor LCD da câmara são diferentes.**

• Dependendo do modelo da televisão, as imagens podem ser esticadas vertical ou horizontalmente, ou podem ser apresentadas com as extremidades cortadas.

#### **As imagens em movimento não podem ser reproduzidas numa televisão.**

- Está a tentar reproduzir as imagens em movimento inserindo directamente o cartão na ranhura para cartões da televisão?
	- $\rightarrow$  Ligue a câmara à TV com o cabo AV (opcional) e, de seguida, reproduza as imagens na câmara. [\(P96\)](#page-95-0)

#### **A imagem não é apresentada por completo na televisão.**

 $\rightarrow$  Verifique a configuração de [Formato TV][. \(P43\)](#page-42-0)

#### **Não consigo comunicar com o PC.**

- A câmara está ligada correctamente ao PC?
- A câmara está correctamente reconhecida pelo PC?
	- $\rightarrow$  Seleccione [PC] quando ligar[. \(P100\)](#page-99-0)
	- $\rightarrow$  Desligue e volte a ligar esta unidade.

#### **O cartão não é reconhecido pelo PC. (A memória incorporada é reconhecida.)**

- $\rightarrow$  Desligue o cabo de ligação USB. Volte a ligá-lo com o cartão inserido na câmara.
- $\rightarrow$  Se houver dois ou mais terminais USB num PC, tente ligar o cabo de ligação USB a outro terminal USB.

#### **A imagem não pode ser impressa quando a câmara está ligada a uma impressora.**

- As imagens não podem ser impressas com uma impressora que não suporte PictBridge.
	- $\rightarrow$  Seleccione [PictBridge (PTP)] quando ligar[. \(P102\)](#page-101-0)

#### **As extremidades das imagens são cortadas durante a impressão.**

- $\rightarrow$  Quando utilizar uma impressora com uma função de impressão sem margens, cancele esta função antes da impressão. (Para mais detalhes, consulte as instruções de funcionamento da impressora.)
- $\rightarrow$  Quando pedir numa loja de fotografias para imprimir imagens, pergunte se as imagens no formato de 16:9 podem ser impressas.

#### **A imagem em panorama não é impressa correctamente.**

- Como o formato de uma imagem em panorama difere das imagens normais, pode nem sempre ser possível imprimi-la correctamente.
	- $\rightarrow$  Por favor, use uma impressora que suporte imagens em panorama. (para mais detalhes, consulte as instruções de funcionamento da impressora.)
	- $\rightarrow$  Recomendamos a utilização do software "PHOTOfunSTUDIO" no CD-ROM (fornecido) para ajustar o tamanho das imagens pequenas ao tamanho do papel de impressão.

#### **Escolhi por engano uma língua ilegível.**

 $\rightarrow$  Prima [MENU/SET], escolha o ícone do menu [Config.] [ $\clubsuit$ ]. De seguida, prima [MENU/SET] e, de seguida, escolha o ícone [@] para escolher a língua desejada[. \(P44\)](#page-43-1)

#### **A câmara fica quente.**

• A superfície da câmara fica quente durante a sua utilização. Isto não afecta o desempenho ou a qualidade da câmara.

# **A lente estala.**

• Quando a luminosidade muda devido ao zoom ou ao movimento da câmara, etc., a lente pode estalar e a imagem no ecrã pode mudar drasticamente. No entanto, a imagem não é afectada. O som é causado pelo ajuste automático da abertura. Isto não é um mau funcionamento.

#### **O relógio foi reiniciado.**

• Se não usar a câmara durante um longo tempo, o relógio pode ser reiniciado.

 $\rightarrow$  [Acerte o relógio] será apresentado. Volte a acertar o relógio. [\(P22\)](#page-21-0)

**Quando tirar fotografias com o zoom, estas ficam ligeiramente distorcidas e as áreas em redor do objecto contêm cores que não se encontram realmente presentes.**

• É possível que o objecto esteja ligeiramente deformado, ou as margens estejam coloridas, dependendo da ampliação do zoom, devido às características da lente, mas não se trata de um mau funcionamento.

#### **A ampliação pára espontaneamente.**

• Quando usar o zoom óptico extra, a acção de ampliação pára temporariamente. Não se trata de um mau funcionamento.

#### **Os números dos ficheiros não são gravados consecutivamente.**

• Quando fizer uma operação após ter tomado uma certa acção, as imagens podem ser gravadas em pastas com diferentes números daqueles usados anteriormente a essa operação.

#### **Os números do ficheiro são gravados com os números usados anteriormente.**

• Se inserir ou retirar a bateria antes de desligar esta unidade, a pasta e números do ficheiro para as fotografias tiradas não serão guardados na memória. Quando esta unidade é ligada de novo e tirar fotografias, estas podem ser guardadas com números de ficheiros que deveriam ter sido atribuídos a imagens anteriores.

#### **O cartão não pode ser formatado.**

<span id="page-124-0"></span>• A formatação não está disponível no modo automático inteligente. Passe o modo de gravação para outro modo[. \(P25\)](#page-24-0)

- O logótipo microSDHC é uma marca commercial da SD-3C, LLC.
- QuickTime e o logo QuickTime são marcas comerciais e marcas comerciais registradas da Apple Inc., usadas sob licença.
- Mac e Mac OS são marcas comerciais da Apple Inc. registadas nos EUA e noutros países.
- Windows e Windows Vista são, ou marcas registadas, ou marcas comerciais da Microsoft Corporation nos Estados Unidos e/ou outros países.
- Este produto usa o "DynaFont" da DynaComware Corporation. DynaFont é uma marca registada da DynaComware Taiwan Inc.
- Outros nomes de sistemas e produtos mencionados nestas instruções são normalmente as marcas registadas ou marcas comerciais dos fabricantes que desenvolveram o sistema ou produto em questão.

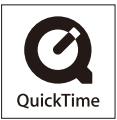